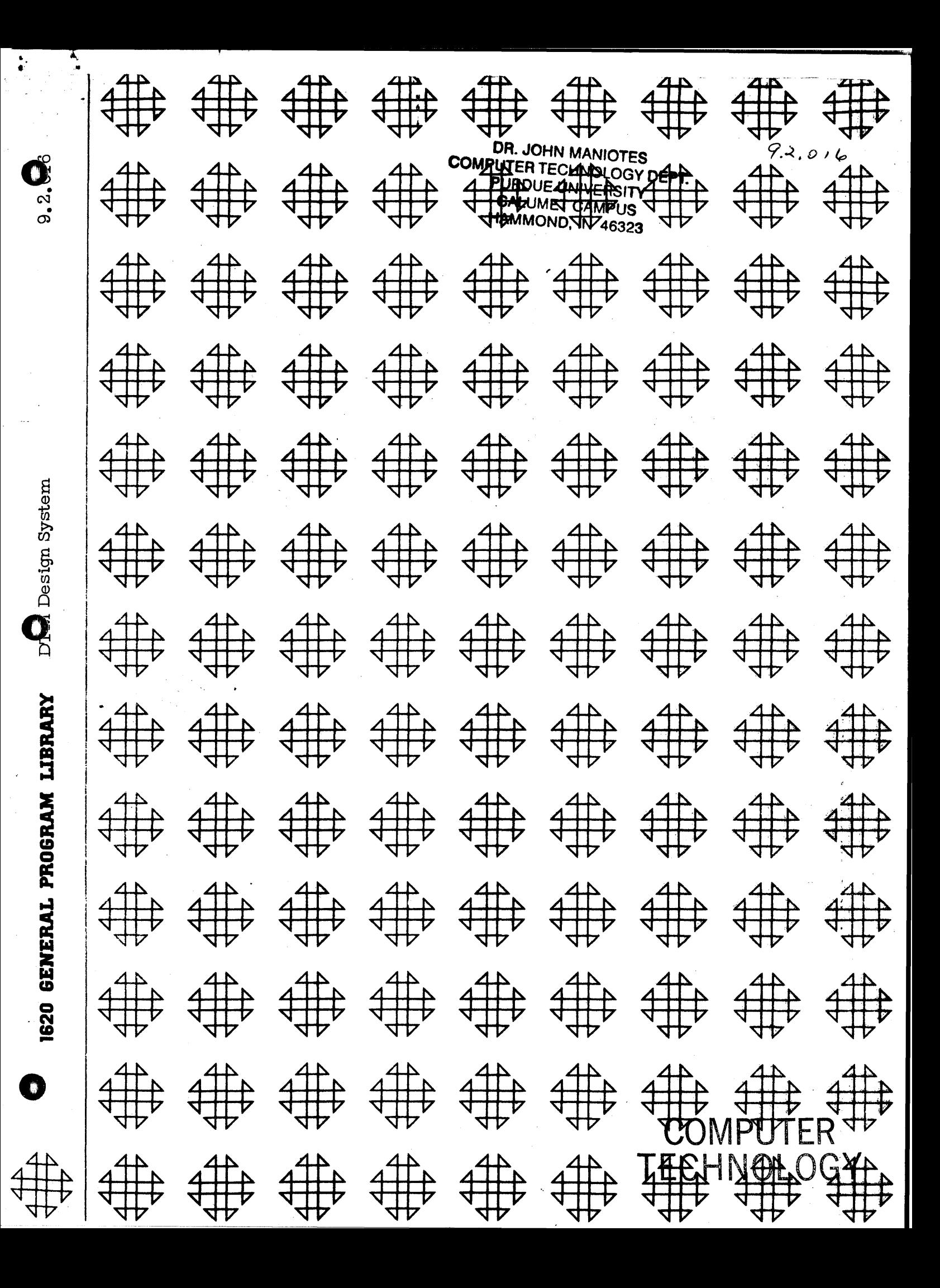

DR. JOHN MANDERS COMPUTER DEPTH COVIDERT **PURDLE FORME STAY CALLARD CITY OF ESCALLING ALL ON ASSES** 

## **DISCLAIMER**

Although each program has been tested by its contributor, no warranty, express or implied, is made by the contributor or COMMON, as to the accuracy and functioning of the program and related program material, nor shall the fact of distribution constitute any such warranty, and no responsibility is assumed by the contributor or COMMON, in connection therewith.

# COMMON USERS GROUP PROGRAM REVIEW AND EVALUATION

. •

 $\frac{1}{2}$ 

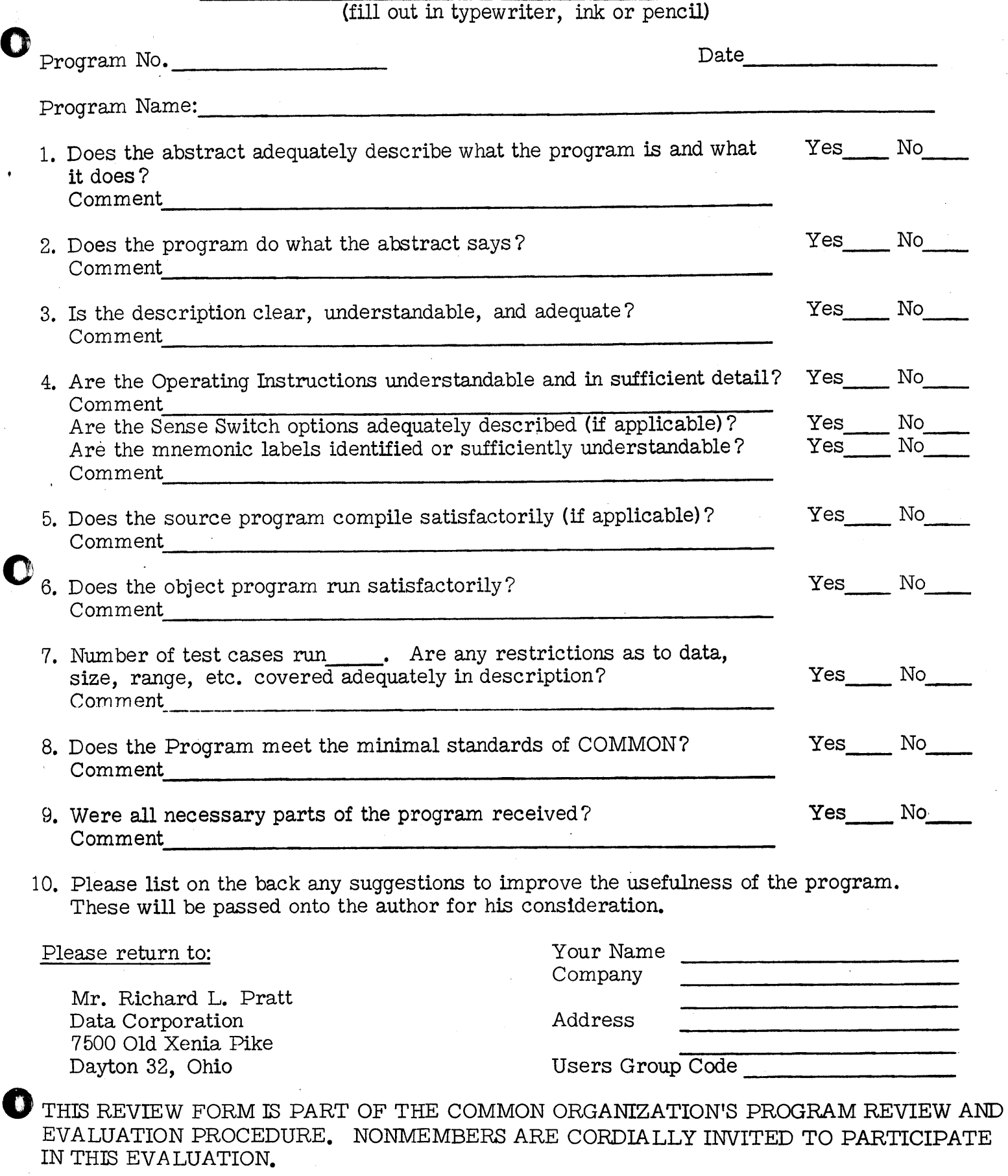

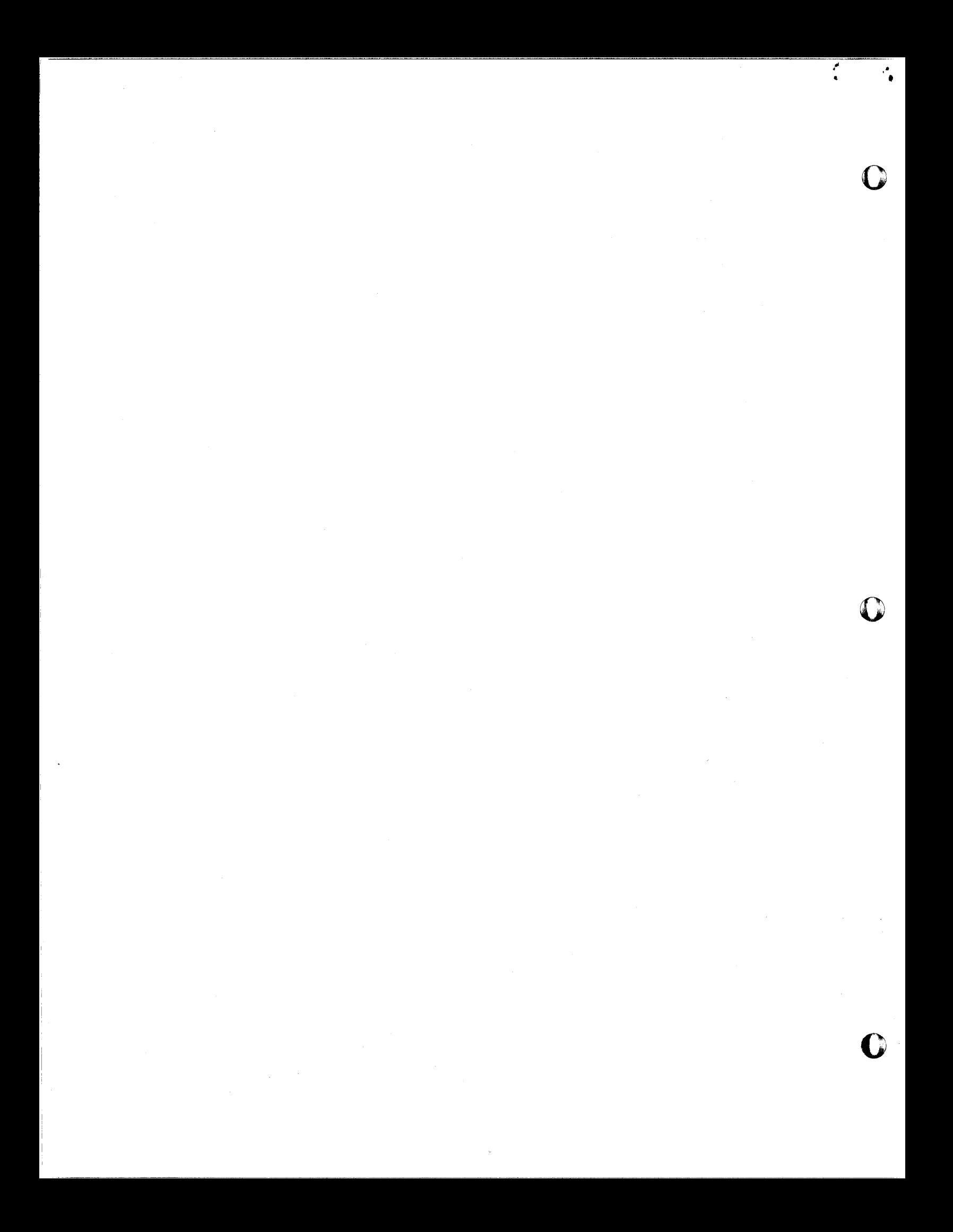

April 10, 1964

1620 Correction 9.2.016

I

 $\ddot{\cdot}$  .

o

o

## "DTM Design System"

Cards 76-78 of the Alignment Design/Offsets object decks of this program are out of sort.

The decks have been replaced. The attached listing dated April 3, 1964 replaces the original listing.

**Modlflcations or revisions to this program, as they occur,**  will be announced in the appropriate Catalog of Programs **for the IBM Data Processing Systems. If such announcement indicates a change to the program decks or tapes,** ·a **complete new program, if needed, should be requested from the Program Distribution Center.** 

Compressed Object Deck Listing-Deck#6- $1620 - 092016$ 

3607460005001100006000801400006J841047000000110036198600050036199400050049075000 <u> AAAAAAAAAAAAAA QAAAAAAAAAAAAAAAAAQQQQAAQJ704364J8169J704364J8159J704364J8449J704</u> 364J8439J704364J8429K600060J9659K7-3992J8139K6J8149-0060K600060J8139K6J8119-006@ K600060J8139K6J8109-006049J8090ZK600060J8139K70372803727K6J8109-006049J8090ZK600 060J8269K6J8319-0060K600060J8209K6J8259-0060K600060J8069K6J8109-0060K600060J8049 K6J8059-0060J704612J8039J704612J8029J704364J801916J79990-00116-7875J842922-7874J 7090J704612J709016-7911J837022-7910J7090J704612J799916-7947J842022-7046J7000K600 060J7099K7-7020-0060K6J7979-0060K600060J7979K7-1050J816916-8026J832922-8025J8950 K6JR059-006016-8067JR37922-8066J7999KK00060J79999K7-7020-0060K6J7979-0060K60C060J 7979K7-1050J815916-8146J826922-8145J8059K6J8059-0060K600060J8059K7-3992J8139K6J8 059-006011J79990-00114J7999--00547-7840011Z0K600060J7959K7-4022J802914000600-000 46J79300120046J79400110049J7940ZK600060J7929K7-042ZJ801943-83400005349J791000000 44J79400006049J7940ZK600060J810914000600-00046J79000120046J78900110049J8090ZK600 060J810914000600-00046J78800120046J78900110049J78907K600060J8029K6J7959-0060K600 060J8019K6J7929-0060K600060J8309K6J8319-0060K600060J8249K6J8259-0060K600060J8119 K6J7869-006016-8627J905922-8626J7869K6N006NJ7869K6J7859-0060K6NNCANJ7839K6J7849-0060K600060J8139K6J7829-0060K600060J7809K6J7819-0060K600060J7959K7-4046J8049K6J8 129-006016-8783J987922-8782J7869K600060J7869K7-4124J7799K6J7789-006016-8843J9869 22-8842J7869K60N060J7869K7-4124J7799K7-3992J7789K7-4022J8129K70372BN372714NNN69N -^^^46J775^012^^46J776^^11^^49J776^2K6^^^6^j702916-8083J866922-8982J7869K7-^422J 786943-90080005349J77420000044J77402006049J8080Z16-9063J925922-9062J7869K600060J 7869K7-0422J773943-91000005349J77100000044J77100006049J77207K600060J8029K6J7959-0060K600060J8119K7-3992J8139K6J8119-0060K600060J8119K7-4022J8139K6J7869-0060K600 060J8139K6J7819-006016-9275J944922-9274J7869K600060J786916-9311J945922-9310J7869 K7-0422J7869K6J7979-006016-9359J964922-935RJ7869K600060J786916-9395J965922-9394J 7869K7-0422J7869K6J7689-0060K600060J7979K7-3808J8049K6J8129-0060K600060J7689K7-3 808J8049K7-0470J8129K7J9950-0060K6J7669-0060K600060J7639K6J7649-0060K600060J7669 K7-0422J762943-95760005349J76100000044J76000006049J7610ZK600060J7589K6J7599-006Q K6Cnn6nj768943-9656Nnn5349j756nnnnnn44j756nnnn6n49j757n7K6nnn6nj7589K7n3728N372W <u>K6J7599-0060K600060J7979K7-1286J7669K7J9870-0060K6J7689-0060K600060J7589K7-0422J</u> 7689K7J9870-0060K7-1286J7549K7J9950-0060K6J7559-0060K7J9930J7559K6J7649-006016J7 5290-001K7J993CJ7649K7-0422J7559K70372803727K6J7519-0060K600060J7519K7-0422J7509 43-99640005349J74900000044J75300006049J74907K600060J7649K7-0470J7519K6J7649-0060 11J75290-00114J7529--05047-086801170K600060J7500K7-1050J7640K7-1050J7540K6J7640-0060K600060J797943J01400005349J74700000044J74700006049J7480ZK600060J7469K7-0422J 7649K6J7649-006049J7610ZK600060J7459K7-0470J7649K6J7649-006013J7819000-M32000950 00001100099J033126J02990009926J03050000049000002J74CJ741J742J743J744K600060J7649 K6J7839-0060K600060J7869K7-3992J8139K6J7869-0060K600060J8049K6J73¤9-006049J78707 K60C060J7649K7-0422J7849K6J7519-0060K6N0060J7519K7-0422J737943J05N40005349J73600 000044J73500006049J7360ZK600060J7519K7-0470J7349K6J7519-006049J7380ZK600060J7519 K7-0422J7349K6J7519-0060K600060J7829K7-4022J804914000600-00046J73300120046J73200 <u>110049J7330ZK600060J7589K6J7319-0060K600060J751943J07320005349J72900000044J72900</u> 006049J7300ZK600060J7589K70372803727K6J7319-0060K600060J7519K7-1286J7549K6J7590-<u>?^6^16J^85QJ925Q22J0858J786QK60006NJ786QK6J72R9−NN6NK7Jq93NJ75QQK6J765Q−NN6NK7JQ</u> 910J7599K7-1250J7659K7-1050J7289K7-1050J7319K6J7279-0060K600060J7840K7-0470J7379 K6J7649-NN6CK60NN6CJ7279K6J7269-NN6CK6NNN6CJ8139K6J7259-006N16J1N75J945922J1N74J 7850K600060J7860K6J7249-006016J1123J965922J1122J7869K600060J7860K6J7239-0060K7J0 930J7649K7-1050J7269K7-0470J7249K6J7249-0060K7J9910J7649K7-1050J7269K7-0470J7239 K6J7239-006013J7259000-M3200095000001100099J131926J12910009926J1297000004900002 U718U719U720U721K600060U7249K6U7179-0060K60006NJ7239K6U7169-0060K60006NJ7319K7−1 <u>050J7469K7-0470J7849K6J7649-006NK600N60J7289K6J7269-006NK6NN060J8N49K6J7259-0N6C</u> 49J7220ZK600060J7249K6J7159-0060K60C060J7239K6J7149-0060K600060J7649K6J7139-0060 K600060J7829K7-4022J804914000600-00046J71100120046J73200110049J7120ZK600060J7929 K7-0422J785943J16560005349J7710000044J71000006049J7710716J1711J885922J171nJ7869 K6^^^6NJ7869K7-0422J7929K6J7269-006^K6N^^6^J7849K7-047^J7469K6J7Nn9-NN6NK6N^^6^! 7^8^K6J725^-^^6^K6^^^6^J7849K7-^47^J737^K6J764^-^^6^16J1867J945^22J1866J786^K6^^ <u>060J7869K6J7249-006016J1915J965922J1914J7869K600060J7869K6J7239-006049J7220ZK600</u> 060J792916J1983J865922J1982J7869K7-0422J786943J20080005349J77600000044J776000060 49J76907K60006CJ7929K7-0422J7859K7-1286J7289K6J7599-0060K600060J7159K6J7249-0060

 $4 \sin(17.964)$ 

K600060J7149K6J7239-0060K600060J7319K741050J7289K70372803727K6J7269-0060K600060J w 7849K7-0470J7469K6J8129-0060K600060J7319K7-1050J7599K7-0470J8129K6J7099-0060K600 <u>060J7099K6J7649+0060K600060J7089K6J7259-006049J7220ZK600060J7249K6J7079-0060K600</u> QJ7239K6J7069-0060K600060J8149K6J7869-0060K600060J8049K6J7819-006049J76907K600  $0/2$ ntheory-3992J8139K6J7869-0060K600060J7099K6J7039-0060K600060J7649K7-0470J7379 K6J7029-006016J2547J945922J2546J7869K600060J7869K7-0422J7079K6J7979-006016J2607J 965922J2606J7869K600060J7869K7-0422J7069K6J7689-0060K600060J7039K7-0422J7029K7J9 930–0060K6J7669–0060K600060J7669K7–0470J762943J27280005349J70000000044J700000060 49J7P1PZK6P006CJ7739K6J6999-N06NK6DPP6NJ7739K7N372RP3727K6J7269-NP6P49J698PZ16J7 5290-001K600060J6999K6J7269-0060K7J991NJ7039K7-1050J7979K6J7659-0060K7J993NJ7039 K7-1050J7689K7-0422J7659K7-1286J7669K70372803727K6J6999-0060K600060J7029K6J7039-006011J75290-00114J7529--00247J2828011Z0K600060J7649K6J7599-006016J3079J885922J3 078J7869K6N0060J7869K7-0422J7269K6J6969-0060K600060J696916J3151J905922J315NJ7869 K7-0422J786943J31760005349J69500000044J69400006049J6950Z16J3231J925922J3230J7869 -600060J7869K7-0422J773943J32680005349J69300000044J80800006049J6930ZK600060J7869 K7-3992J8139K6J7869-006016J3359J986922J3358J7869K600060J7869K7-4124J7799K6J8129-006016J3419J985922J341RJ7869K600060J7869K7-4124J7799K7-4022J8129K703728037271400~W <u>0600+00046J69100120046J69200110049J6920ZK600060J7649K6J7849-0060K600060J7869K7-4-</u> 022J8139K6J8149-006049J7040ZK600060J696916J3615J866922J3614J7869K7-0422J786943J3-<sup>7L</sup> 64^0005349J6890000044J68900006049J6900ZK600060J7869K7=4022J8149K7-4022J81391400 <u> 0600-00046J688001Z0046J68700110049J6880ZK600060J8149K7-3992J8139K6J8149-006049J6</u> 880ZK600060J7869K7-4022J8149K7-4022J813914000600-00046J80800120046J68600110049J6 86CZK600060J7869K7-4022J8139K6J7869-0060K600060J8049K6J7829-006049J7400ZK600060J 7159K7-0422J7079K6J7979-0060K600060J7149K7-0422J7069K6J7689-0060K600060J7089K6J7 819-006049J76707K600060J7649K7-0422J7099K6J7509-0060K7J9910J7599K7-1050J7669K6J7 979-0060K7J9930J7599K7-1050J7669K6J7689-0060K600060J7289K7-3808J8049K6J8129-0060 K600060J7689K7-3808J8049K7-0422J8129K70372RC3727K7J9950-0060K7-1050J7319K7-0422J 7979K70372803727K6J6999-N060K600060J7079K6J7249-N060K60006NJ7069K6J7239-N06NK600 0007159K7-0422J7249K6J7979-0060K600060J7149K7-0422J7239K6J7259-0060K600060J6859<br>K697819-006049J76707K600060J764ov7-0499J7149K7-0422J7239K6J7689-0060K600060J6859 060J7099K6J7649-0060K600060J6999K6J7269-0060K600060J6859K6J7259-006049J7220ZK600 49J73807K600060J7519K7-1050J7289K7-1050J731916J4659J90592J4658J7869K7-0470J7869 K6J6969-NN6NK6NNN6NJ7849K7-N47NJ7519K6J7590-0N6NK6NNN6NJ7N99K7-N422J7599K7J093N-0060K6J7599-006016J75290-00116J4803J845922J4802J7529K600060J7529K7-1286J7599K7-0 470J6999K6J7559-NN6016J7869N-0N216J4887J826922J4886J7860K6NNN6NJ786043J4912NNN53 49J7880^000044J68200006049J6820Z16J4967J832922J4966J7869K60006^J7869K7-^422J7559 43J50040005349J68100000044J68100006049J6830Z11J78690-00114J7869--00647J4852011ZZ 49J80707K600060j7869K7-4022j8139K6j7869-nn60K6nnn60Lj755916j5151j832922j515nj7869 K7-0422J7869K6J7659-006016J5199J831922J5198J7869K600060J786916J5235J832922J5234J 7869K7-0422J7860K7-1250J7650K6J7779-006016J5205J825022J5294J7869KK00060J786916J5 331J826922J5330J7869K7-0422J7869K7-1050J777916J5379J826922J5378J7869K7-0470J7869 16J5410J82h=22J54N9J7529K6J7529-NN6N11J75290-NN114J7529--NN347J4768M117NK7N5974J 7809K705974J7950K705726J7929K705726J6069K705726J6999K705726JR199K705726JR189K705 726J8179K705726J7599K7065480654749J8080ZJ51585500009J615697000K6261992919909M915 6480J51585500001J615697000M1M315672199221619921000-01419921000M6M615722011002619 92903685260006019929421604317000711119921000M1460166201400321992200000K316287199 29330008300000K615853199211219921000-8K61583619921320000000000260006100000M91589 000000M416260000992J00061162963200061000002J00061163053300061000002K0006116296M6 1595001400240006002796M7159880120026000600279842J615997000-423000610006126004690 0090200042116315J016095J6325230046900421M4160840009932000900000021G0090000002600 42100090J116095-0010J215997000-1M71604801200320041300000230006100421250009200401 3100053000821600052000N14300814000533100C53000541200052000-1150006200000M9162040 320006100000M915878J59154943K50000000000000000L971067150P65749750R0160223158M134 16775--628318527Z0260006019869330006000000420000000002000zz\_non0n00<mark>2</mark>z\_nnnnnnnzz <u>ითოოთობა – ითითითის არისითის საკუთითის საკუთის და ერთი საკუთის და ერთითის საკუთის საკუთის საკუთის საკუთის საკ</u> ~^^^^^^^^^^ZZ~0000^00ZZ~00^^000ZZ~^00000^7Z~^^^^0^00^?Z~^^0^^^^ZZ~^^^^^ZZ~^^^^^^ZZ 

~QJ4q~27n?~~J50'47nlMqJ~104704-nnnoo-nn4MqJ'~RA4A~nMqJ~74n6q7MQJ47nRAQRM~J~66nA'A ~qJ37A4628MQJ3500645MqJ~2RR641MqJ3324642MqJ3]Q6~40MqJ3568625M35~6,nOnnMQJ?q60616 R9J3020610N646460000M9J2748638M9J2816632M169720000M169710000M9J23R4601M9J236060C M356594468M356594467-00000-003M169544963M9J1936545M9J3932655M9J2028550N743416900 OR56000000756000000N7436R0000N743670000MoJ4416680M9J2312540M9J146R217M9J1316216 ~qJ'1~6n20n84Q()nnn0nn74qnnn0n0Mq626675nn~44Q67nonnO'4'~547nnN04Qnnnnn~MQJn7R~2n~ JQJ0752208M462000000MQJ4588690MQJ0672204N162831854MQJ0568214MQJ0524211N131415q27 J9JN456212M062667100M9J0420210M9J4520685M9J4036660M9J2416605M9J0328207N147123890 N115707964MQJ0160016M9J0204017MQJN056015M51G000000M155474900N3000000000MQ=9984n14 Nl2000000N70000000M9-0712004M0-0676003Nl1000000Ml55470000M9-0506012MQJ0240018 M610000000-0000 0000M169000000-000000-01M30000000M9-9408011M20000000M9-9240010 M9-9120509M9J1676530M9J1608525N688888888M9-9028520M9-8936515M9-9144510M9-0000-03 ~q-nnnO-n2-0000n-lon-onnoo-n05Mq62667200~q62667~nOM16q~'OOnnM16q5~nonnN7434qnnnn M900000000M9-8568500M9J5452705M9-8472470M9J4840700M9-83604500263410000M9-8292431 M9-8416460M94~510000M9-8224430Ml00000000M9-7q12454N400OCOOOOM9-8152455M253620000 M942536200M96300aooO-bonoo-002N5000aoooo-onooo-nonM9-7696401MQ-7652442M9-7768410 M962667400NIOOOOOOOOM9-0000-00-00000-001N2000000nOM641437200M641437100Z64143710n Z-003J8179M553650000Z641437200M641437100--0C3JR179M5536500007-006JR209M500000000 z~~r3J817qM55,65nOOG--006J8209M5000nnnOOZ-OC6J8269M4nn000nnOZ50no~onnn-~nn6J8269 M40nnnnnnnz-nn5JA32QN'45nnnoonZ4nn0nnnnn--nn5JR~2QN'45nnnnnn7-nn5JA~7oN'44nnnnnn J142624600M9J6358000M163554600M163550000M356624600M9J55800000249554600M9J5624000 0258594600M903686000N356474600M902036000M567574600M902958000ZJ6799J9872J6^8663707 TH DESIGN SYSTEM \*\* ALIGNMENT DESIGN / OFFSETS OUTPUT<br>BL STA : CL STA : OFFSET LEFT FLEV CL ELEV \*5 IBL ABL STA CL STA ' OFFSET LEFT FLEV CL ELEV RIGHT FLEV SKEW

o

o

 $\cdot$  .

o

### DEPARTMENT OF CIVil ENGINEERING CIVIL ENGINEERING SYSTEHS LABORATORY

o

DTM DESIGN SYSTEM 20K PROGRAH MANUAL

by

P.O. Roberts Assistant Professor of Civil Engineering

> A. Vi11aveces Research Assistant

Publication No. 157 December. 1961

Sponsored by: Hassachusetts Deparment of Public Works In cooperation with: U.S. Bureau of Public Roads Contract 1017 - Hass. HPS-l(16)

#### School of Engineering Hassachusetts Institute of Technology

## DECK KEY

o

Terrain Prep. Edit Deck 1 cast is well added an Terrain Prep. Edit Object Deck 2 and 2 and 2 Alignment Design Geometry Deck 3 Alignment Design Geometry - Object  $\mathbf{Deck} \rightarrow 4$ 뉴욕할 <sub>- 많</sub>수있다.  $\text{Deck} = 5$  5 and  $\text{S} = 5$ Alignment Design Offsets - Source Alignment Design Object - Offsets  $Deck \sim 6.6$  and the state  $\textbf{Deck} = \{\widetilde{\pmb{q}}^{\text{model}}: \mathbb{R}^{n \times 2n}\}$ Roadway Design/prep. Roadway Design/prep. -Object Deck 8, 8, 8, 8, 8, 8, 8, 8 (3), 100 Hz - g, 0.2 Hz  $\textbf{Deck} = \frac{1}{2} \begin{cases} 9 & \text{otherwise,} \text{ and } 1000 \\ 9 & \text{otherwise,} \end{cases}$ Roadway Design/Template - Source Roadway DeSign/Template - Object Deck 10 Roadway Deslgn/Volumes - Source Deck 11<br>Systematic State Control Roadway Design/Volume - Object Deck 12 .. Kamadasan ya Deck 13 Classified Material - Prep. Classified Material - Prep. - Object Deck: 14 Metapolitan Classified Material - Volumes - Source Deck 15 Classified Material - Volumes - Object Deck 16 and assessment Combined Plots - Source Deck 17 pag lak si tirtir. Combined Plots - Object Deck 18 secures ages Test Problem Deck 19<br>Spectacle in the construction

2、 "你就是你的女性的好。" 计编码系统 病を上がり 受体 (予) がい (学科) 作業の human yang per salah galesar الأعارض فليوافقون الكاريان

 $\epsilon$ 

1620 9.2.016 20K

### ACKNOWLEDGEMENTS

The authors wish to gratefully acknowledge the research support provided by the Massachusetts Department of Public Works in cooperation with the U.S. Bureau of Public Roads. This support has made possible the research investigations on the use of the Digital Terrain Model System in highway location and design.

The authors also wish to acknowledge the early work on the D.T.M. System done by Professor C. L. Miller and R. A. Laflamme in 1958 and 1959. Many of the system concepts employed in the original version are ·still valid and have been used in this more advanced system. Credit is also due to Joseph H. Widmer and Thomas R. Plummer of Michael Baker, Jr., Inc. who contributed many ideas and suggestions during the initial stages of program development.

The programs in the system were written, debugged, and tested by many members of the staff of the Civil Engineering Systems Laboratory. Specifically. they are:

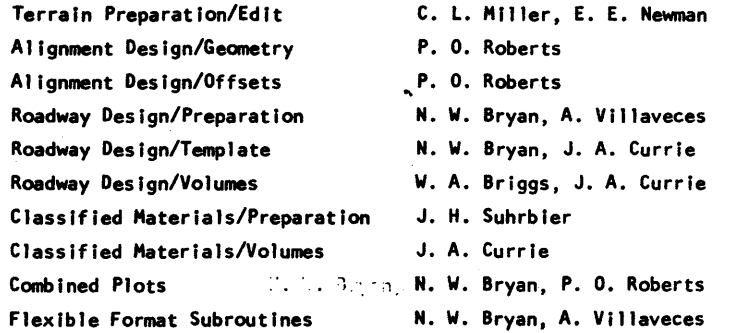

This work has been done in the Civil Engineering Systems Laboratory, a research facility of the Civil Engineering Department at the Massachusetts Institute of Technology.

~ ~-~

 $\circ$   $\circ$ 

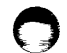

DIGITAL TERRAIN MODEL DESIGN SYSTEM

20K PROGRAM MANUAL

#### INTRODUCTION

This manual describes a set of electronic computer programs for the final location and design of highways. This series of programs, known as the D.T.M. Design System, employs recently developed techniques of electronic computation and systems engineering in the very complex job of highway design. The programs making up the system have been integrated so that they supplement each other and closely parallel the design procedure followed by the highway engineer.

Since small line and grade changes are frequent even in the design stage of a project, the ability to make these changes easily is highly desirable. This is accomplished by the utilization within the system of curved baselines. Terrain data is taken on both sides of the baseline from either field notes or maps.

On some projects, exact final line and grade selection depends upon a rather careful quanitity determination. By defining the shape of the template using links, it can conform to almost any specified shape. At the same time, it retains flexibility. Templates can be automatically varied to fit new requirements as the computations progress. Bifurcated roadways and separated grades can also be handled.

Although the System itself is based on principles which apply to a wide variety of electronic computers, the programs described in this manual were written in FORTRAN for a 20K I.B.M. 1620 Data Processing System. The structure of the programs is dependent upon the memory size of the computer utilized.  $\mathfrak{I}$ 

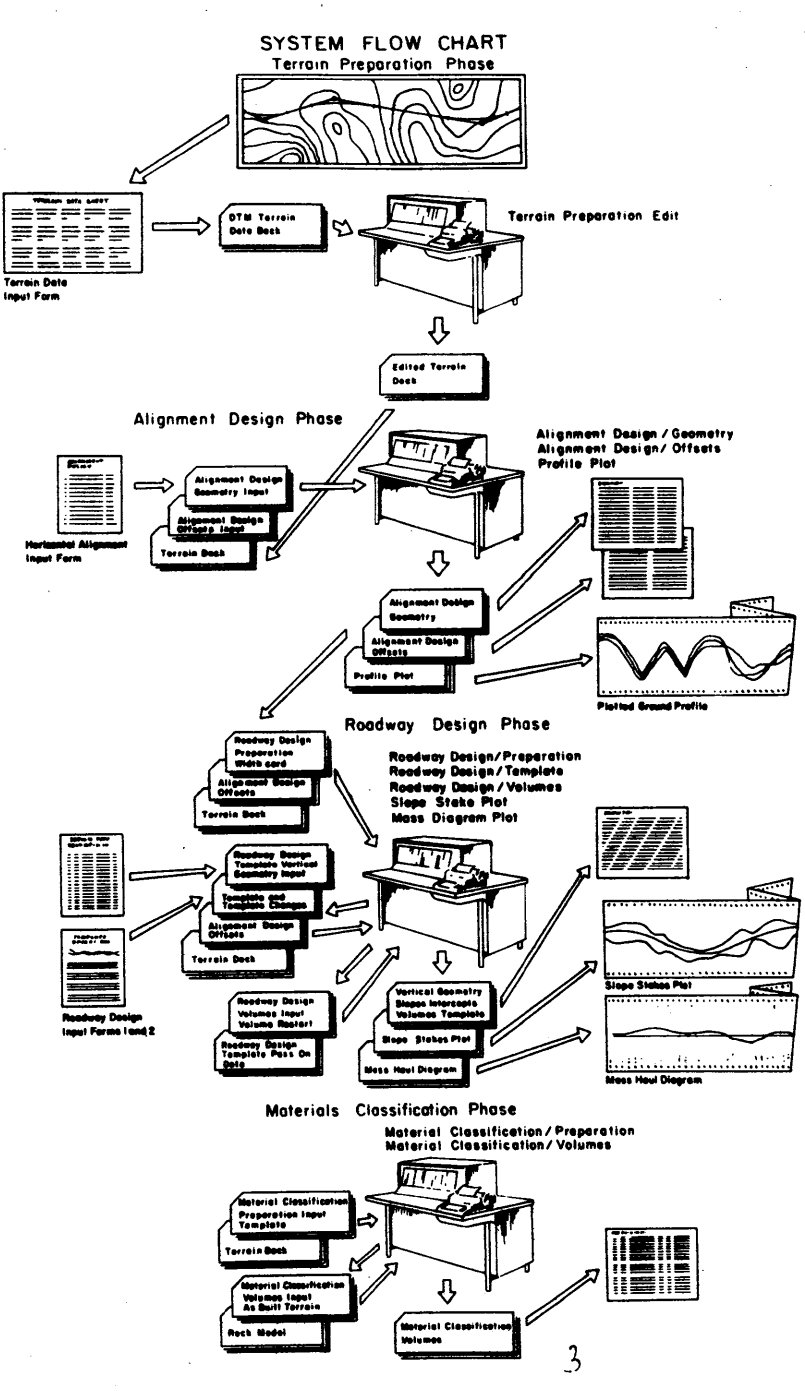

## PROGRAMS IN THE SYSTEM

The System can be divided logically into four separate phases: the Terrain Preparation Phase, the Allignment Design Phase, the Roadway Design Phase, and the Material Classification Phase. Each is described in more detail in the sections that follow. Each phase is implemented with one or more computer programs, as follows:

Terrain Preparation:

Terrain Preparation/Edit Alignment Design:

> Alignment Design/Geometry Alignment Design/Offset

Profile Plot

Roadway Design:

Roadway Design/Preparation Roadway Design/Template

Roadway Design/Volumes

Slope Stakes and Mass Haul Plot

Materials Classification:

Materials Classification/Preparation Materials Classification/Volumes

## TERRAIN PREPARATION PHASE

Terrain data is defined relative to a baseline. The baseline is in turn defined using the state plane coordinates of each P.i. and one curve defining parameter. The terrain model is made up of discrete sample points taken along scan lines or cross sections. Within the band of interest, scan lines are spaced arbitrarily depending on the nature of the terrain and the accuracy requirements. Sample points are taken from left to right across each section. Each terrain point

## DEFINITION OF MODEL

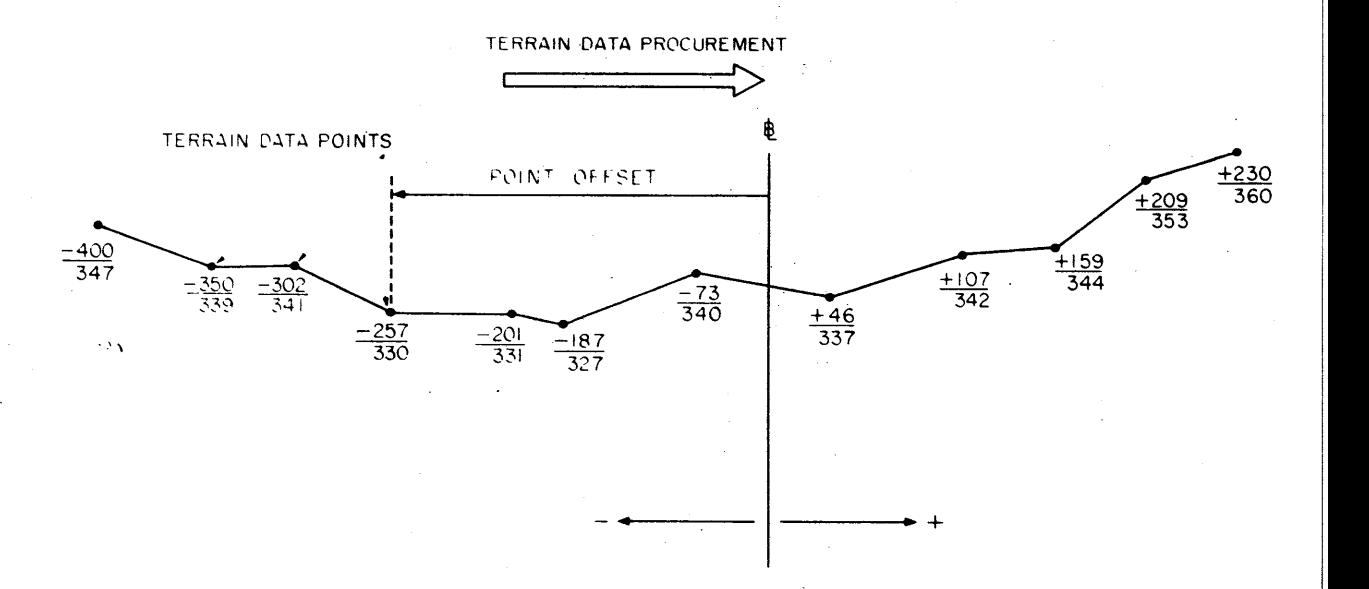

is referenced by giving its elevation and its offset distance from the basel ine. Points to the left of the baseline are recorded with a negative sign. Points to the right are considered to have a positive offset.

Terrain data may be taken directly from field notes or from topographic maps. After the terrain data has been punched into cards, the Terrain Preparation/Edit program is used to ascertain the accuracy of the data. Those points which do not conform to the logical requirements specified by the engineer are identified by the machine for hand checking.

## ALIGNMENT DESIGN PHASE

o

o

o

The purpose of this phase is the calculation of the geometry of the highway centerline alignment and its relationship with the baseline to which the terrain data is referenced. Once this relation has been established at each cross section, the ground profile of the alignment can be interpolated from the terrain model. Both baselines and centerlines are defined by the state plane coordinates of each P.I. and one curve defining parameter given at each P.I. The Alignment Design/Geometry program will compute the geometry of the defined basel ines and then proceed to compute the geometry of any' number of desired centerl ine alignments. Geometry information for both alignments is left in memory to be used by the Alignment Design/Offsets program, which will compute the offset distances from the baseline to the centerline. It will then interpolate terrain data on each cross section to find the ground elevation along the centerline of the starkings with a roadway and along two parallel alignments whose offset distance is specified by the engineer.

The Plot Profile program uses the output from this phase to plot

b

# SYSTEM NOMENCLATURE

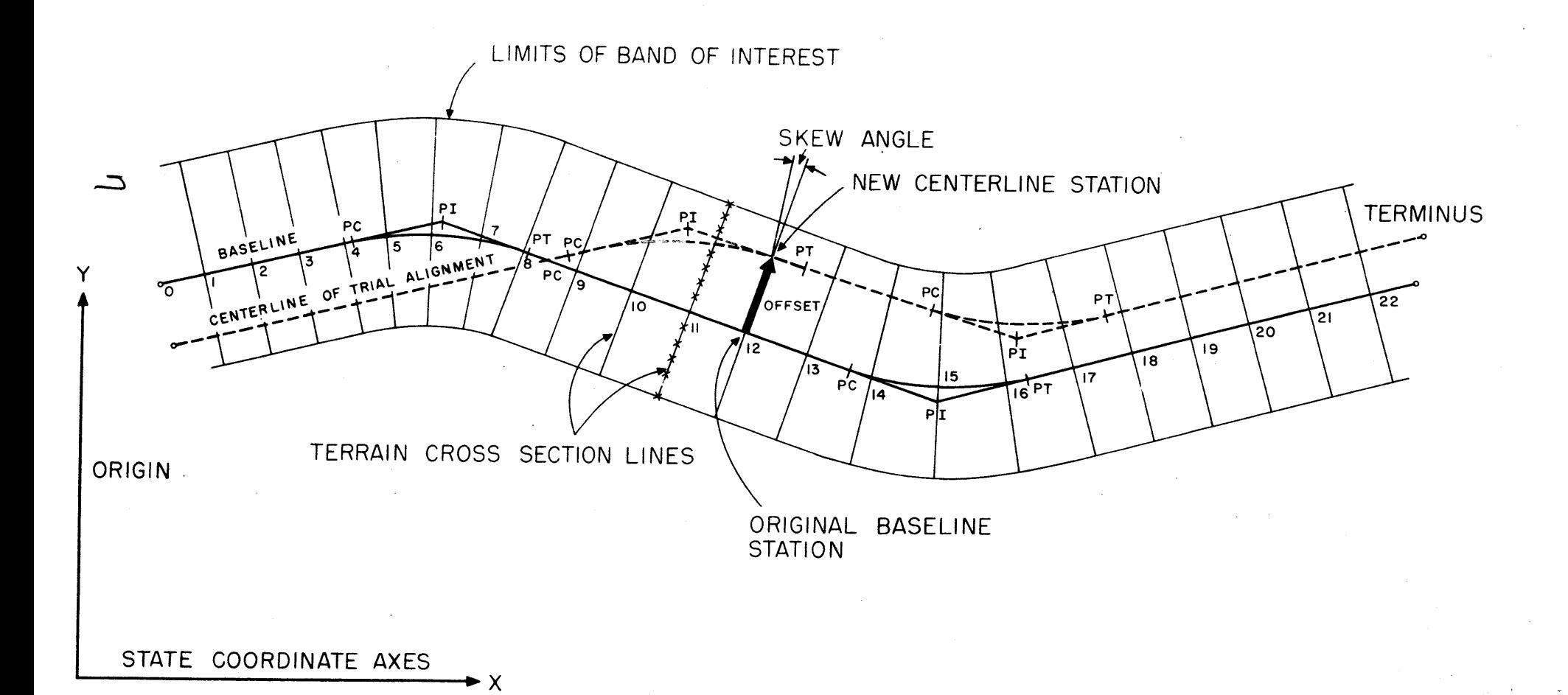

o

 $\circ$   $\circ$ 

a ground profile under the centerl ine and the two offset lines. This profile will be used by the engineer to design the vertical alignment.

## ROADWAY DESIGN PHASE

o

o

o

After the engineer has designed the vertical alignment and has delineated the template shape and its changes along the roadway, he may request additional information from the computer. This phase, which has been designated the Roadway Design Phase, includes the computation of vertical geometry and grades, template modifications, such as superelevation, slope intercepts, area, volumes, slope I imits plots, and mass haul diagram.

Since trial alignments will ordinarily call for only part of the terrain information that is contained in the digitized band of interest, the Roadway Design/Preparation program can be used to reduce the<br>width of the terrain data band to describe only the area adjacent to each trial alignment. Terrain and offsets cards from the Alignment Design Phase are also collated for use in subsequent passes.

The vertical geometry of the alignment is defined by giving the elevation and station number of each vertical P. I. and the length of each curve to be computed. The roadway template is defined by a series of links, each specified by a dy and a dz, starting at the middle and working both ways. The size of each link is written on an input form along with template changes and other template parameters. After this information has been punched into cards, it is entered into the Roadway Design/Template program which computes the vertical geometry of the trial al ignment and the changes in the road template, where such changes occur.

Output from this program is entered directly into the Roadway Design/Volumes program which computes slope intercepts and earthwork

 $\mathcal{C}$  . The set of  $\mathcal{C}$ 

# DEFINITION OF TEMPLATE

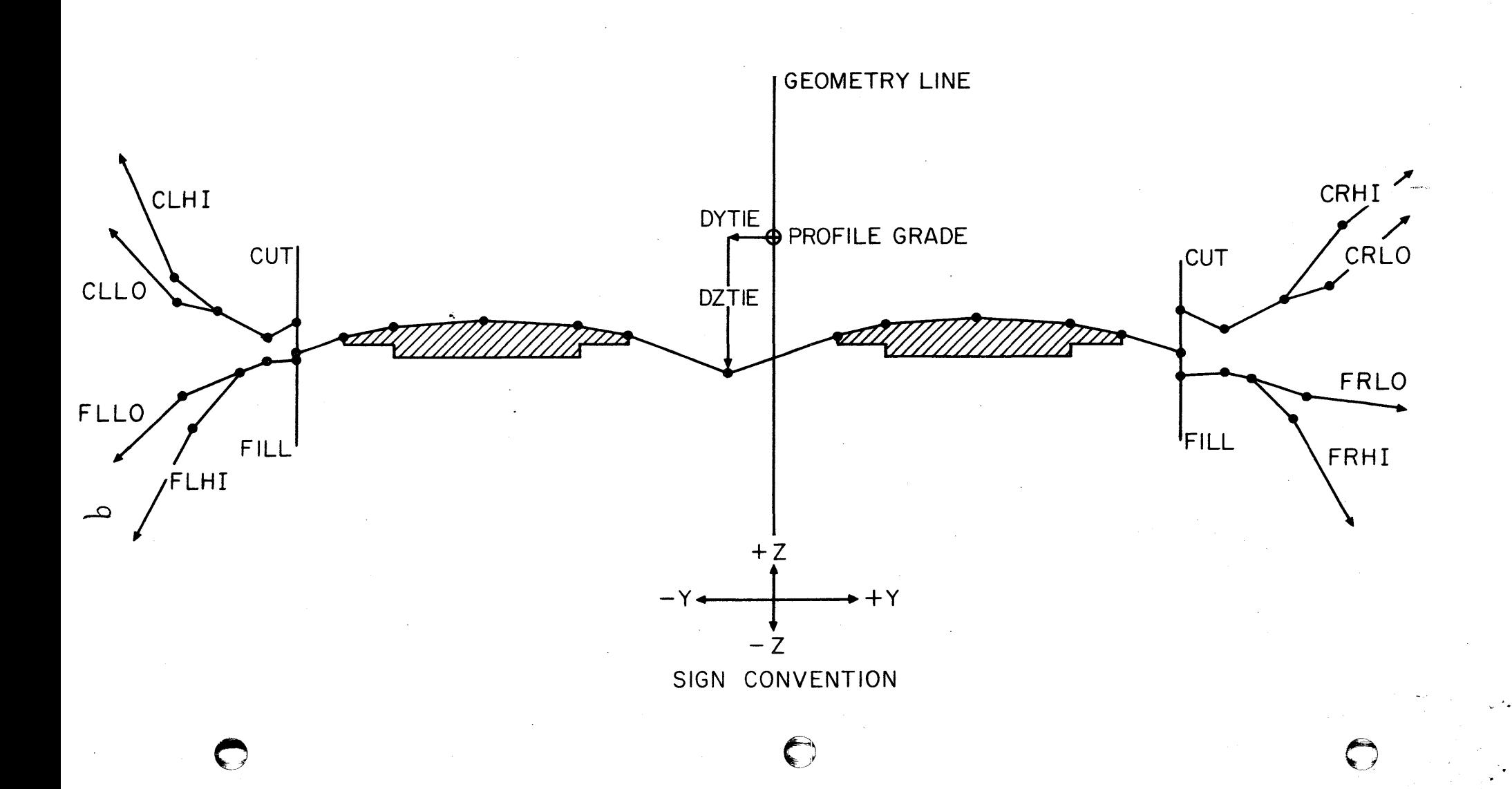

volumes. Through the use of the Combined Plot program, card decks are obtained which can be listed to produce plots of the slope limits and mass haul diagram. The programs in this phase may be used individually without using the Alignment Design programs if the alignment is already fixed.

#### MATERIALS CLASSIFICATION PHASE

The Materials Classification Phase is included in the system to handle three special cases. The first of these is the case of overlapping 610pe stakes, where two separate roadways, paralleling each other, overlap slope limits. The second case is that where the roadwav lies within rock and where some estimate of rock volume is necessary. A third use for the programs is the calculation of earthwork quantities in interchange areas. If none of these' special cases occurs, it is unnecessary to use the programs.

If an overlapping-template situation exists, the first pass through the system is made with one of the roadways and the original terrain. The Materials Classification/Preparation program takes the Roadway Design/Volumes program output and original terrain and computes the "as-built" terrain. The Classified Materials/Volumes program takes this "as-built" terrain along with the rock template and computes the rock volume: to be removed.

The determination of interchange volumes is accomplished using the follOWing simple approach. First, the ramps are laid out and designed on a contour map. The AlIgnment Design and Roadway Design programs may be very useful during this phase. Next, the "as-built" contours for the entire interchange are established. Terrain information for an "as-built" terrain model Is then stripped off using the original baseline. After editing, this "as-built" terrain is run with the original terrain model in the Matertals ClassIfication/Volumes program to produce cut and fill quantities for the entire interchange.

۰.

#### USING THE SYSTEM

The DTM Design System has been programmed primarily to handle the type of computations encountered during the Preliminary Engineering Design phase, although its use is certainly not limited to this phase. It is designed to be able to handle terrain models produced from either map or field data with equal ease. Terrain data, once digitized, may be used over and over for either small line shifts or for major line changes, whether in the initial location studies or in the final design computations. When a change becomes necessary, it can be easily and economically made.

 $\bullet$   $\bullet$ 

DTM computations are done in phases. Each phase is closely integrated with the design activity of the engineer. For each of the phases, input sheets are completed by the designer and submitted to the computing center. The input information is punched directly into cards and fed to the computer along with the digital terrain model in the form' of a deck of cards. After the answers have been received, they are printed with the input and returned to the designer for further engineering before the next phase in undertaken.

Many benefits are obtained as a result of a detailed DTM analysis during the early phases of a project. Right-of-way can be accurately and quickly estimated; Pipe and drainage requirements can be measured directly from machine made plots. The effect of srde hill location is immediately apparent. Clearing and grubbing areas can be easily measured. Earthwork quantities are more easily balanced and optimized. In many Instances remarkable savings can be realized because of the ability to try several alignments.

 $\mathbf{I}$ 

jU

#### USING THE SYSTEM FOR HIGHWAY LOCATION

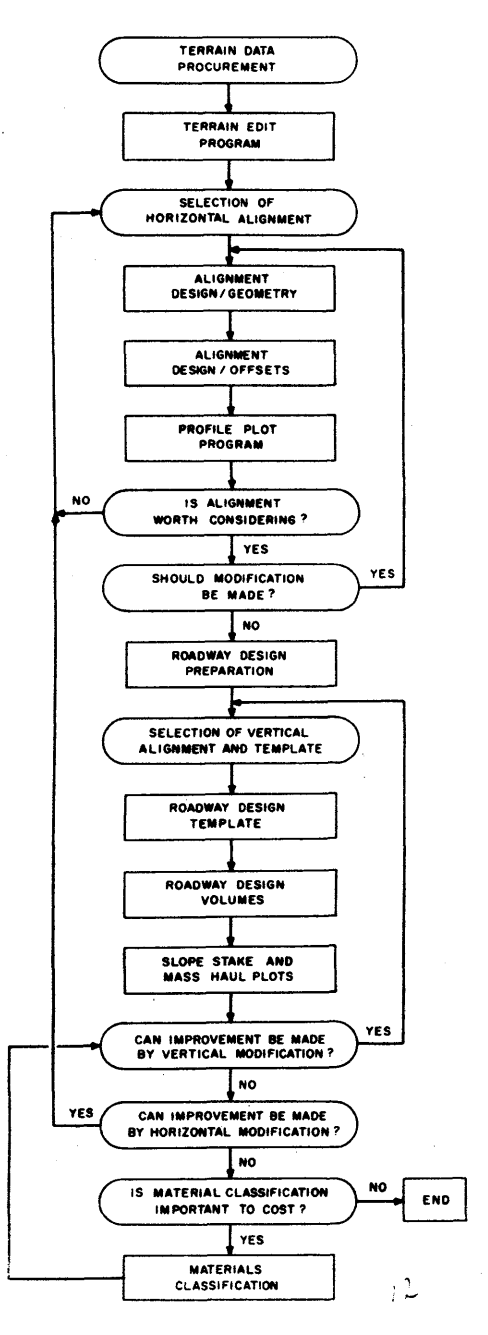

e

 $\bigcirc$ 

#### TERRAIN PREPARATION/EDIT

#### Purpose

In the digitization of the band of interest, a large amount of terrain data is frequently recorded. The Terrain Preparation/Edit Program examines the logical reasonableness of the terrain described by the recorded data and prints a warning message when a doubtful situation is found to exist. The messages from the program will not merely point out those situations where a mistake' was surely committed, but all those situations. as uncommon in occurrence as to be worthy of checking against the original source of terrain data.

#### Description

At a cross section line, any terrain point is given two poordinates: an offset distance from the baseline (V-coordinate), and an elevation (Z-coordinate). The criteria applied to determine the reasonableness of the terrain data are as follows:

- a. The maximum allowable difference in the elevations of the first points of consecutive sections is five times the contour interval. Failure to meet this test may mean too large a spacing between cross sections, or a mistake made either in recording the elevation of one of the two compared points, or of all points at one of the two sections (see test f).
- b. The horizontal distance between consecutive points on the same cross section must not exceed a specified allowable maximum. Failure to meet this test may mean involuntary skipping of too many contour lines.
- c. At any cross section. the V-coordinate of the terrain points must always be Increasing and can never be zero. If the terrain data has been recorded in such a way that it fails to meet this test, it will not be acceptable to the programs in the System. It should be taken from left to right, from the largest negative to the largest positive.

1.1

 $\blacktriangleright$ ,~j

۰,۰

MACRO FLOW DIAGRAM TERRAIN PREPARATION/EDIT

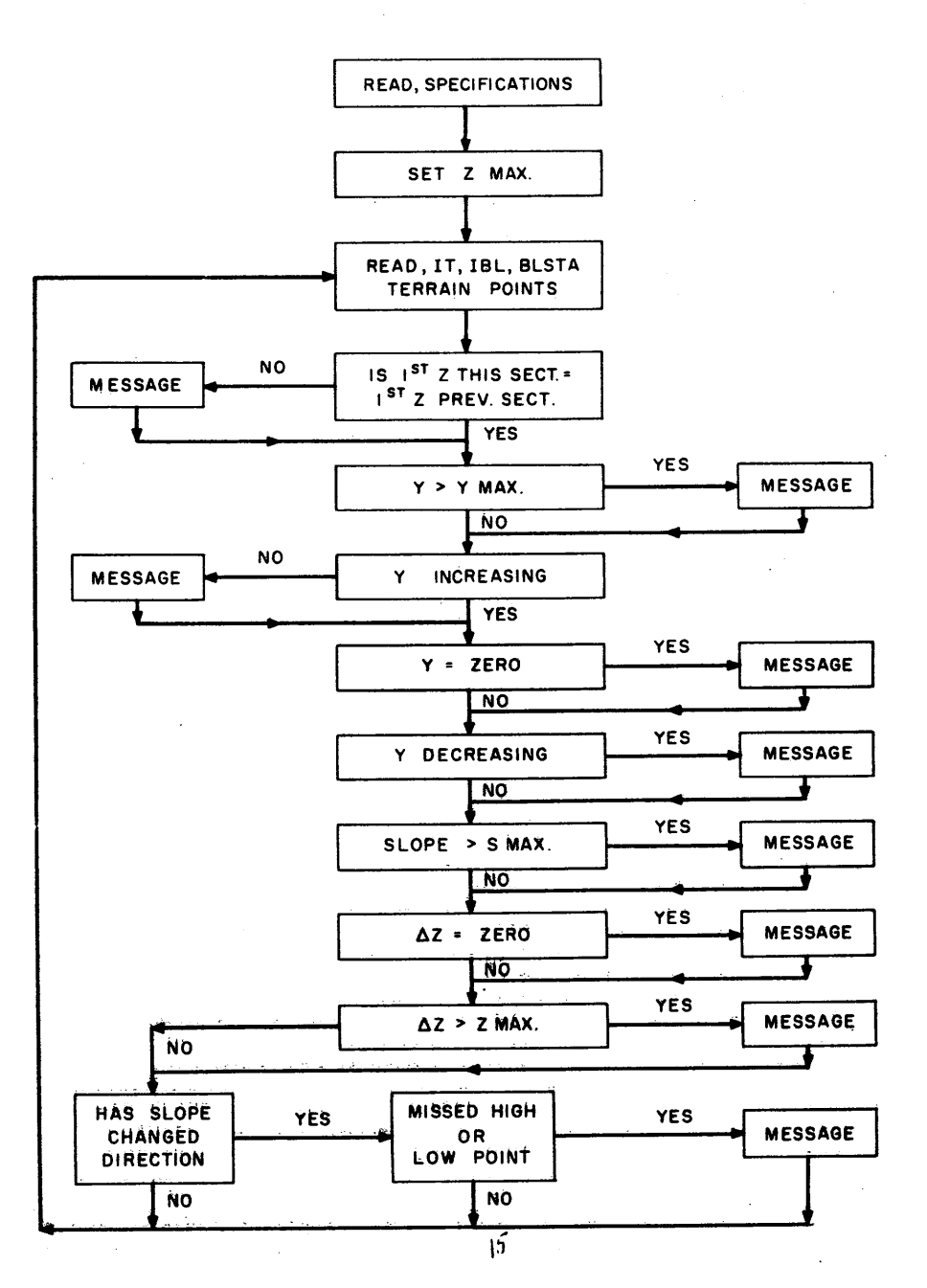

Page 8

o

- d. The slope of the ground surface must not exceed a specified maximum. This check will supplement the horizontal distance difference and vertical distance difference tests and will warn the engineer in situations which may not have been detected by such tests.
- e. High or low points should be defined by an interpolated offset and elevation. This check will essentially detect situations where the high or low points were missed and will help to eliminate many situations in which a recording mistake was made.
- f. The difference in elevation between two consecutive points<br>on the same cross section must not exceed five contour intervals. This check complements test (a) and will tell the engineer whether the mistake in elevation was made for a single point for for the entire section.

#### Program Operation

o

i

A specifications card containing the contour Interval, the maximum allowable slope, and the maximum allowable horizontal distance between consecutive points is read In. These can be determined by the ehglneer for particular map and terrain conditions and will constitute the basis for the quantitative tests to be performed. A terrain cross section is now read In and checked according to the stated criteria.

The tests are performed sequentially; when one of them is not met, a warning message is prInted out, Indicating the doubtful situation just found, before performing the next test. When all the tests have been completed at a section, a new terrain cross section Is read In and analyzed. The engineer should after each run check the warning messages against the source map and then test the corrected terrain data until all warning messages received correspond to acceptable terrain conditions.

14

Page 9

#### TERRAIN PREPARATION/EDIT OPERATING INSTRUCTIONS

## Console Switches

- 1. PARITY off, 1/0 CHECK off, 0 FLOW program
- 2. Sense Switches 1 not used
	- 2 not used 3 not used
		- not used

## Typewriter

# Not used

- Loading Program
- - 1. Clear memory 310000300002
	- 2. INSTANT STOP, RESET, LOAD

## Order of Input

- 1. Object Program Deck
- 2. Specification Card
	- CI, SMAX, YMAX
	- $YMAX = Maximum Distance$  $CI = Contour Interval$  $SMAX = Maximum Slope %$

Between Points

3. Terrain Data Deck

1, IBL, BLSTA, IYI, IZI, IY2, IZ2, IY3, IZ3, IY4, IZ4, IY5, IZ5

## Special Instructions

None

## Restart Procedure

- 1. INSTANT STOP, RESET, INSERT 4908300
- 2. RELEASE, START

## Sorting and Listing Instructions

List with 80 column straight list. The output messages are self-explanatory.

jr

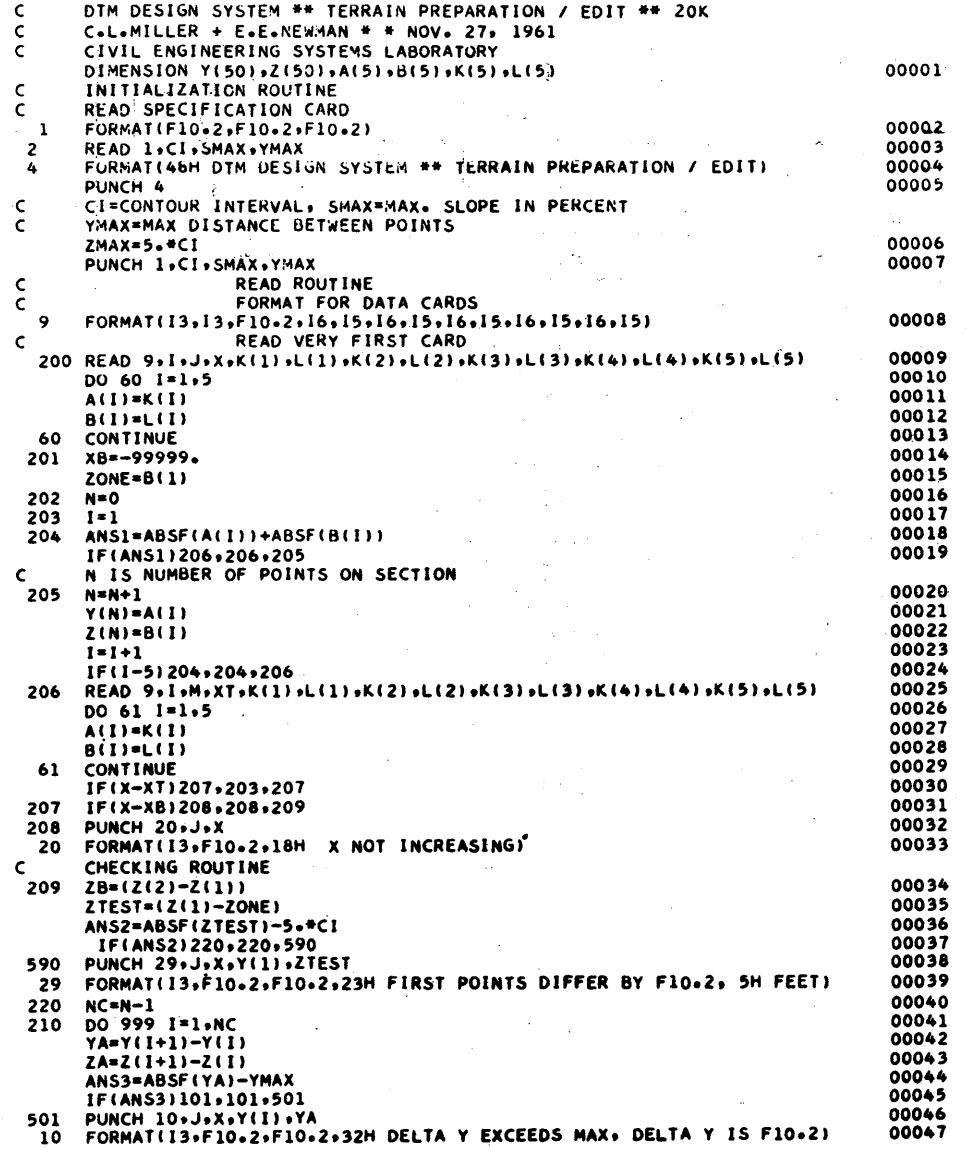

 $\bigcap$ 

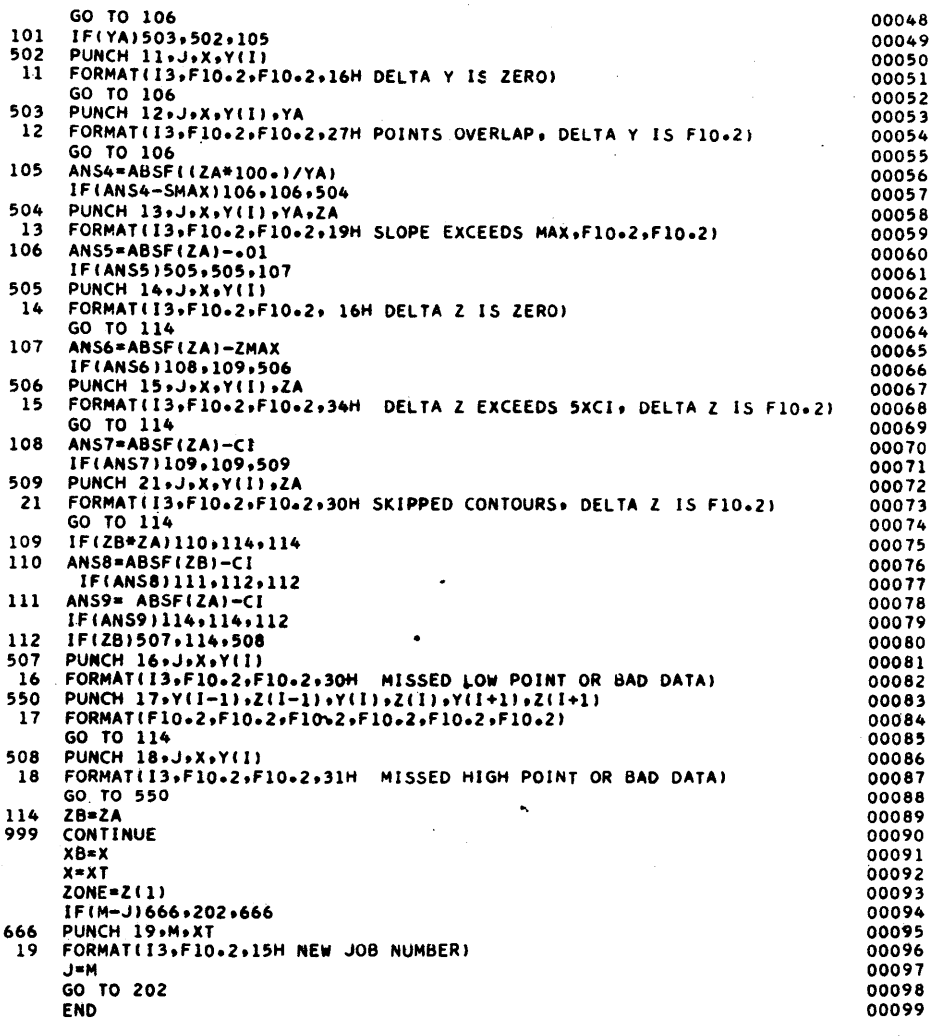

 $\sqrt{t}$ 

Page 12

e<sup>s</sup>

#### ALIGNMENT DESIGN/GEOMETRY

## Purpose

The major purpose of this program is the computation of the alignment geometry of a series of highway alignments defined by one or more baselines and centerlines. A table containing the geometry is then passed on to an offset computation program. It computes the centerline station number and distance between the baseline and the centerline at each cross section. This output is used by the rest of the system. The geometry of  $\cdot$  single alignments can also be computed.

## Description

Two types of lines are designated by the engineer; baselines and centerlines. Each line is defined by giving the X and Y coordinates of each P.I. and one curve defining parameter (radius, tangent, degree of curvature, or external distance). The first line so defined is automatically the baseline; the second is the centerline.

Each line can be made up of one to several shorter segments each identified by a unique line number and defined by P.I.'s as described above. The end of each segment is indicated by an 888888.88 in the radius field. The end of the baseline is indicated by a 999999.99 in the radius field.

Each P.I. is given a 4 digit point number. The first 2 digits contain the line number on which the point appears. The last two digits are the identification number of the point. No particular order need be observed with regard to numbering the points, except that the line numbers must match for all points on the same line.

Stationing is initiated by placing the origin station number in

the radius field. With the exception of the first line an origin station number of exactly zero causes the program to use the terminus station of the previous line. Geometry can be computed on lines containing station equations by giving the line on each side of a station equation a different line number. The point of the equation is both the terminus of one line and the origin of the other.

### Program Operation

The program reads in the point number, the X coordinate, and the Y coordinate for each point and either the radius, degree of curvature, tangent, or external as a non-zero number to define each curve. (If all of the curve parameters are zero, the curve is treated as a zeroradius curve.)

As soon as the program senses a 999999.99 in the radius field of one of the input cards, the program stops reading and begins computation of the baseline alignment. The P.C., P.I., and P.T. station numbers for each curve are computed and output along with the radius, degree of curvature, tangent, external, X and Y coordinates and point number.

Control is then passed back to the input routine which initiates computations for the centerline alignment. If no center line computation is entered by the engineer, none is obtained. Computations for the centerline are performed in the same manner as those of the baseline. Output terminates the program.

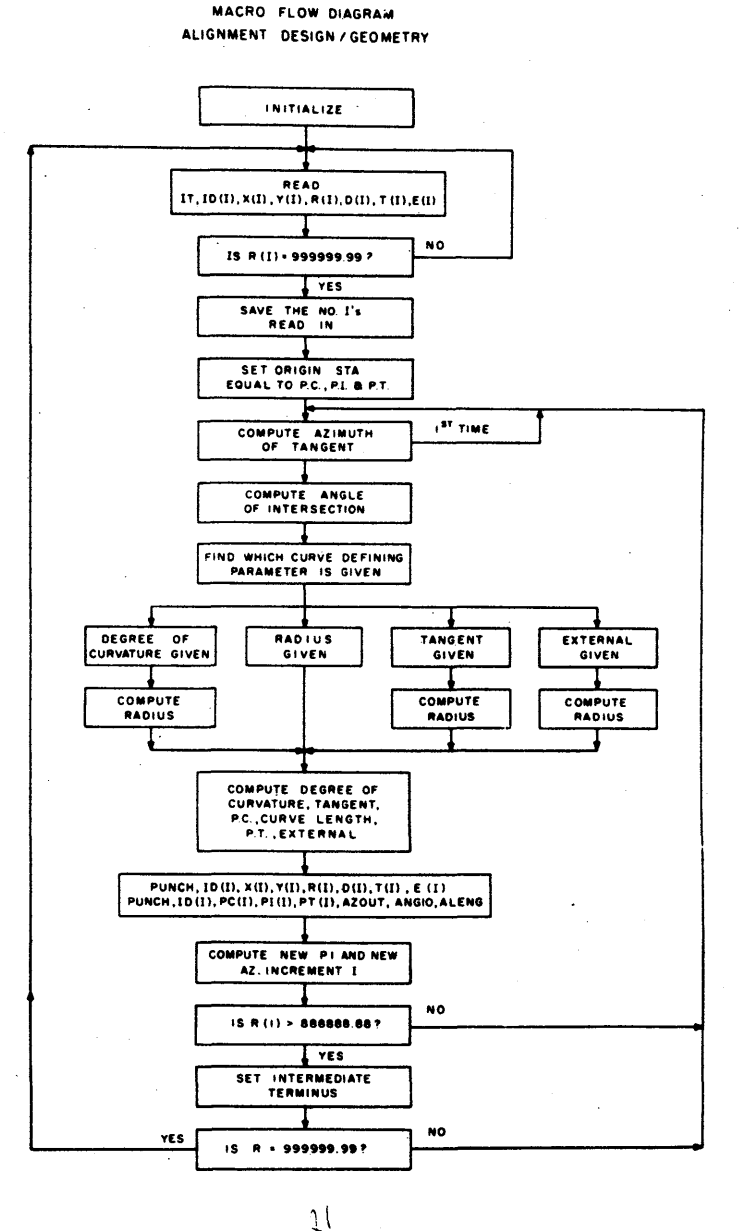

~o

 $\bullet$   $\bullet$ 

 $\bigodot$ 

~,

~'

Page 14

ALIGNMENT DESIGN/GEOMETRY OPERATING INSTRUCTIONS

## Console Switches

- 1. PARITY off, 1/0 CHECK off, OFLOW program
- 2. Sense Switches I not used
	- 2 not used 3 not used
		- 4 not used

## **Typewriter**

Not used

## Loading Program

- 1. Clear memory 310000300002
- 2. INSTANT STOP, RESET, LOAD

## Order of Input

- I. Program Deck
- 2. Up to 20 baseline and centerline input cards, with each line terminated by 999999.99 in the radius field.

#### Input List

3, IP, X, Y, RAD, DEG, TAN, EXT

## Special Instructions

The geometry table computed by this program is retained in memory for use by the Alignment Design/Offset program. Therefore, a restart procedure should not be used unless a mistake has been made and it is necessary to start over or unless the offsets program is not to be run.

## Restart Procedure

- 1. INSTANT STOP, RESET, INSERT 4907500
- 2. RElEASE, START

## Sorting and Listing Instructions

No sorting is necessary. list with an 80 column 407 panel.

#### Output list

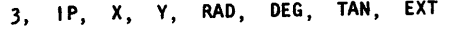

3, IP, PC , PI, PT, AZ, ANGI, CLENG

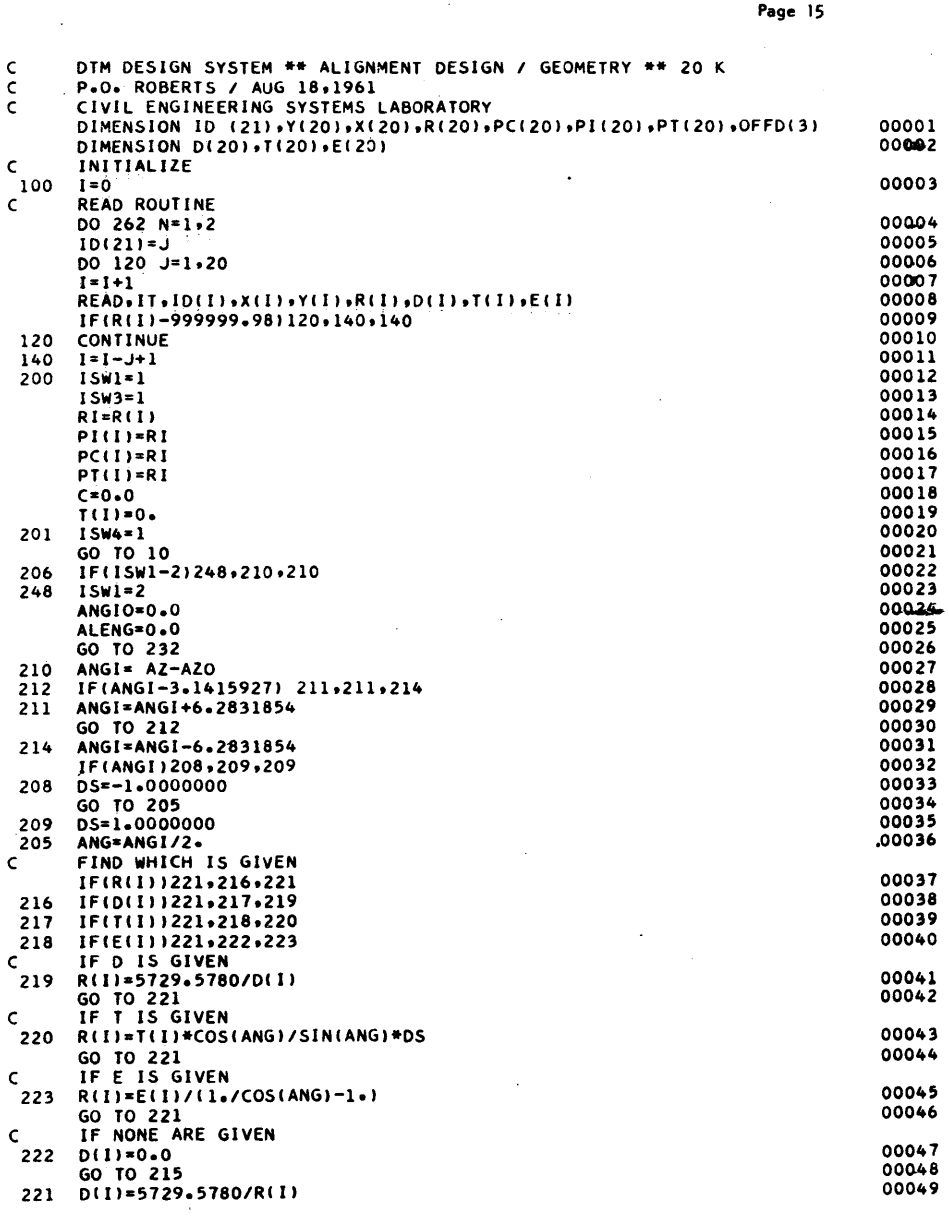

 $\hat{C}$ 

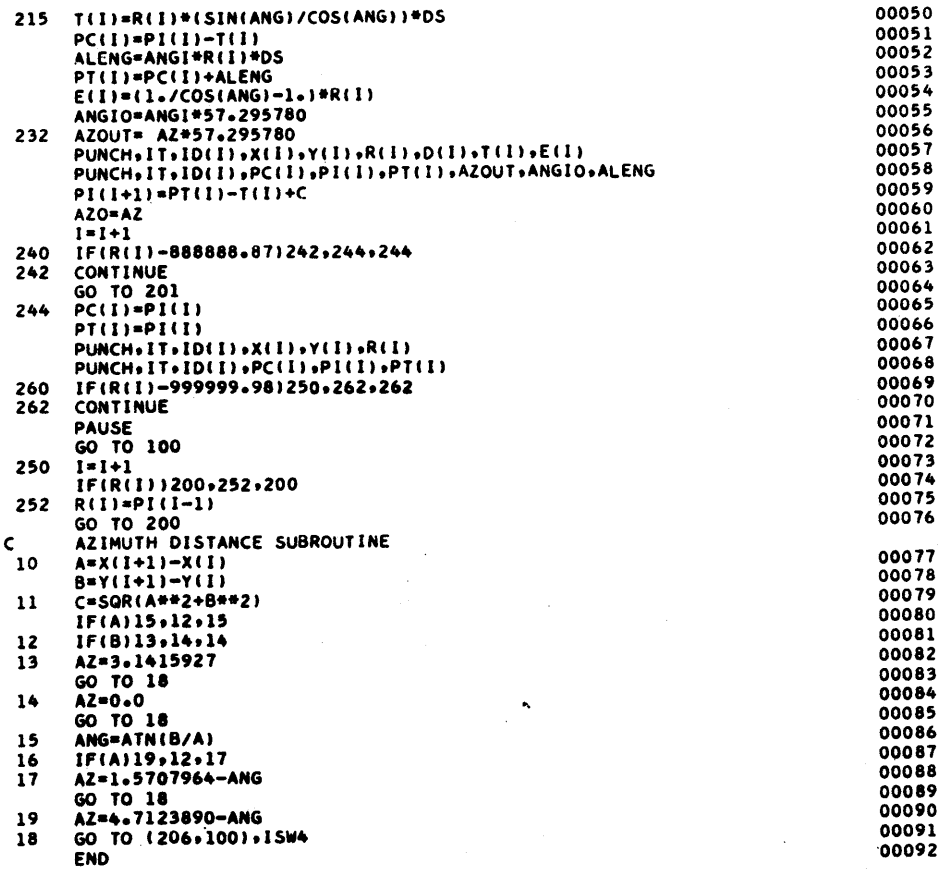

 $24$ 

Page 17

## ALIGNMENT DESIGN/OFFSETS

## Purpose

The purpose of this program is the computation of the offset distance from a baseline to a centerline and the determination of the centerline station number of the intersection as well as the amount of skew in the cross section. Further, this program uses the computed offset distance and the terrain cross section to determine the elevation of the ground beneath the centerline for a left and right offset point. This information is later used by the plot profile program to plot a ground profile

#### Description

Computations can be performed with the centerline on either side of the baseline. An offset to the left is a negative offset; to the right, positive. Similarly, terrain points are recorded with offsets and elevations, 5 points to a card, from left to right using the sign convention above. Terrain multiplication factors are employed to control scaling of the terrain offsets and elevations. Widths up to 9999 feet to either side of the baseline may be used with a multiplication factor of 1.0.

Terrain cross sections contain both a baseline number and a baseline station. The baseline number is sequentially compared with the point numbers in the geometry table until the point numbers on both sides of the terrain cross section match. The baseline numbers given in the geometry table must therefore match those on the terrain cards.

## Program Operation

The program uses the tables of IP, X, Y, R, P.C., P.I., P.T., which were left in the computer memory by the Alignment Design/Geometry program. The geometry computation must, therefore, immediately precede the

 $25$ 

o

offset run.

o

The program reads in the first terrain card in order to get the baseline number and baseline station. The geometry table is searched to find where on the baseline this terrain section is. Once the point in front and behind are located, the logic of the program determines whether the cross section is on a tangent or a curve. Then, the coordinates on the baseline and a local normal are established. Control is then passed to the next routine.

The normal from the baseline is intersected with a tangent formed by two points on the centerline. Using the geometry table again, the station number of the intersection is compared with the P.C. and P.T. to determine whether the intersection is on tangent or curve or whether it falls beyond both. If the intersection is on curve, the offset and station are corrected before control is passed to the terrain interpolation routine.

Using the offset, the terrain points from the first card are interpolated to find the elevation. If the offset cannot be found on the first card, additional cards are read until the correct distance is found, or until the baseline changes. This procedure is repeated for each cross section on the baseline. Output consists of baseline number, baseline station, centerline station, offset, left offset elevation, centerline elevation, right offset elevation, and cosine of the skew angle.

 $2\acute{\omega}$ 

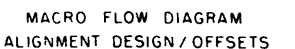

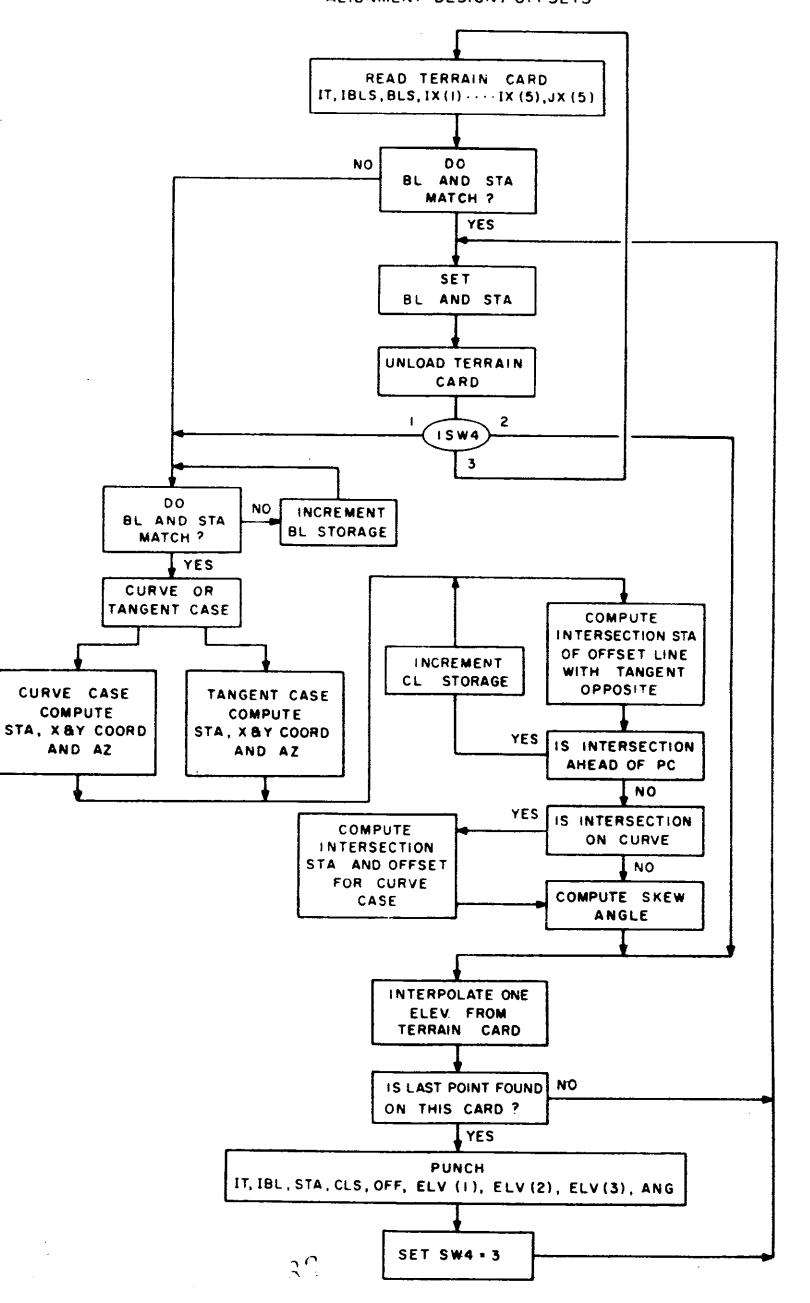

 $\bigodot$ 

'"

#### ALIGNMENT DESIGN/OFFSETS OPERATING INSTRUCTIONS

## Console Switches

1. PARITY - off, 1/0 CHECK - off, OFLOW - program

- 2. Sense Switches I not used 2 not used
	- 3 not used 4 not used

## **Typewriter**

Not used

#### Loading Program

- 1. DO NOT CLEAR memory
- 2. Must be loaded after Alignment Design/Geometry
- 3. RESET, LOAD

## Order of Input

- 1. Program deck
- 2. Multiplication factor card
	- FAC1, FAC2
- 3. Offset Card
- OFFL, OFFCL, OFFR
- 4. Terrain Deck
	- 1, IBL, BLSTA, IV1, IZ1, IV2, IZ2, IV3, IZ3, 1V4, IZ4, IV5, IZ5

5. Final terrain section (one beyond end)

## Special Instructions

The geometry table used by this program must be left in memory by the Alignment Design/Geometry program. Therefore, the memory cannot be cleared between runs, nor can other programs be run between them.

## Restart Procedure

- 1. INSTANT STOP, RESET, INSERT 4907500
- 2. RELEASE START

## Sorting and Listing Instructions

 $\mathbf{\Theta}^+$ 

No sorting is necessary. List with an 80 column 407 panel.

### Output List

5, IBL, BLSTA, CLSTA, OFF, ELEVL, ELEVe, ELEVR, SKEW

 $\bigodot$ 

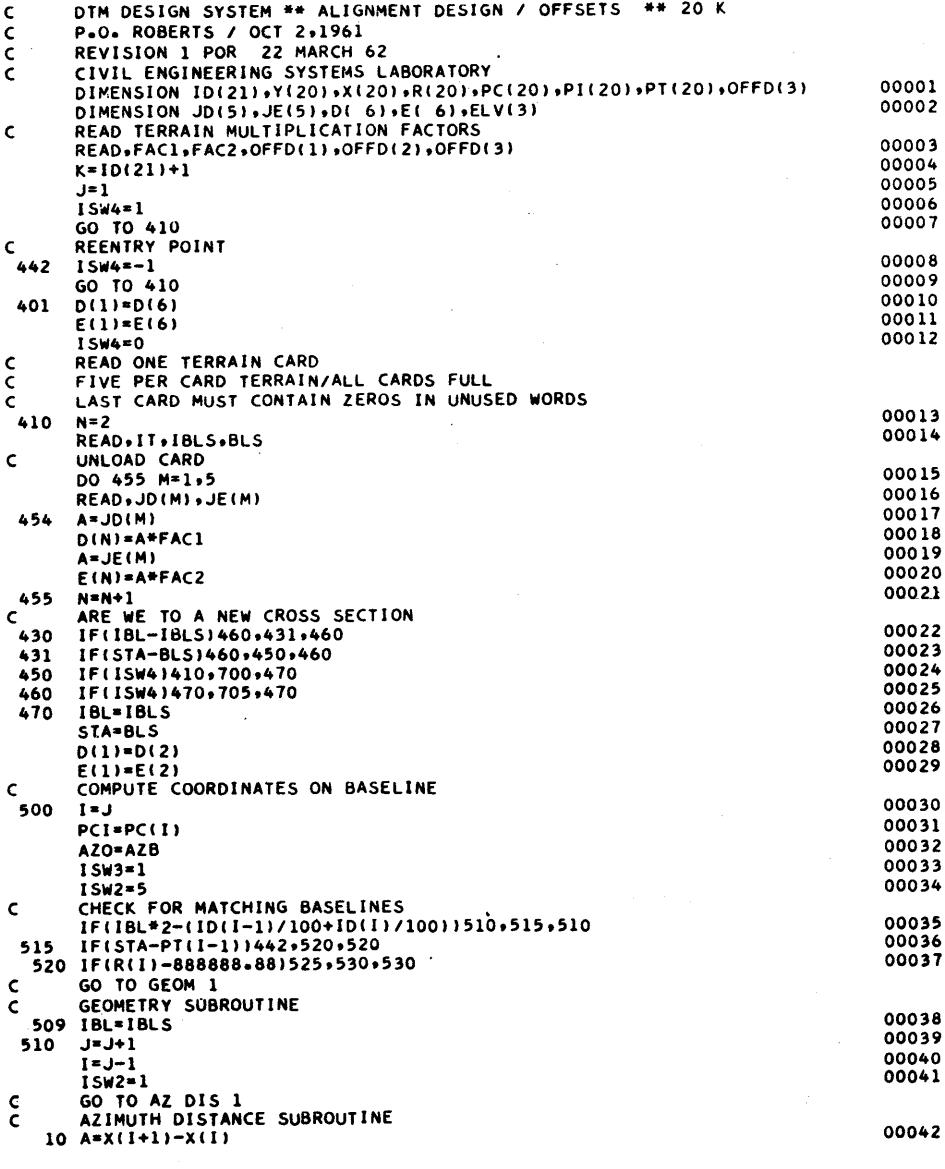

 $\mathfrak{D}^{\prime}$ 

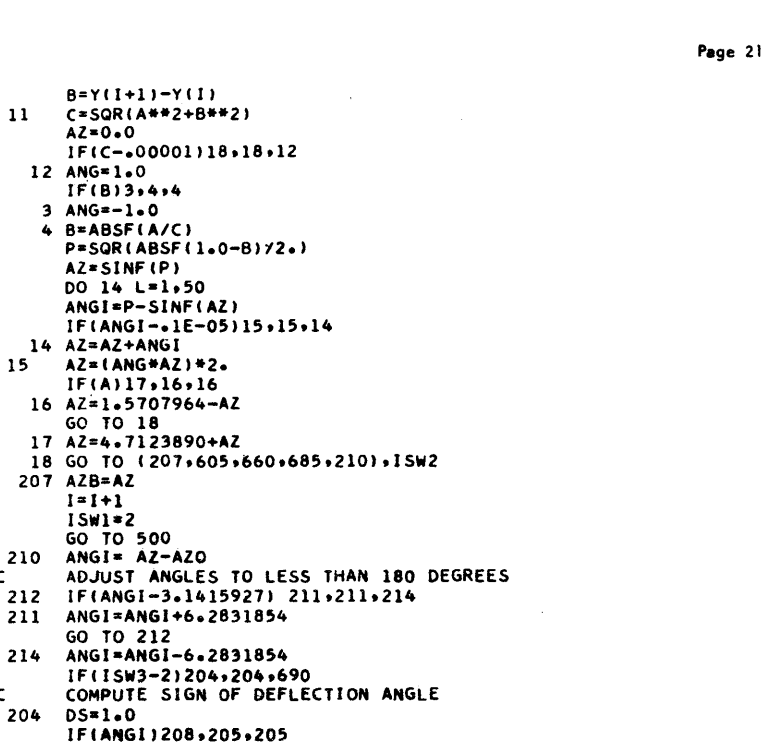

 $11$ 

 $15$ 

 $\epsilon$ 

 $\mathsf{C}$ 

 $\epsilon$ 

 $\mathsf{C}$ 

 $\mathsf{C}$ 

 $\epsilon$ 

 $\mathsf{C}$ 

 $\mathsf{C}$ 

20

214

204

208

 $-205$ 

 $AZ = 0.0$ 

 $3 ANG=-1.0$ 

 $14$  AZ=AZ+ANGI

GO TO 18

207 AZB=AZ

 $1 = 1 + 1$ 

 $ISW1*2$ 

GO TO 500

GO TO 212

 $DS=1.0$ 

 $DS=-1.0$ 

 $RI = R(I)$ 

DIS=TANG

 $15W5 = 1$ 

 $X1 = X(1)$ 

 $Y1 = Y(1)$ GO TO COORD 1

PCY=YI

DIS=RI

 $ISW5=2$ 

GO TO 20

GO TO COORD 2

216 PCX=XI

 $217 X0 = X1$ 

ANG=ANGI/2.

COMPUTE CURVE TANGENT

AZ=AZO+3.1415927 FIND COORDINATES OF PC

XI=XI+DIS\*SIN(AZ)

YI=YI+DIS#COS(AZ)

AZ=AZO+DS#1.5707964

TANG=RI#(SIN(ANG)/COS(ANG))#DS

COMPUTE COORDINATES SUBROUTINE

GO TO 1216,217,540,6801,15W5

FIND COORDINATES OF CIRCLE CENTER

 $IF(B)3,4,4$ 

4 B=ABSF(A/C)

AZ=SINF(P)

12 ANG=1.0

00043

00044

00045

00046

00047

00048

00049

00050

00051

00052

00053

00054

00055

00056

00057

00058

00059

00060

00061

00062

00063 00064

00065

00066

00067

00068

00069

00070

00071

00072

00073

00074

00075

00076

00077

00078

00079

00080

00081

00082

00083

00084

00085

00086 00087

00088

00089

00090

00091

00092

00093

YO=YI

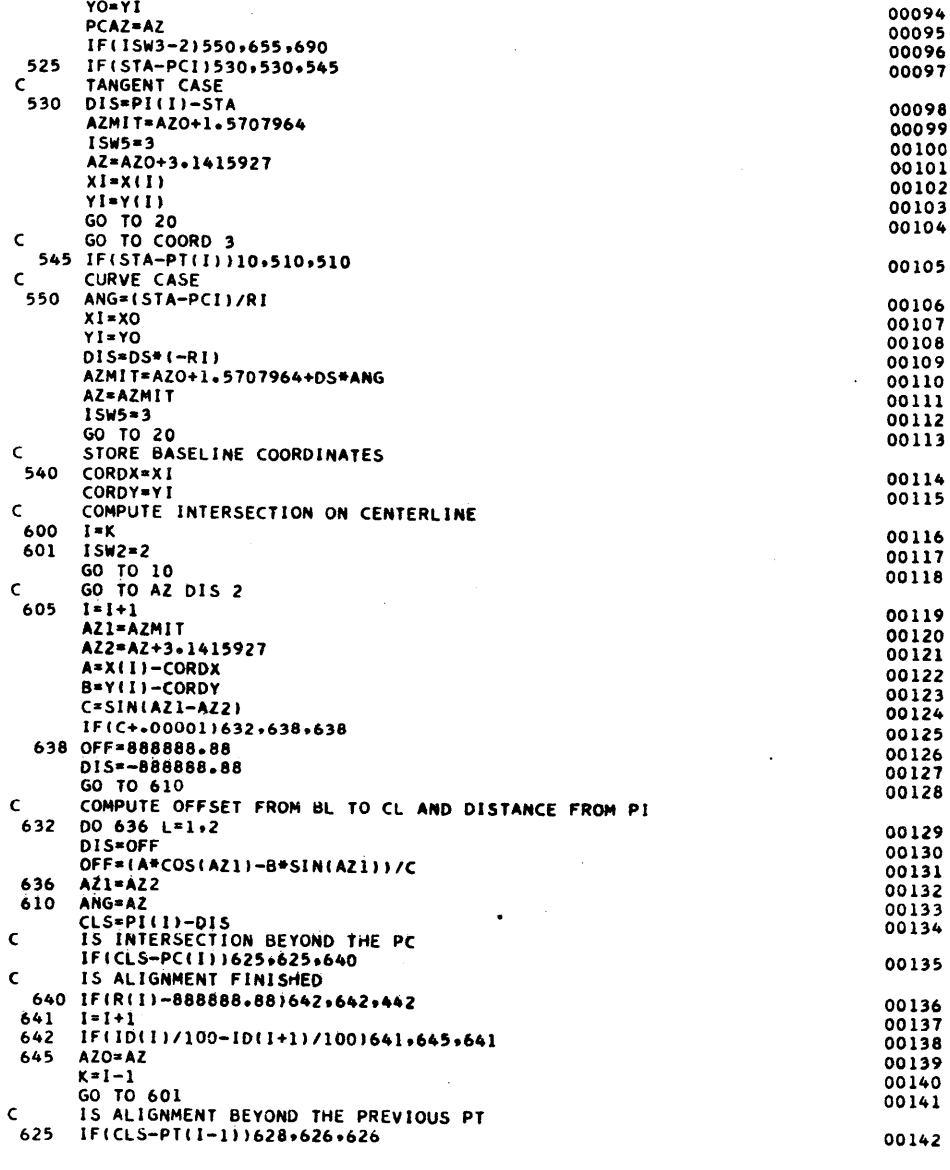

 $\{1,1\}$ 

 $\hat{\gamma}^*$ 

L.

Page 22

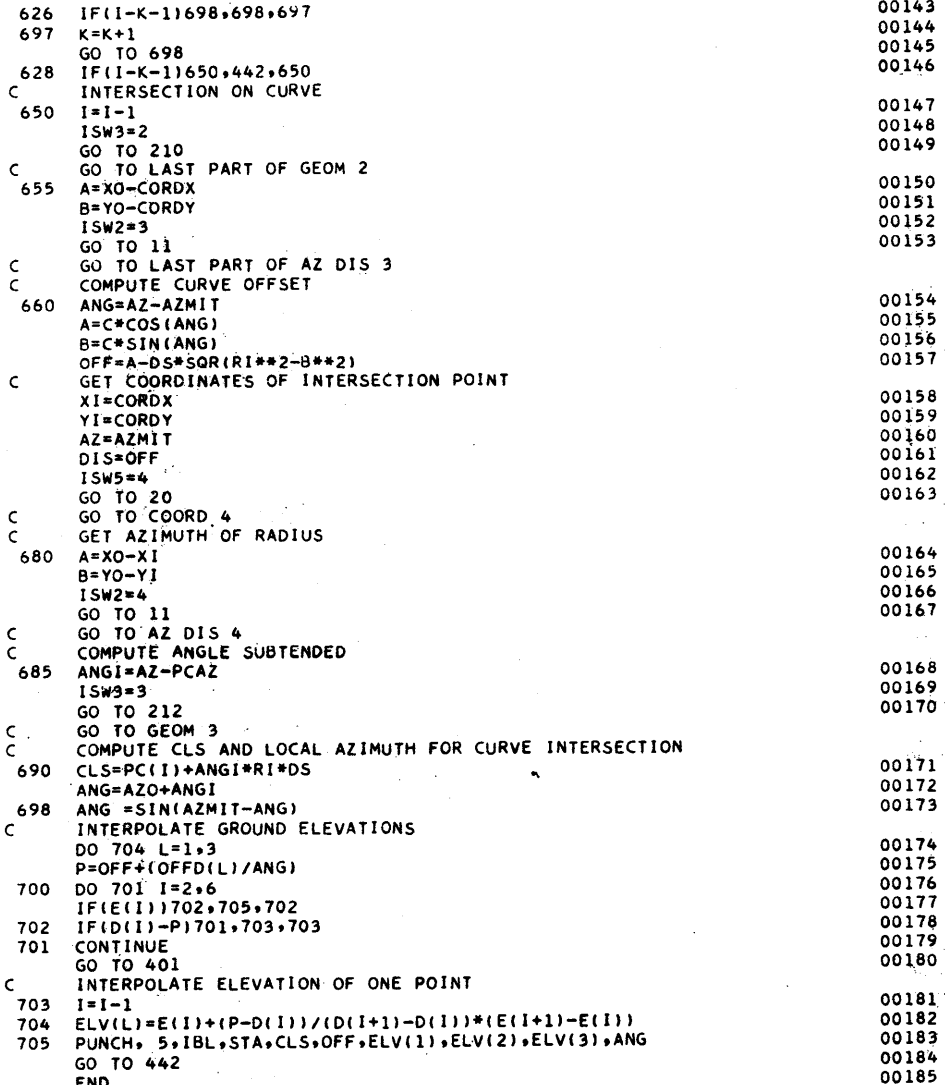

#### ROADWAY DESIGN/PREPARATION

## Purpose

The purpose of this program is to produce a reduced terrain deck containing information which is relevant only to the particular alignment being run, rather than to the whole band of interest. This narrowed band of interest is defined by offset widths to the right and to the left of the centerline. All terrain information within this specified band is punched into a reduced terrain deck and also automatically collated with the offsets.

## Description

The offset distances that define the narrow band of interest generally depend upon the configuration of the terrain and should be determined by the engineer for each specific alignment. Because of memory-size restrictions, the other programs in the Roadway Design Phase cannot accept more than twenty-four terrain points at each cross section. The Roadway Design/Preparation Program uses a sense switch to cause a pause whenever more than twenty-four terrain points are found within the narrowed band of interest. Also, it is possible to control the input so that the maximum available storage will not be exceeded.

#### Program Operation

The program initializes control constants and immediately reads in a card in which the offsets from the centerline to the limits of the new band of interest (WIDL, WIDR) are specified. The remainder of the input consists of the terrain deck and of offset cards produced by the Alignment Design/Offset Program. This input can be collated or not. The only restriction is that the offsets card corresponding to any cross

 $\sigma$   $\sim$ 

section must be read in before the last terrain card for the same cross section.

The program reads in a card from the input deck and determines whether it is an offset card or a terrain card. If it is an offset card, it is immediately stored, and the program decides whether storage space is still available to read in an additional offset card. When 121 cards have been read in, it will interrogate sense switch 3. If it is on, the program will pause, allowing the terrain information to be input; if it is off, the program will read in as many offset cards as there are in the read hopper.

When the first terrain card is read in, it will be immediately stored; any other terrain card will be assigned to temporary storage and then examined to see if it corresponds to the same cross section as the one read before it; if it corresponds to a new section, the previous section is processed: the limits of the narrowed band of interest are computed, and those points lying within it are punched. If at any section more than twenty-four points are found within the specified band, the program will interrogate sense switch 2. If it is on, the computer will pause, allowing the operator to determine the section at which this condition occurs. If it is off, normal processing will continue. An offset card is also produced which contains only that information which is going to be used by the Roadway Design programs. Only those sections for which both terrain and offsets were input are processed. Any section for which only offset or only terrain were input is neglected. A maximum of sixty-eight terrain points can be read in at each cross section. The last section is not normally processed; therefore, terrain information should be given up to one cross section beyond the last one desired.

94

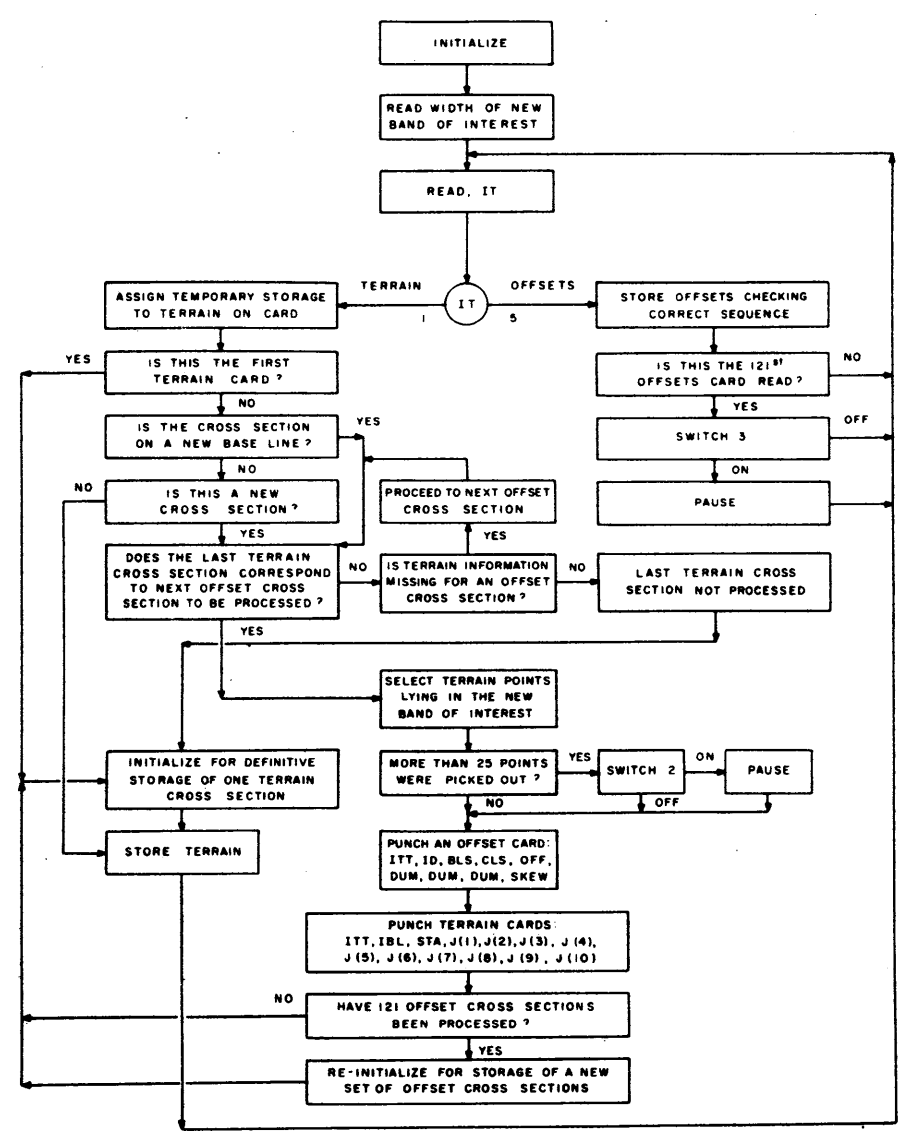

MACRO FLOW DIAGRAM ROADWAY DESIGN I PREPARATION

n C

#### ROADWAY DESIGN/PREPARATION OPERATING INSTRUCTIONS

## Console Switches

- I. PARITY off, I/O CHECK off, OFLOW program
- 2. Sense Switches I not used
	- 2 On: Counts Terrain Points; Pause )25 3 On: Counts Offset Cards; Pause > 121 4 not used

#### **Typewriter**

Not used

#### Loading Program

- I. Clear Memory 310000300002
- 2. INSTANT STOP, RESET, LOAD

#### Order of Input

- I. Program Deck
- 2. Band of Interest Definition Card WIDL, WIDR
- 3. Offset Deck (up to 121 cards) 5, 10, BLS, CLS, OFF, DUM, DUM, DUM, SKEW
- 4. Terrain Deck (up to 151 cards) IT, IBLS, CLSTA, lVI, IZI, IV2, IZ2, IY3, IZ3, IV4, IZ4, IY5, IZS

Restart Procedure<br>Start again from the very beginning with the first offset card equal to the station of starting.

- 1. INSTANT STOP, RESET, INSERT 4907500
- 2. RELEASE, START

## Sorting and Listing Instructions

Cards having a 5 in card column 2 are offset cards; those having a 1 are narrowed terrain cards. Sorting and listing is usually unnecessary. These cards can be entered directly into the Roadway Design/Template Program.

## Output List

Collated Offsets and Narrowed Terrain Deck

Offsets 5, 10, BlS, CLS, OFF, DUM, DUM, DUM, SKEW

Terrain

 $\boldsymbol{\Theta}$ 

I, IBLS, BLSTA, lVI, IZI, IV2, IZ2, IV3, IZ3, IV4, IZ4, IY5, IZS

،  $\iota$ 

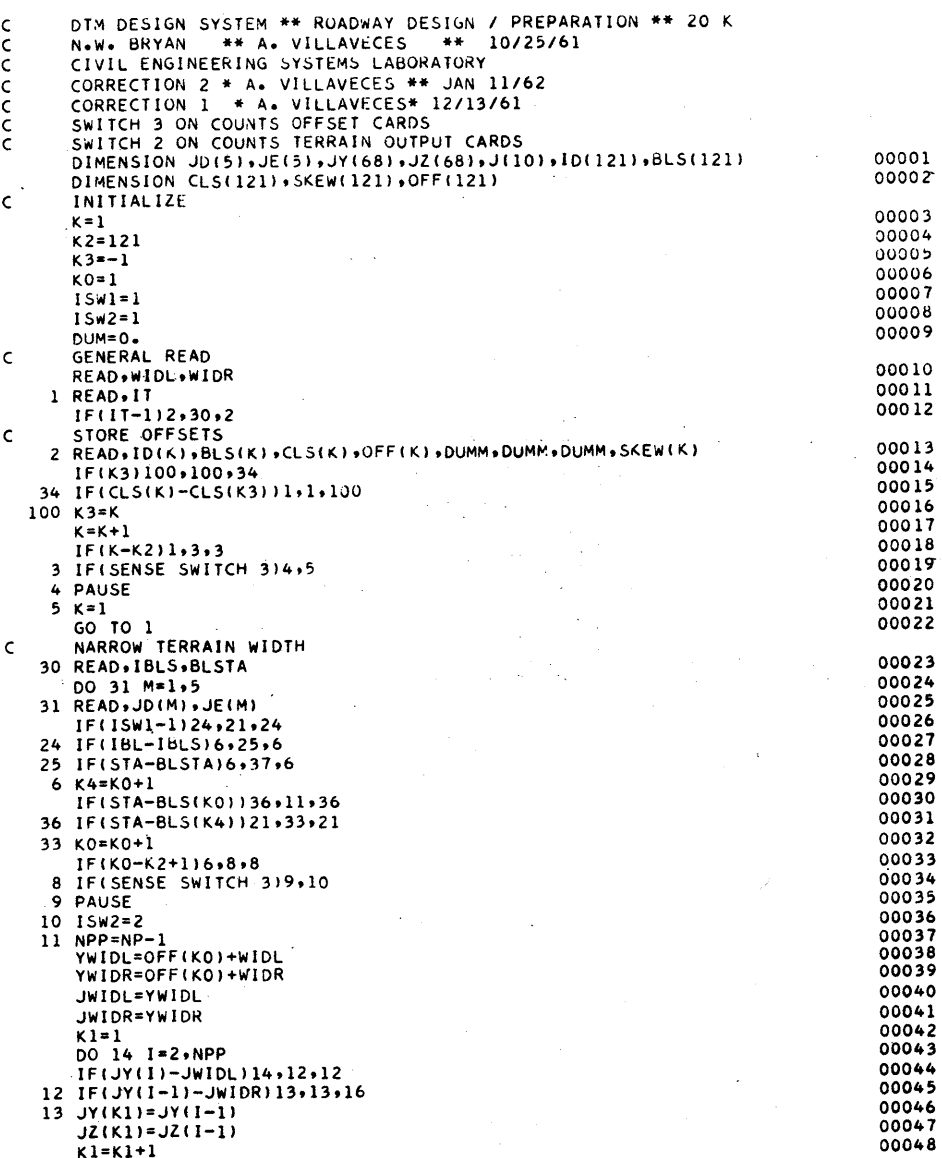

 $~\hat{}~$ 

 $\bigodot$ 

C -'} " J

-I

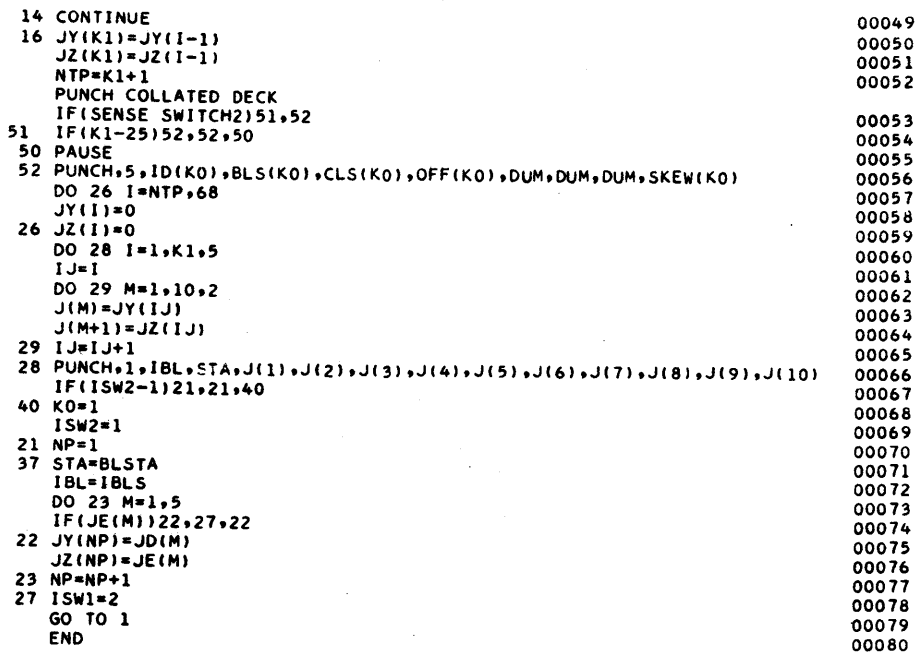

 $36$ 

# ROADWAY DESIGN/TEMPLATE

#### Purpose

The Roadway Design/Template program computes the vertical geometry, the profile grade, and the shape of the template at each station of the alignment. These cards are then used for the volume computations performed in the Roadway Design/Volumes program.

## Description

The vertical altgnment is defined by giving the station, elevation, and curve length at each V.P.I. This information is used by the program to compute grades, V.P.C., V.P.T., and elevations of V.P.C. and V.P.T. for each curve.

The template is made up of a series of links which can be shaped to conform to almost any roadway. Each link is defined by giving its dy and dz dimensions. Negative dy's are associated with links to the left of the centerline. Positive dy's apply to the right. Negative dz's are given to those links which slope down. The template is defined starting at the middle and working to each side. The template is connected to the profile grade by a final link defined by a DYTIE and a DZTIE.

The way in which the template is defined allows parts of it to be changed without disturbing the rest. If, for instance, the link in the template representing the median were redefined by changing the dy and dz to make them larger, the other template parts would be merely pushed out. Template change cards are used to modify the template specified at the beginning of the run. Changes require that the station numbers be given at the section where the change begins to occur and at the section where it is completed. The change is applied linearly between the beginning and ending stations.

Since the offset distance must be known before the template can be applied, it must be given for each cross section. This information

39

Page 29

was produced in the Alignment Design/Offsets program and is passed on in the form of offset cards. The Roadway Design/Template program places the information from these cards in a table which can hold 20 cards. It is not necessary for each offset to be in the table because the values used by the program are interpolated between those given in the table. This feature makes it possible for the Roadway Design programs to be used without being preceded by the Alignment Design program. This is sometimes desirable where on'ly one roadway is being evaluated. In this case, one offset card at the beginning and another at the end are all that is necessary. Parallel roadways can also be handled in this manner. The Roadway Design programs can therefore be used as conventional earthwork programs.

Offset cards may either be collated with the terrain as occurs when the Roadway Design/Preparation program is used, or they may be placed in with twenty offset cards and twenty terrain section, twenty offsets, twenty terrain, and so forth. The template may be changed at any time by merely inserting a new set of template cards in the terrain deck.

#### Program Operation

After read-in, the program computes the~P.C. and P.T. centerline station numbers, their elevation, and the grades of the road before and after each curve. The templates are then computed by interpolation at those stations where the cross section of the road is changing. This template is output as pass-on information for the first section and for those stations where the template is different from the previous station's template.

If terrain information is given at a section for which no corresponding offset data exists, the program interpolates the offset, the centerline station number, and the skew angle corresponding to this section.

The output deck is all used as input to the Roadway Design/Volumes program, except those cards having an identification number (IT) of 10. These cards are to be found at the first of the output deck and contain vertical geometry output. ~c

# MACRO FLOW DIAGRAM ROADWAY DESIGN / TEMPLATE

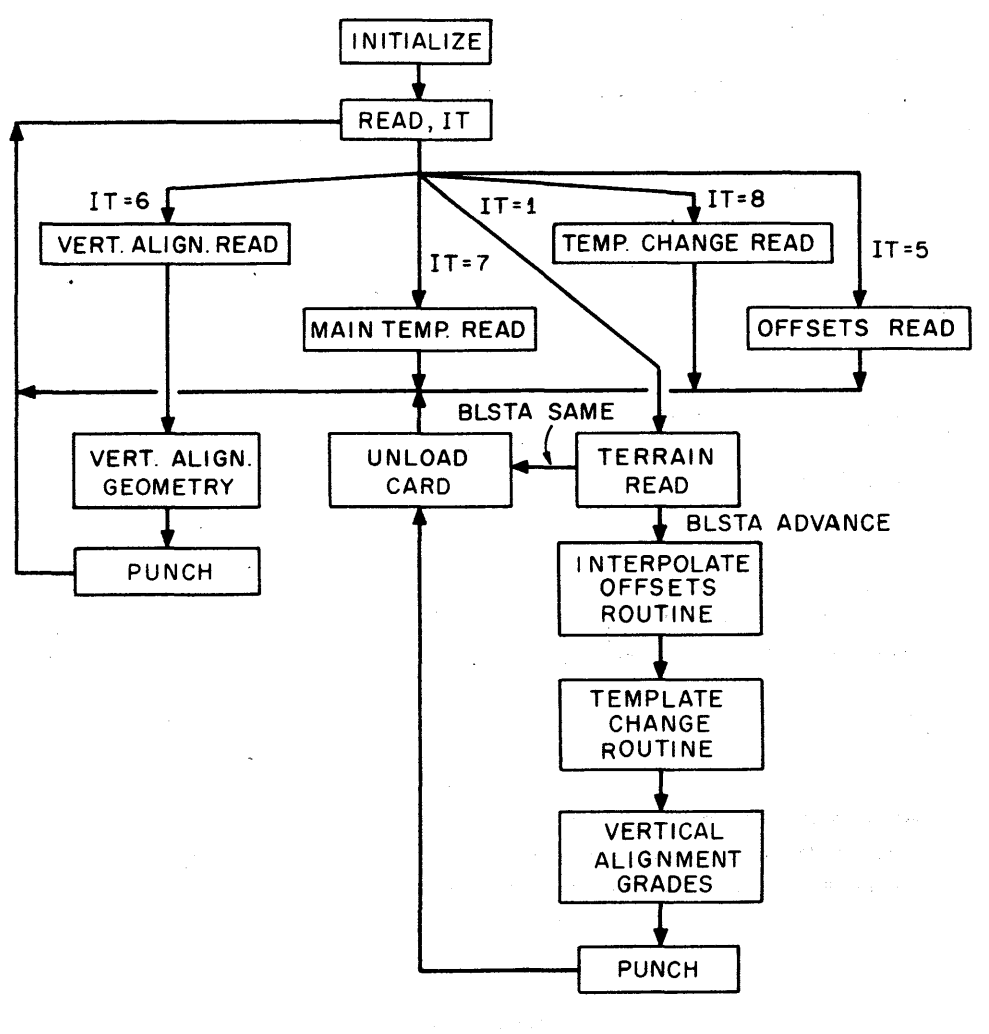

JI

o

 $\bullet$   $\bullet$   $\bullet$ 

#### ROADWAY DESIGN/TEMPLATE OPERATING INSTRUCTIONS

## Console Switches

o

- 1. PARITY off, 1/0 CHECK off, OFLOW program
- 2. Sense Switches I not used
	- 2 not used
		- 3 not used
		- 4 not used

#### Typewriter

Not used

## loading Program

- 1. Clear memory 310000300002
- 2. INSTANT STOP, RESET, LOAD

## Order of Input

- I. Program Deck
- 2. Terrain Factors Card FACI, FAC2
- 3. Vertical Geometry (up to 20 cards) 6, IDENT, SVPI, ZVPI, CLENG
- 4. Additional Parameters (2 cards) 9, CLI, CL2, CCL, DYTIE, DZTIE, CCR, CR2, CR1 9, FLI, Fl2, FCl,FMUl, CHUl, FCR, FR2, FRI
- 5. Template links (7 cards)
- 7,  $DY(M)$ ,  $DZ(M)$ ,  $DY(M+1)$ ,  $DZ(M+1)$ ,  $DY(M+2)$ ,  $DZ(M+2)$ ,  $DY(M+3)$ ,  $DZ(M+3)$ <br>6. Template Changes (up to 10 cards)
- $*$  8, IP(J), START(J), END(J), WIDTH(J), HEIGHT(J),  $7.^{8}$  Offsets (up to 20 cards)

- 7. Offsets (up to 20 cards)<br>... 5, ID(K), BLS(K), CLS(K), OFF(K), YS, YS, YS, SKEW(K)
- 8." Terrain (up to 20 matching stations) IT, IBLS, BLSTA,  $|Y(1)$ ,  $|\tilde{Z}(1)$ ,  $|Y(2)$ ,  $|Z(2)$ ,  $|Y(3)$ ,  $|Z(3)$ ,  $|Y(4)$ ,  $|Z(4)$ ,  $IY(5)$ ,  $IZ(5)$

Output from the Roadway Design/Preparation program may be used instead of collated Offset and Terrain cards,

## Special Instructions

Output from this program (with the exception of the geometry output) Is used directly as input to the Roadway Design/Volumes program.

## Restart Procedure

To start a new run, branch to 07500. For a mistake, branch to general read 7728.

## Sorting and Listing Instructions

Vertical Geometry output is easily recognized by a card type of 10. list with 80 column panel. The rest of the output Is pass-on information to the Roadway Design/Volumesand is not usually listed.

#### Output list

 $\cdot$   $\cdot$   $\cdot$   $\cdot$ 

I. Vertical Geometry Output

- I O,SVPC, ZVPC, SVPIN, ZVPIN, SVPT, ZVPT, ClENG  $10, G$ A
- 2. Collated Pass-on Deck
	- I, STA, CLSTA, HOFF, VOFF, SKEWA, NTP, ISW
	- 2,  $Y(1)$ ,  $Z(1)$ ,  $Y(1+1)$ ,  $Z(1+1)$ ,  $Y(1+2)$ ,  $Z(1+2)$ ,......  $Y(NTP)$ ,  $Z(NTP)$
	- 3,  $DY(1)$ ,  $DZ(1)$ ,  $DY(1+1)$ ,  $DZ(1+1)$ ........ $DY(28)$ ,  $DZ(28)$

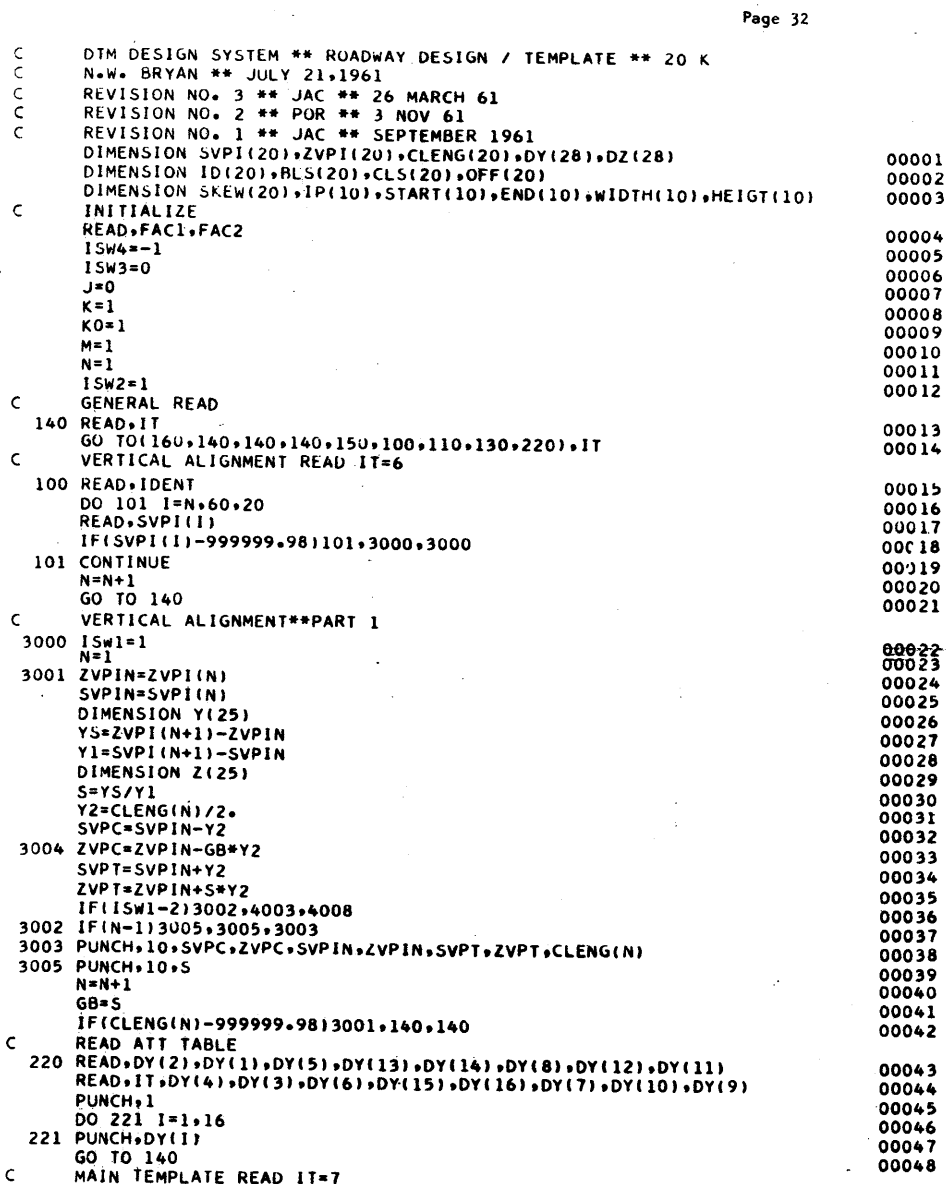

 $4\tilde{2}$ 

o

 $\bigodot$ 

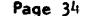

ă,

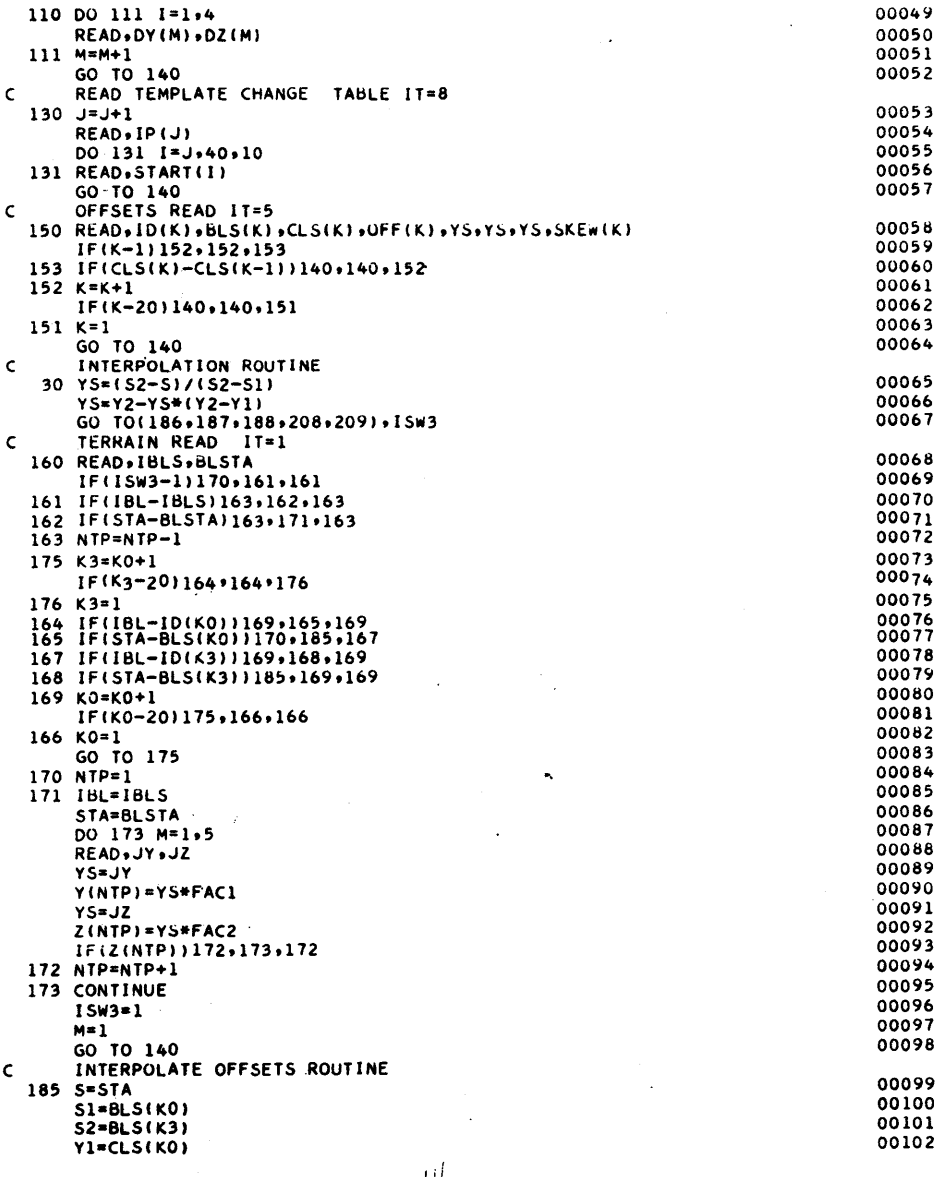

 $\sim$   $-$ 

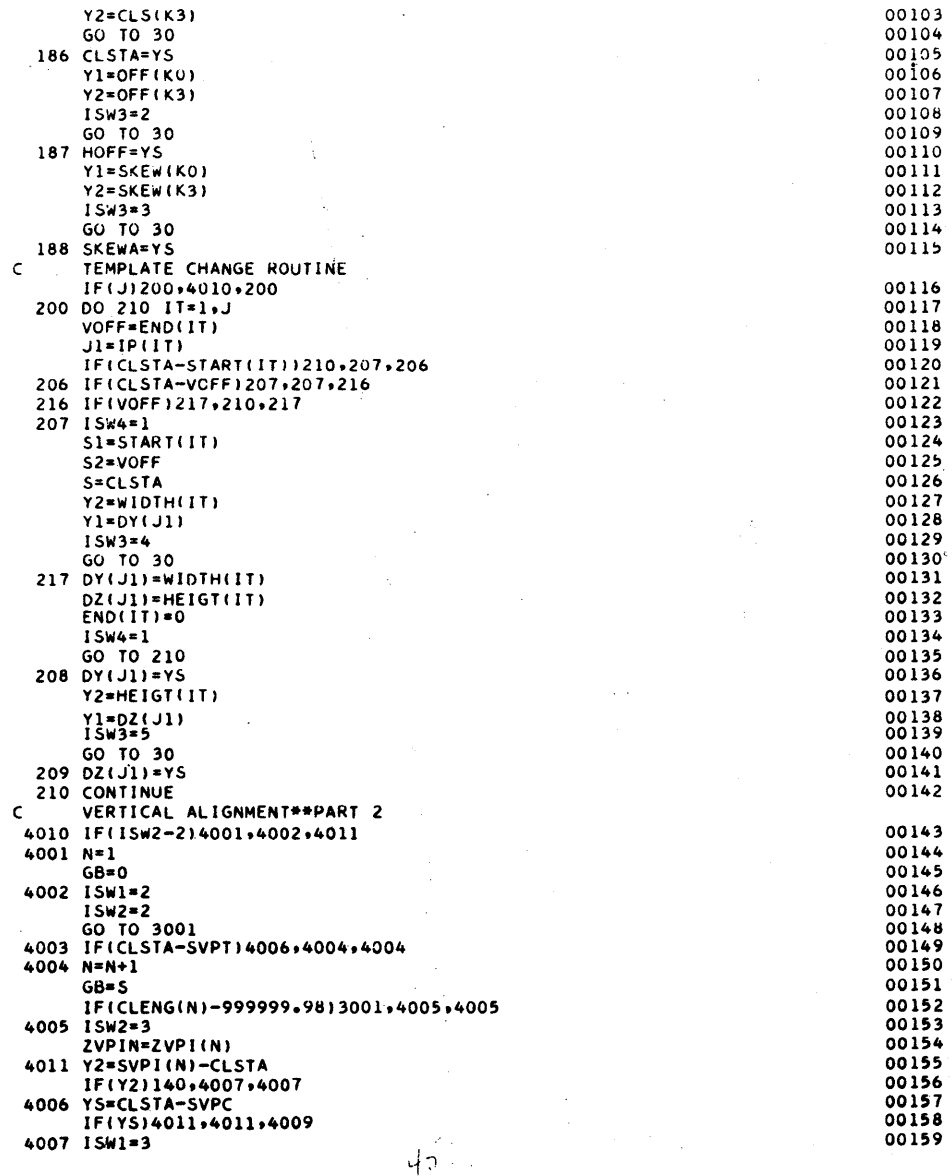

Ģ

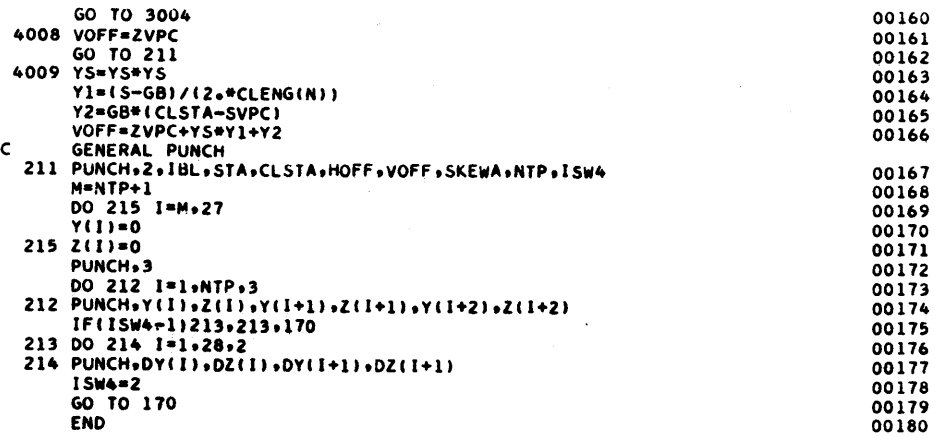

#### ROADWAY DESIGN/VOLUMES

 $\bullet$   $\bullet$ 

#### Purpose

The purpose of the Roadway Design/Volumes program is the computation of earthwork volumes demanded by a particular alignment. It reads and stores the template definitions and template parameters passed on from the Roadway Design/Template program and will at each cross section apply the specified design criteria in order to determine the final template to be used. Areas, volumes, and slope intercepts are then computed and output.

#### **Description**

The Roadway Design/Volumes program has been designed to accept as input the output from the Roadway Design/Template program. The only additional input needed are initial volumes if they are to be other than zero. If initial values of the accumulated cut and fill are not desired, then no input other than the Roadway Design/Template is required.

For cases of overlapping slope stakes or for instances where classified materials are to be evaluated, the ability to punch the "as-built" template has been incorporated. The template data is prepared for further use in the Materials Classification/Preparation program.

## Program Operation

The program first reads the template parameters passed on from the Roadway Design/Template program. The template parameters consist of two cut slopes, two fill slopes, the cut criteria and the fill criteria for both the right and the left sides, a cut and fill multiplication factor, and the horizontal and vertical dimensions which tie the profile grade line to the centerline of the roadway template.

 $47$ 

46

Next, a card is read giving the baseline station number, the centerline station number of that section, the horizontal offset of the centerline from the baseline, the profile elevation, the skew angle, and a number which tells the program whether or not there is a new template to be read at that section. Terrain information for that cross section is read next, the coordinates for points 5 to 17 in the template are then computed, and it is determined at both right and left whether the road is in cut or fill at those points. Next, the low fill or cut slope is tried, and the intersection points of the slopes and terrain are computed. If the cut or fill criterion is exceeded, the high slope is selected and the intercept computed. If the selected slope is parallel to the ground surface at the section or if any of the intersection is not found within the range for which terrain information is given, the program will set the intersection as occurring at the last given terrain pOint. This is done In order to permit the program to continue the computations without interruption. (Although no messages will be given out if this happens, the error will be easily detected in the slope-stakes plot.) The program then computes the end area and the volume between' succeeding stations. The computed volumes can be swelled or shrunk by use of the fill and cut multiplication factors: FMUL, CMUL.

The output consists of two types of cards: slopes cards and volumes cards. The slopes card, with identification number IT=II, contains the baseline station number, the centerline station number, grade, the slope type selected on the left, the slope coordinate at the left of the centerl ine, the-offset-of-the-centerline, the slope stake coordinate at the right, and the slope type selected on the right. A slope type of 3 indicates cut; 4, fill. The volumes card, with identification number IT=12, contains the baseline station number, the centerline station number, the volume in cut computed at that cross section, the volume in fill computed at that station, the accumulated volume in cut in the alignment, the accumulated volume in fill in the alignment, and the haul at that station.

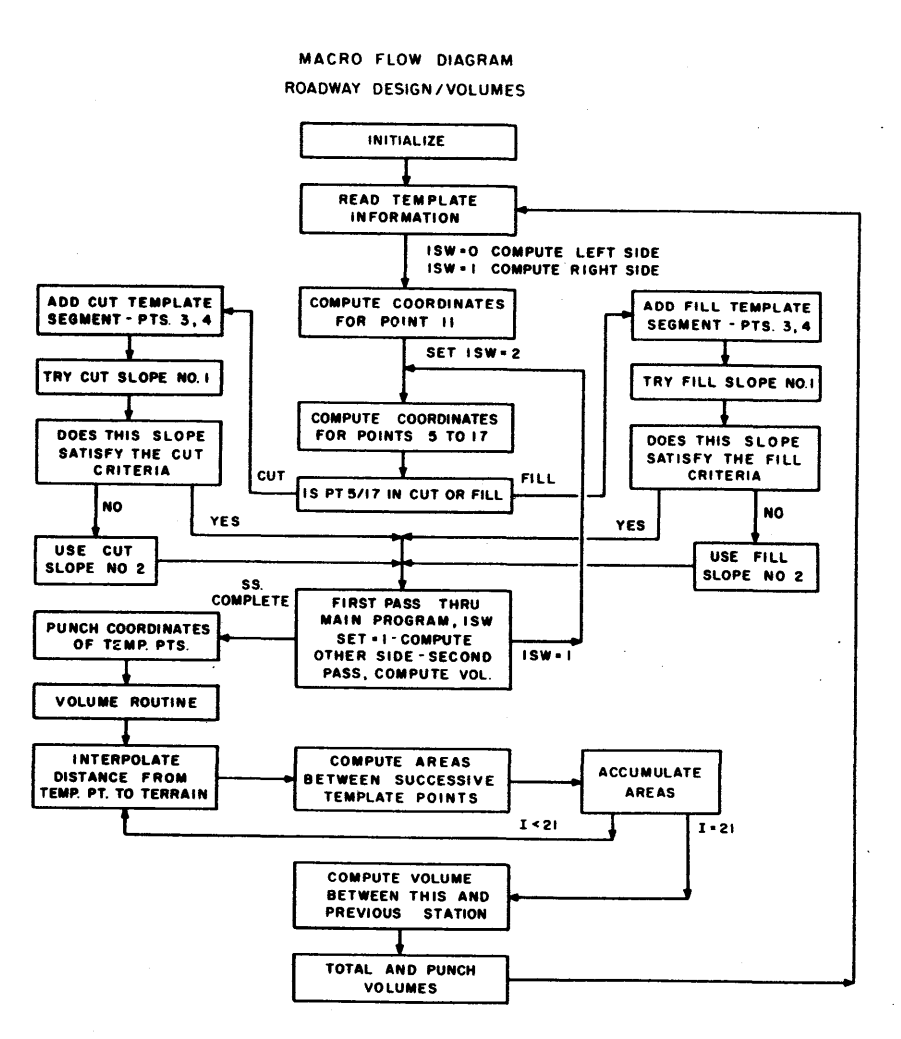

 $4<sup>1</sup>$ 

 $\ell^+$  $\chi$  )  $\chi$ 

 $4<sup>2</sup>$ 

 $\bullet$  (b) and (c) and (c) and (c) and (c) and (c) and (c) and (c) and (c) and (c) and (c) and (c) and (c) and (c) and (c) and (c) and (c) and (c) and (c) and (c) and (c) and (c) and (c) and (c) and (c) and (c) and (c) and
$\epsilon$ C

C

C

 $\mathbf{r}$ 

Page 38

#### ROADWAY DESIGN/VOLUHES OPERATING INSTRUCTIONS

# Console Switches

- 1. PARITY off, 1/0 CHECK off, OFLOW program
- 2. Sense SWitches 1 On punches template cards 2 not used
	- 3 not used
	- 4 not used

## **Typewriter**

Not used

#### Loading Program

- 1. Clear memory 310000300002
- 2. INSTANT STOP, RESET, LOAD

# Order of Input

- 1. Program Deck
- 2. Volumes restart (if used, branch to 7508) 12, BLSTA, SA, CUTV, FILLV, CUMC, CUMF, HAUL
- 3. Pass-on deck from Roadway Design/Template program (less Vertical Alignment Output, IT=IO)

# Special Instructions

The pass-on data consists of all the output cards from the Roadway Design/Template program, except those which have an identification number of 10. These cards are on the top of the deck and need only be slipped off before entering the Roadway Design/Volumes program.

#### Restart Procedure

If the program is stopped by mistake, machine failure, etc., take<br>the last volume card  $1T=12$ , punched by the program, and use it as a volume restart card. Branch to 07508 and follow the volume restart card with the normal input for this station. This procedure assumes that the memory has not been disturbed.

## forting and Listing Instructions

Sort on CC2 and 3 to place in three stacks. List each with an 80 column panel.

# $\sum_{\text{output List}}$  $\geq$   $\geq$   $\frac{$   $\frac{1}{2}$   $\frac{1}{2}$   $\frac{1}{2}$  . Slope Card

 $\overline{\phantom{a}}$ 

 $\prec$ 

- 1. Slope Card<br>
11, 1D, BLSTA, SA, VOFF, NL, YH(1), YH(11), YH(21), NR<br>
2. Volumes Card
- 12, BLSTA, SA, CUTV, FILLV, CUMC, CUMF, HAUL<br>3. Template Cards (21 points)
- $\sum_{\text{Replace}}$  3. Template Cards (21 points)<br>2, BLSTA, YH(1), ZH(1)
	- 2, BLSTA, YH(21),ZH(21)

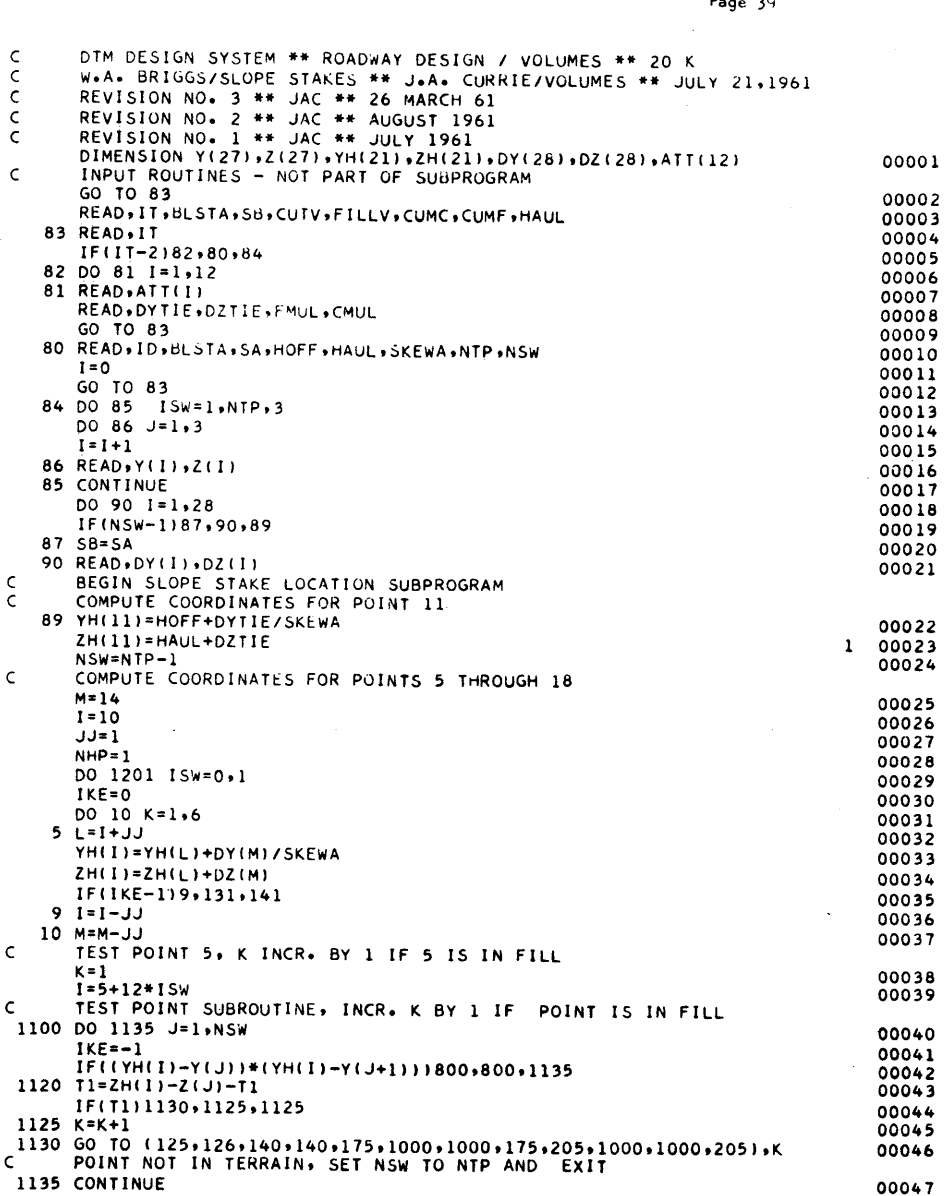

ςì

 $\bigodot$ 

 $\sim$ 

 $\sim$ 

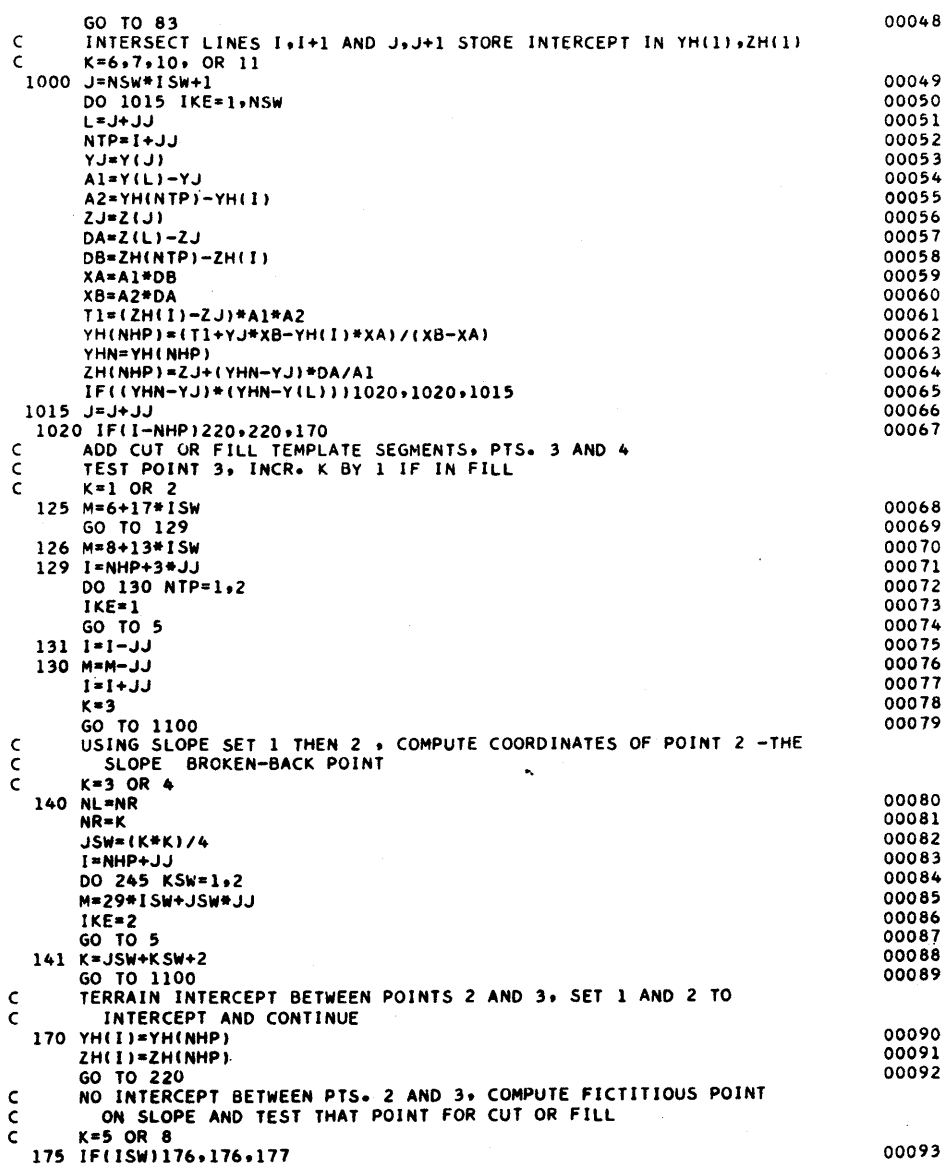

 $57$ 

Ç

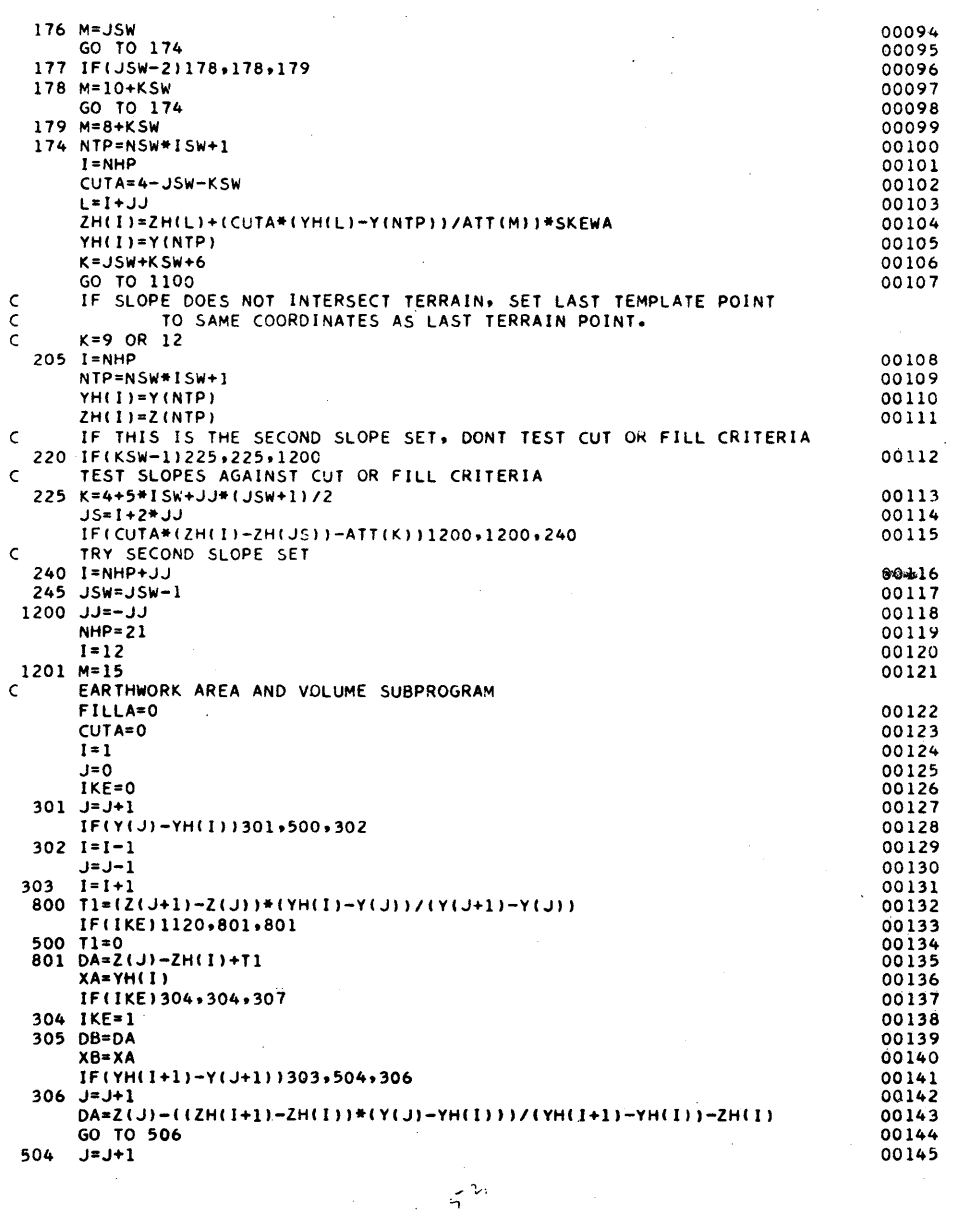

 $\pm$ 

Page 41

i.

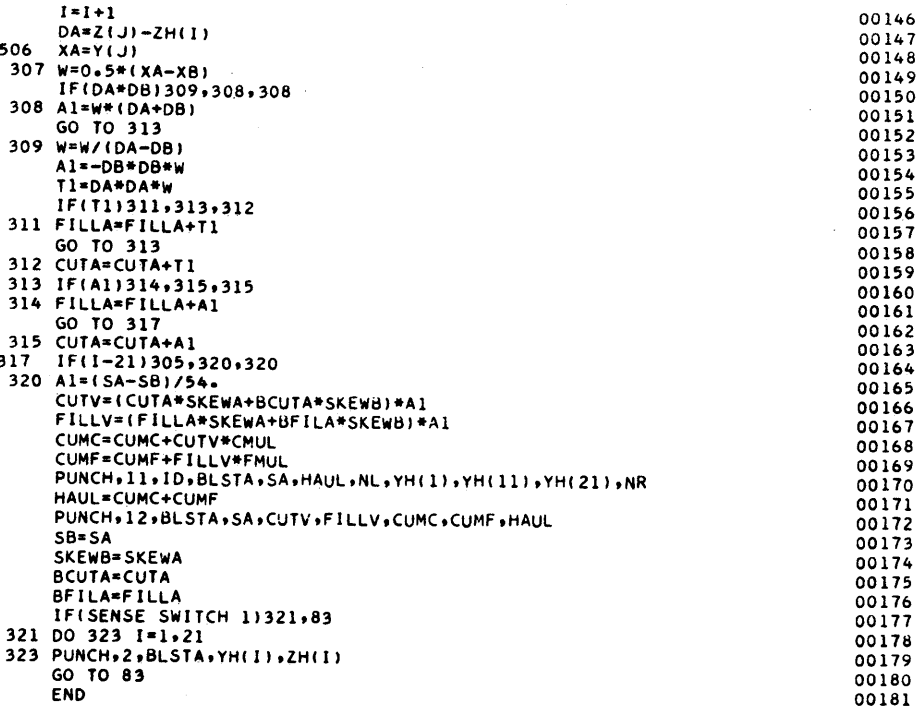

 $-4$ 

#### MATERIALS CLASSIFICATION/PREPARATION

# Purpose

The Materials Classification/Preparation program is intended to prepare the input terrain data for the Materials Classification/Volumes program or to prepare template data as terrain for further use in the system.

#### Description

As it is presently written, three cases are covered. The first of these is the overlapping slope stake case. This is where there are two separate roadways paralleling each other and the templates of these two roads are overlapping. The first pass through the DTM Design System would be with template No. I and the original terrain. The associated cut and fill volumes are computed. The Materials Classification/Preparation program takes the original terrain and template No. 1 and computes the new "as-built" terrain as shown by the dotted line in Figure 1. The earthwork volume programs are then rerun with template No. 2 and the new converted terrain. This procedure is necessary so that the volume corresponding to region A in Figure 1 will not be computed twice.

The second case for which data is prepared is where the template lies completely within rock (Figure 2). The first pass through the System is made with the original earth terrain and the desired roadway template. The total volume of material to be removed is calculated on this pass. The Materials Classification/Preparation program computes the "as-built" terrain as shown by the dotted line in Figure 2. This terrain and the rock line (which is denoted by 2's in Figure 2 and which is input as the new template) is then used as input for the Materials Classification/Volumes program. If the cut factor is set equal to zero, the resulting volumes will be the quantity of rock that has to be removed.

The Materials Classification/Preparation program can also be used for calculating quantities in interchanges. The main line quantities are evaluated in the normal manner and the main line template is obtained. The template

 $\mathbb{R}^{N}$ 

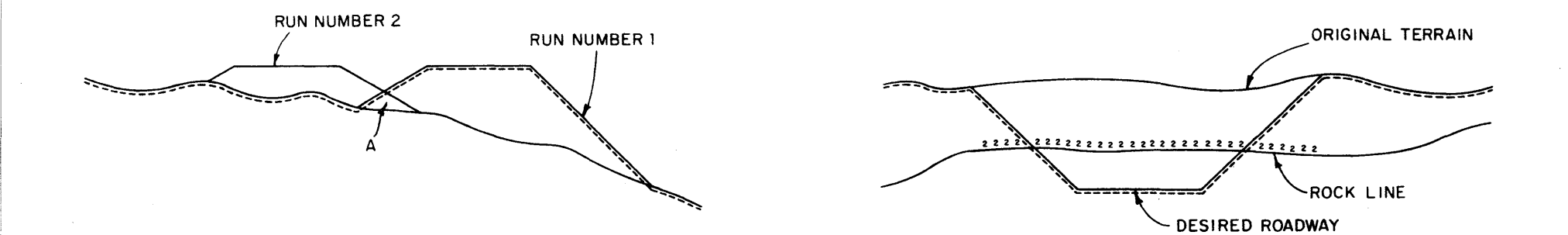

 $\mathbb{R}^d$  . The contract of the contract of the contract of the contract of the contract of the contract of the contract of the contract of the contract of the contract of the contract of the contract of the contract of

 $\circ$  , and the contract of  $\circ$ 

FIG. 1 OVERLAPPING SLOPE STAKES FIG. 2 ROCK MODEL

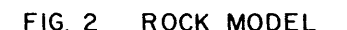

#### MACRO FLOW DIAGRAM CLASSIFIED MATERIALS / PREPARATION

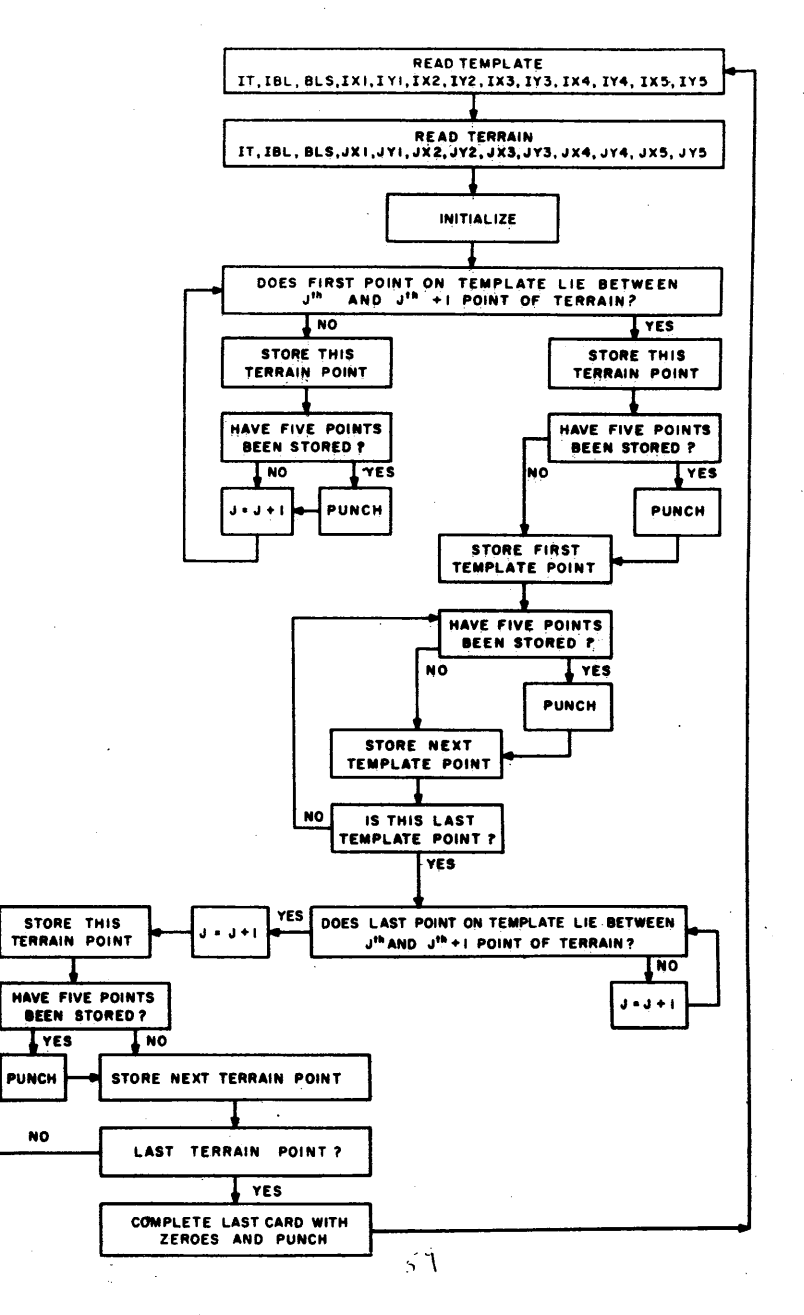

Page 44

and original ground are used in the Materials Classification/Preparation program to obtain main line terrain. After the interchange ramps have been laid out, contoured terrain data is taken across this "as-built" surface. This "as-built" terrain and the main line terrain are run in the Materials Classification/Volumes program to obtain interchange quantities. Note that this method obtains ramp quantities exclusive of the main I ine quantities.

#### Program Operation

 $\dot{\cdot}$  '.

The program: is capable of handling the terrain and the resulting templates from as many baseline stations as may be desired by the operator. However, at anyone station there should not be more than 24 terrain points. As In the other DTM Design System programs, the template is designed to be described by 21 points.

At each baseline station, at least one terrain point should be equal to or outside the extreme template points; that is, the defined template must be completely within the given terrain.

The input template data is the output from the Roadway Design/Volumes program and will be in one point per card, floating point form.

The input terrain data is from the original terrain deck used in the rest of the system and will be in five points per card, fixed point form. Two constants (FACI and FAC2) can be read in so that the location of the decimal point can be controlled, If so desired.

Output is five points per card in fixed point form and includes, in addition to the converted terrain points, and IT and ID number and the baseline station.

:..

 $\bigcirc$ 

 $\sim$  i  $\left| \cdot \right|$ i

Page 45

#### MATERIALS CLASSIFICATION/PREPARATION OPERATING INSTRUCTIONS

# Console Switches

- I. PARITY off, I/O CHECK off, OFLOW program
- 2. Sense Switches I not used
	- 2 not used
		- 3 not used
		- 4 not used

## **Typewriter**

Not used

Load ina Program

- I. Clear memory 310000300002
- 2. INSTANT STOP, RESET, LOAD

# Order of Input

- 1. Program Deck
- 2. Terrain Factor Card FACI, FAC2
- 3. Template Cards from Roadway Design/Volumes (21 cards) 2, BLSTA,  $YH(1)$ , ZH $(1)$
- 4. Terrain Cards (for I section) 1, IBL, BLSTA, IXI, IZI, IY2, IZ2, IY3, IZ3, IY4, IZ4, IY5, IZ5
- 5. Repeat 3 and 4 until complete
- 6. End of Run Card, IT=2

#### Special Instructions

Input data must be collated before entering the program. Place terrain for each station after every 21st template card. The terrain for the last station may be discarded if no matching template is present.

# Restart Procedure

- 1. INSTANT STOP, RESET, INSERT 4907500
- 2. RELEASE, START

 $\ddot{\mathbf{c}}$ 

# Sorting and Listing Instructions

No sorting necessary. List on an 80 column panel.

#### Output List

Terrain Card IT, ID, BLSTA, IYI, IZI, IY2, IZ2, IY3, IZ3, IY4, IZ4, IY5, IZ5

 $i$ , v

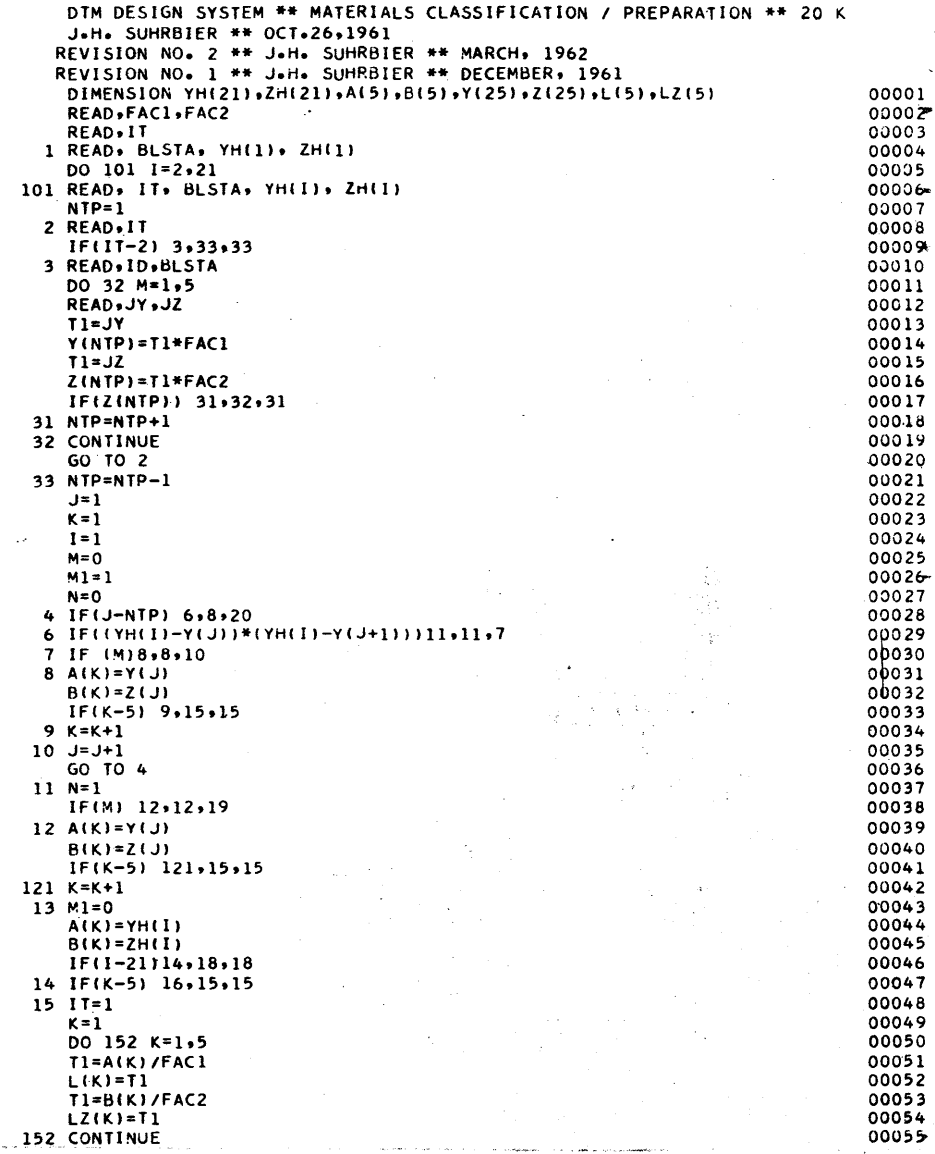

()

 $\sum_{i=1}^n$  $\bigcup$  :

# Page 47

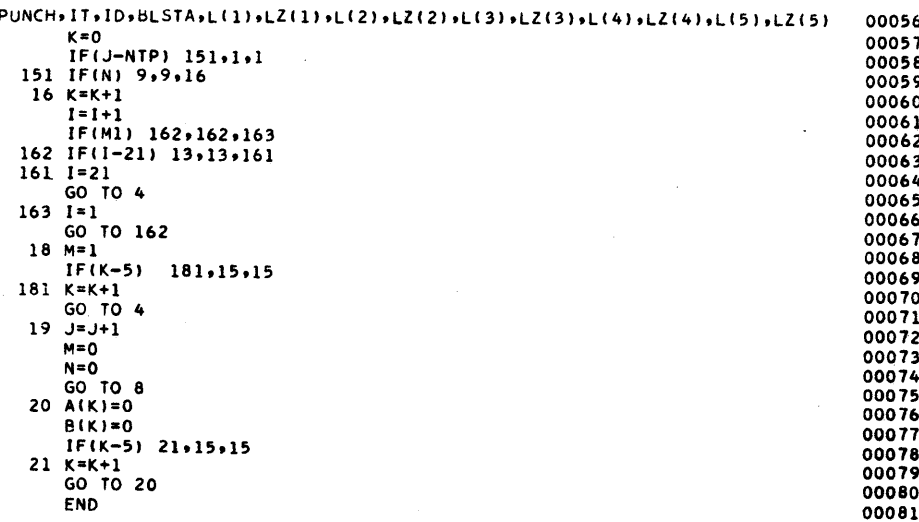

ू चे

## MATERIALS CLASSIFICATION/VOLUMES

## Purpose

The purpose of this program is to compute the volume of material between two surfaces: "as-built" terrain and original terrain. Both terrains are defined by offsets from a baseline and elevations above sea level. The two terrains are collated before running. The resultant volumes can be those of a borrow pit, a stock pile, or classified materials on a roadway.

#### **Description**

Terrain data taken over the original ground is given a card type 1. Terrain data defining the "as-built" terrain has a card type of 2. After both type 1 and type 2 terrain have been read in and stored in memory, the edge points of the type 2 terrain are interrogated to determine whether they are in cut or fill. Vertical slopes are then applied to the edge poirt and intersections with the terrain are computed. The area of the cross section and volumes are then computed and output. This program can be used for two special purposes, overlapping slope stakes and classified materials quantity computations, as well as the more general application to the computation of borrow pits, stock piles, and "as-built" quantities. such as interchanges.

The program has the facility to modify the 5/card fixed point terrain by multiplication factors and the cut and fill volumes by cut and fill multiplication factors. Header cards are not used. A volume restart card with the same format as the volumes output card may be used to initialize the volumes. Volumes are computed using baseline station numbers.

्र के

# Operation

Input to the Classified Materials/Volumes program is arranged so that an initial volumes card may be either read or not, depending upon the requirements of the user. Control is then transferred to a read statement which reads the template or terrain cards. Card type is sensed in order to distinguish the different cards being read. When the station number changes, the computations are begun. If the template Is not in terrain, an error message is printed out, and control is returned to the general read statement.

The template and terrain are stored as two tables in memory. Areas are computed between each. Template edge points are projected vertically upward or downward to intersect the terrain. Volumes are computed by the average end area method. No correction is made for curved alignment or center of gravity. Computations are completed when the program punches the areas volumes and mass haul information •

--

...

 $\bullet$  , and the set of  $\circ$ 

# MACRO FLOW DIAGRAM MATERIALS CLASSIFICATION / VOLUMES

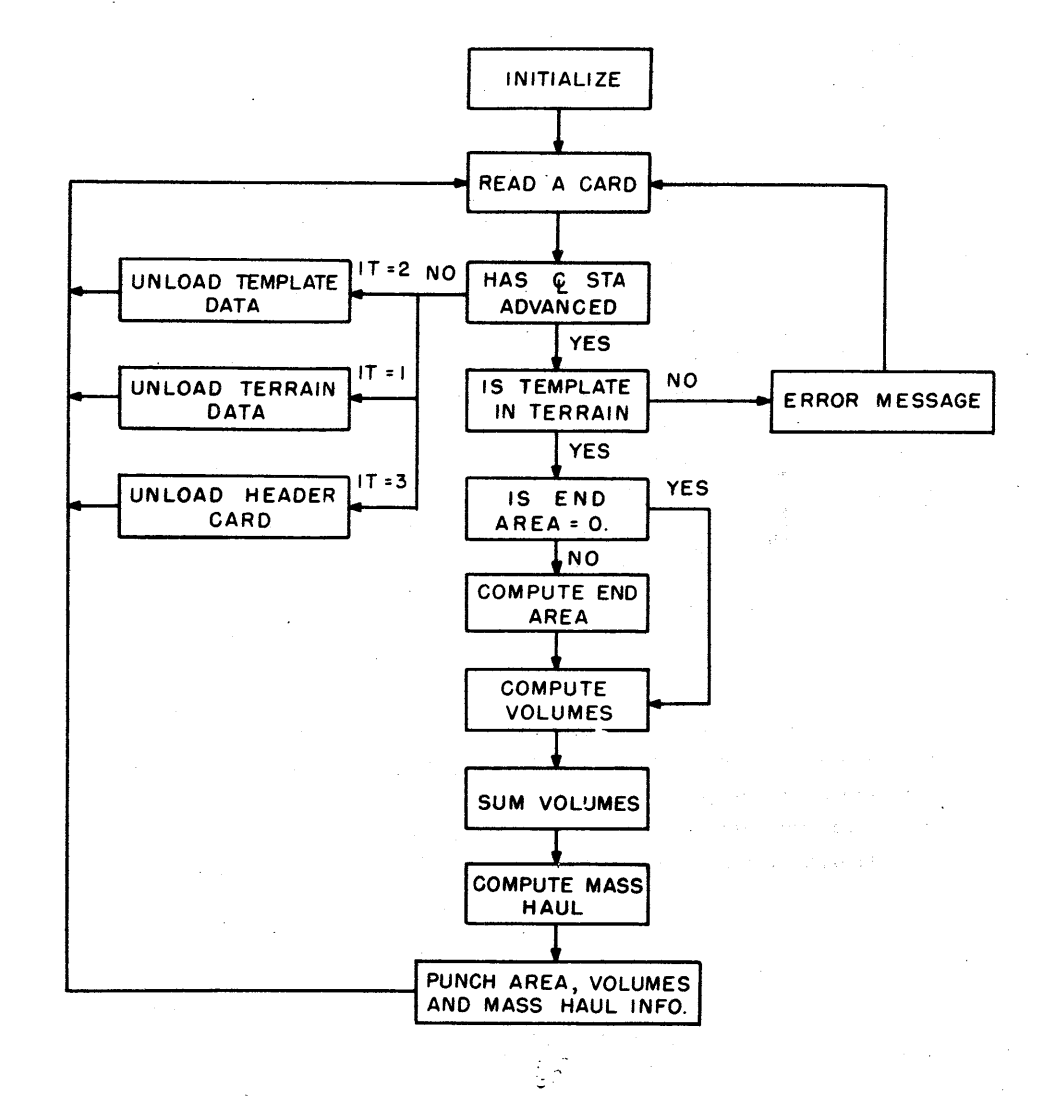

 $\circ$ 

#### MATERIALS CLASSIFICATION/VOLUMES OPERATING INSTRUCTIONS

#### Console Switches

- 1. PARITY off, 1/0 CHECK off, OFLOW program
- 2. Sense Switches I not used

o

- 2 not used
- 3 not used
- 4 not used

# Tyoewrj ter

Not used

# Loading Program

- I. Clear memory 310000300002
- 2. INSTANT STOP, RESET, LOAD

# Order of Input

- 1. Program Deck
- 2. Terrain Factor Card FACI, FAC2
- 3. Template Factor Card FAC3, FAC4
- 4. Volume Multiplication Card CMUL, FMUL
- 5. Volume Initialization (if used, branch to 7508) 10, BLSTA, CUTV, FILLV, CUMC, CUMF, HAUL
- 6. Collated Template and Terrain Cards 2, ID, BLSTA, lVI, IZ1, IV2, IZ2, IV3, IZ3, IV4, IZ4, IV5, IZ5 (up to 50 points on anyone template) 1, 10, BLSTA, 1Y1, 1Z1, 1Y2, 1Z2, 4Y3, 1Z3, 1Y4, 1Z4, 1Y5, 1Z5 (up to 100 points on anyone terrain)

# Special Instructions

FACI, FAC2, FAC3, and FAC4 govern the location of the decimal point on the horizontal and vertical input for the terrain and template respectively. Terrain data may be produced by the Materials Classification/Preparation program.

#### Restart Procedure

- 1. INSTANT STOP, RESET, INSERT 4907508
- 2. RELEASE, START

# Sorting and Listing Instructions

No sorting required. List with an 80 column panel~

#### Output List

- 10, BLSTA, CUTV, FILLV, CUMC, CUMF, HAUL
- 10, BLSTA, CUTA, FILLA ,
	- $\mathcal{L}^{\mathcal{C}}$

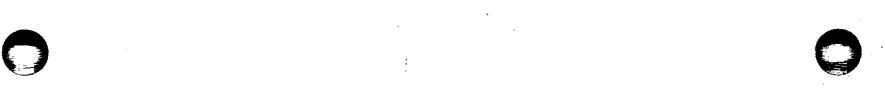

 $\ddot{\cdot}$ 

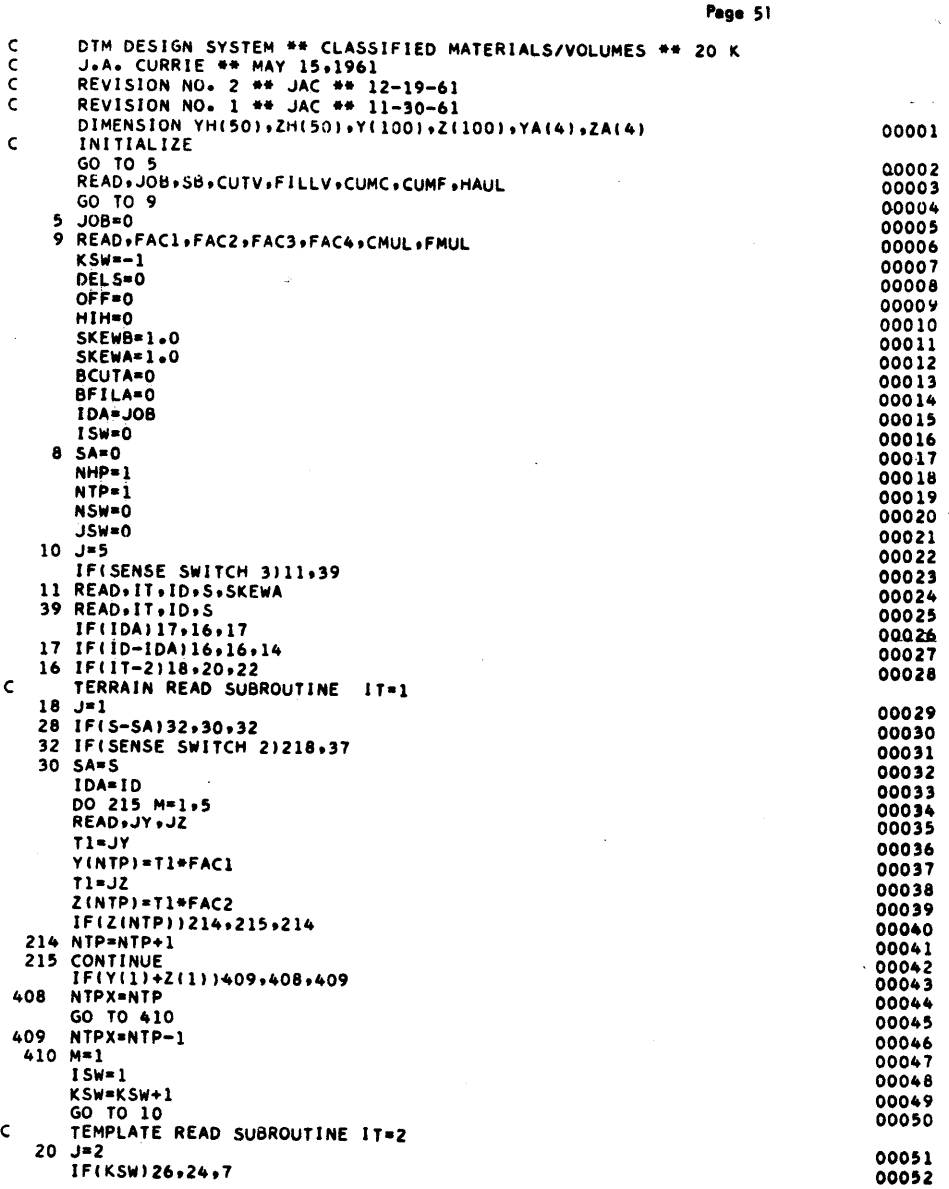

'1

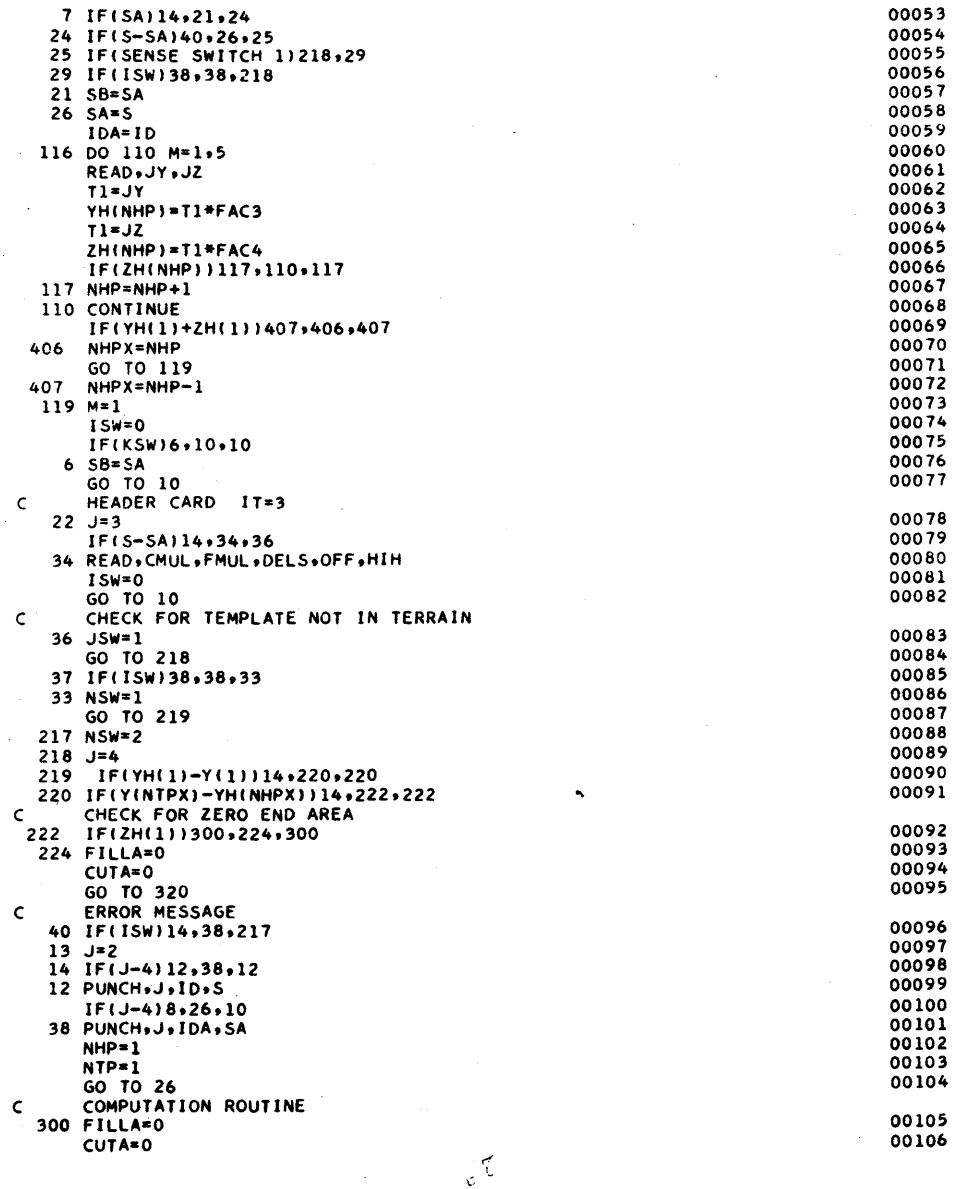

⋤

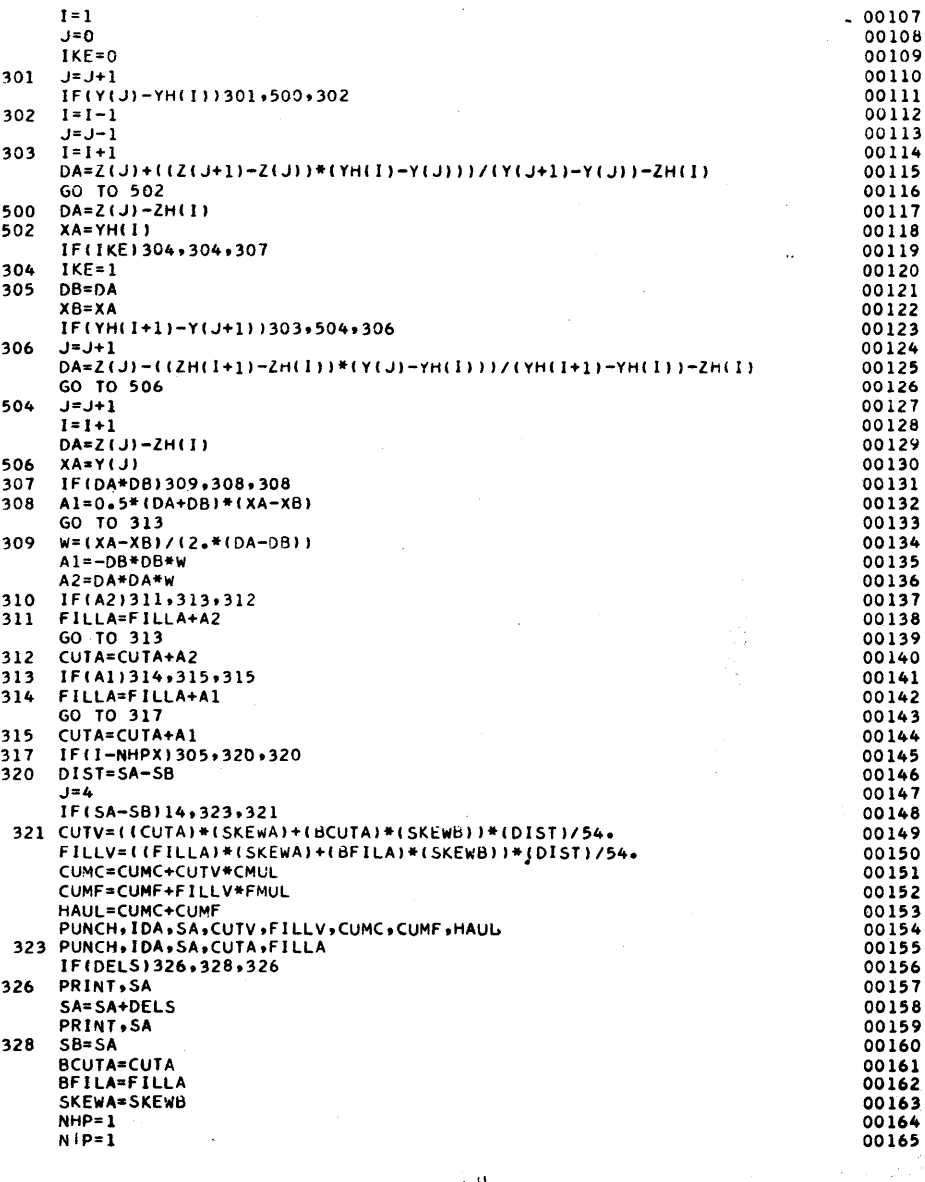

 $\mathbf{c}^{\mathrm{H}}$  .

 $\bigodot$ 

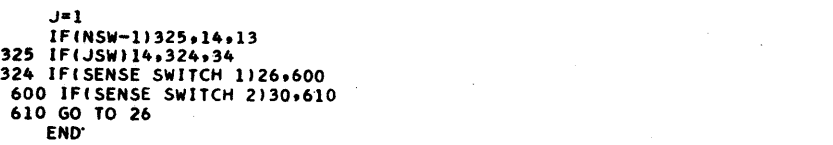

Page 55

# COMBINED PLOT PROGRAM

#### Purpose

The purpose of this program is po produce cards which when listed on the 407 Accounting Hachlne will produce plots of the ground profile, the slope stakes, or the mass-haul diagram, depending on the Input.

#### **Description**

This program deck contains programs for plotting the ground profile, the slope stakes, and the mass-haul diagram. The appropriate program Is selected by means of console switches and by the card type of the Input cards.

All of the programs use the same plotting routine, which is actually a modified Fortran Output Subroutine. The output for each line of the plot is contained on two cards. The first card of the two card dequence is Identified by a I in card column 1.

The plots can be produced to any desired scales. Scale input consists of horizontal and vertical scales and·datum elevation. Any reasonable datum will work because the plot will shift by 7 inches if the 10-inch limits of the plot are exceeded. Exaggerated horizontal or vertical scales can be obtained if desired.

# Profile Plot

Input to the proflte plot Is the offset cards (IT-5) from the Alignment Design/Offsets program. The centerline station and three interpolated elevations are used In the production of the plot cards. On the plot, an L designates the elevation of the left offset, an R the right offset, and a C the centerline. In cases where the R or C do not appear. they are the same as the .L

 $\gamma_1$ 

 $\subset$ 

0\

# Slope Stakes Plot

The slope stakes plot is produced from the slope cards output from the Roadway Design/Volumes program. A "." designates the centerline; a "C" or an "F" delineates the edge of a cut or fill slope. In cases where the baseline Is not a straight line, the plot is merely a graphical indication of the distance from the baseline and the relation between the centerline and the slope limits.

#### Mass-Haul Plot,

 $\bullet$ 

The mass-haul plot is made from the volume output of the Roadway Design/Volumes program. The engineer should attempt to scale the plot so that it will be unnecessary for a shift to occur. Points above the zero cut-fill line are marked with a C; points below are marked with an F.

."

 $\bigodot$ 

*r:* :.

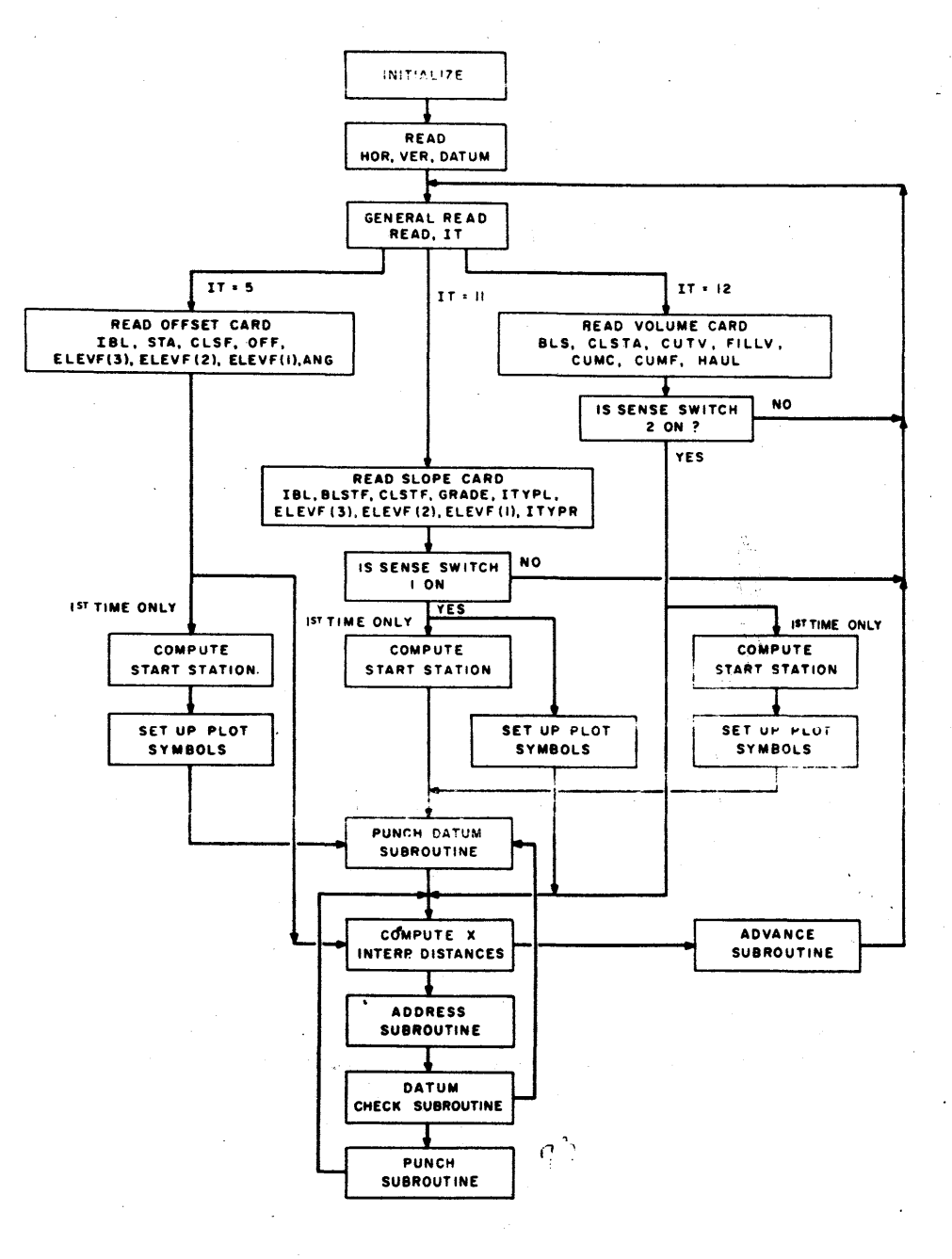

 $\mathbf{r}$  $\sim$  , i

#### COMBINED PLOT PROGRAM OPERATING INSTRUCTIONS

# Console Switches

- I. PARITY off, I/O CHECK off, OFLOW program
- 2. Sense Switches I On Slope Stakes Plot

o

- 2 On Mass Diagram Plot
	- 3 not used
	- 4 not used

#### Typewr iter

Not used

#### loading Program

- I. Clear Memory 310000300002
- 2. INSTANT STOP, RESET, lOAD

# Order of Input

- 1. Scales Card: HOR, VER, DATUM
- 2. Input cards
	- 1: Plot Profile Offset cards 5, tBl, BLSTA, CLSTA, OFF, ELEVL, ELEVC, ELEVR, SKEW
	- 2. Plot Slope Stakes Slope cards II, tBL, BLSTF, CLSTF, GRADE, ITYPL, OFF(3), OFF(Z), OFF(I), ITYPR
	- 3. Plot Mass Diagram Volume cards 12, BLS, CLSTA, CUTV, FILLV, CUMC, CUMF, HAUL

#### Special Instructions

For input to the Plot Slope Stakes and Plot Mass Diagram, the type II and type 12 cards may be either separated or intermixed. The plots are controlled by sense switches.

## Restart Procedure

1. To run a new plot

INSTANT STOP, RESET, INSERT 4907500, RELEASE, START

2. To restart an existing plot

iNSTANT STOP, RESET, INSERT 4907500, RELEASE, START

# Scrting and Listing Instructions

No sorting is required. List with the specially wired 407 DTM Design System Plot Panel.

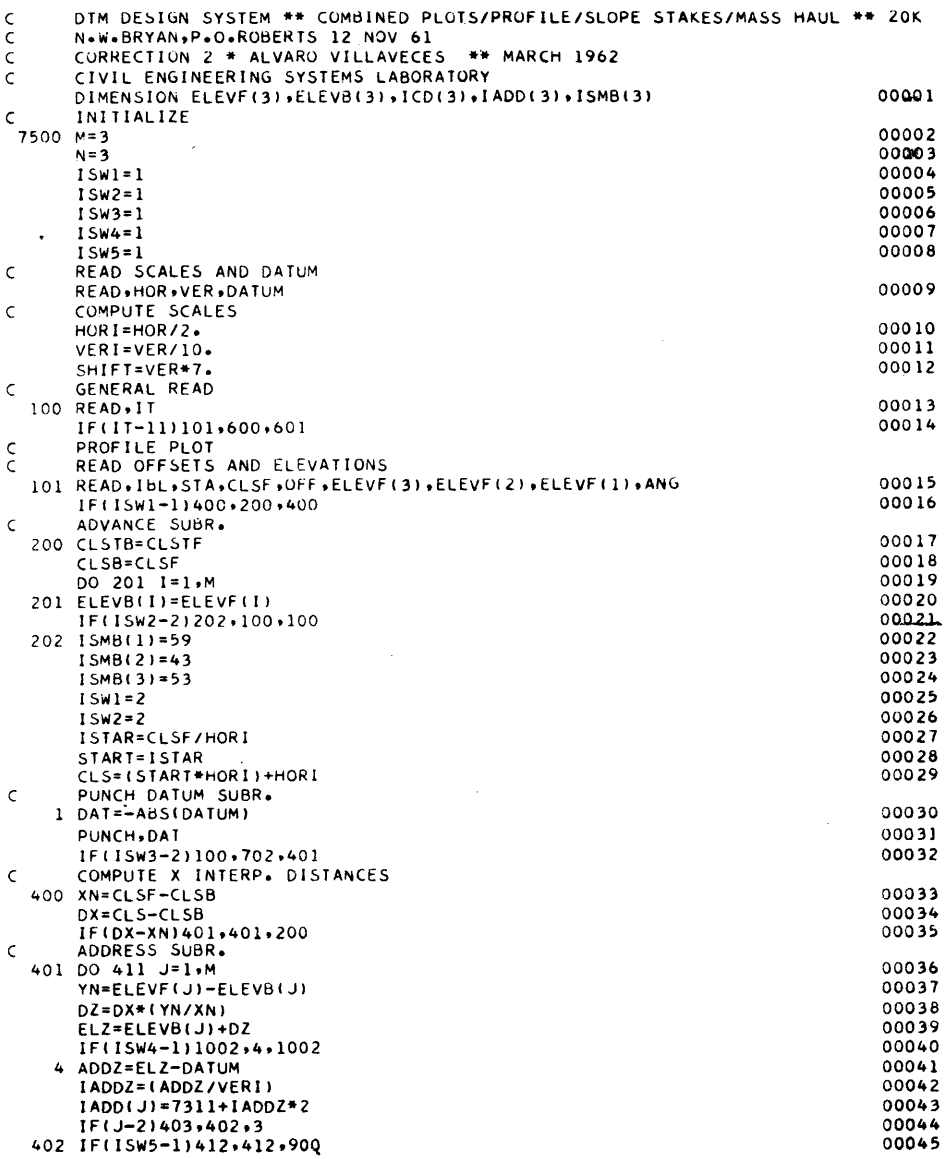

*r;* 'j

o o

 $r +$ 

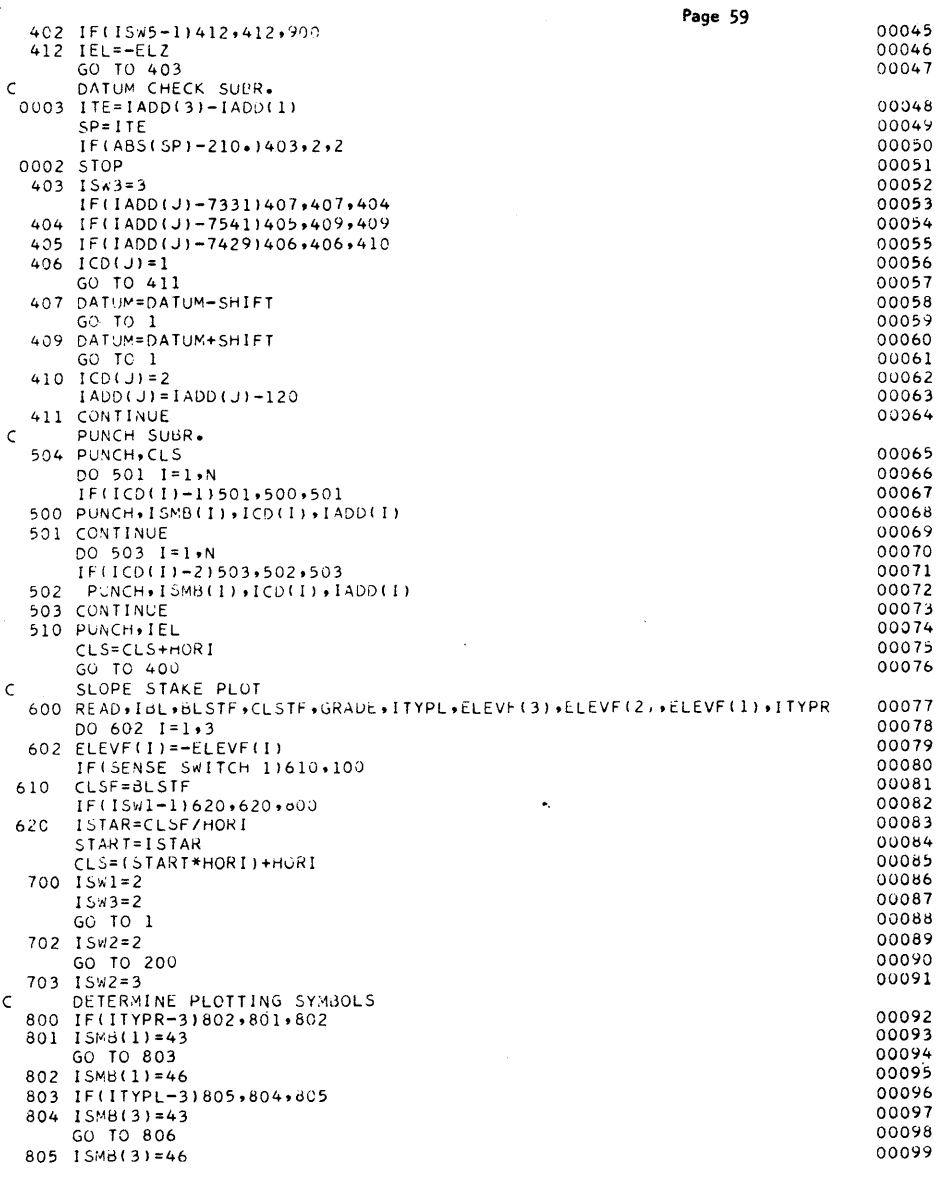

 $\mathcal{L}_{\mathbb{Z}}$ 

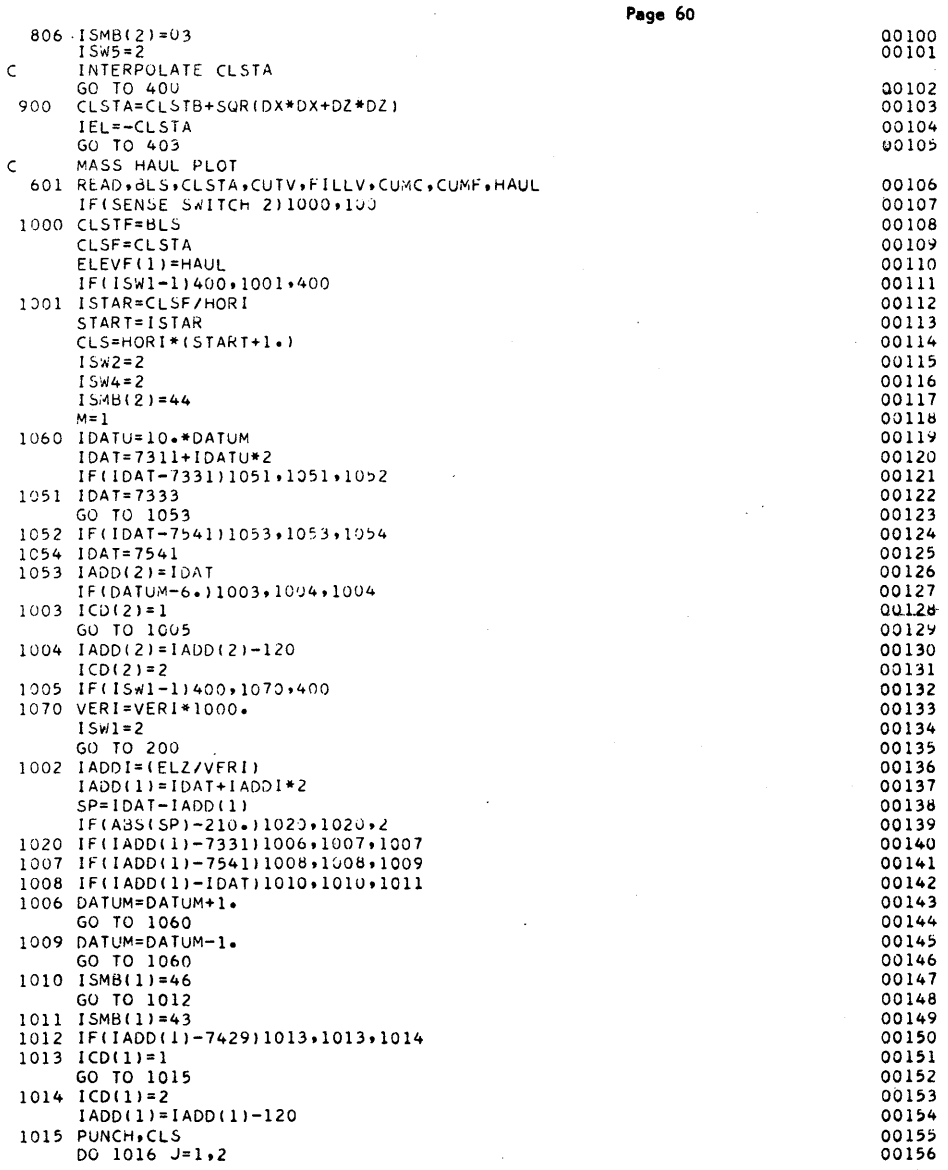

 $\cap$ 

 $\bigodot$ 

 $\epsilon$ 

 $\sim$ 

 $\sim$ 

 $\mathcal{F}$ 

 $\sim$   $^{\prime}$ 

 $\mathcal{L}^{(n)}$ 

 $\mathcal{L}$ 

 $\sim$ 

 $\alpha$ 

 $\pm$ 

 $\frac{1}{2}$ 

 $\mathcal{L}$ 

Page 61

 $\sim$ 

 $\sim$ 

 $n \in \mathbb{Z}$ 

 $\epsilon$ 

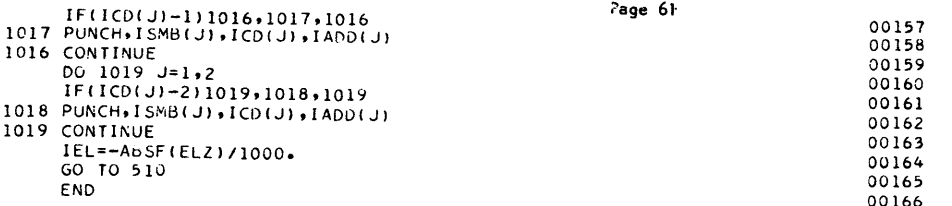

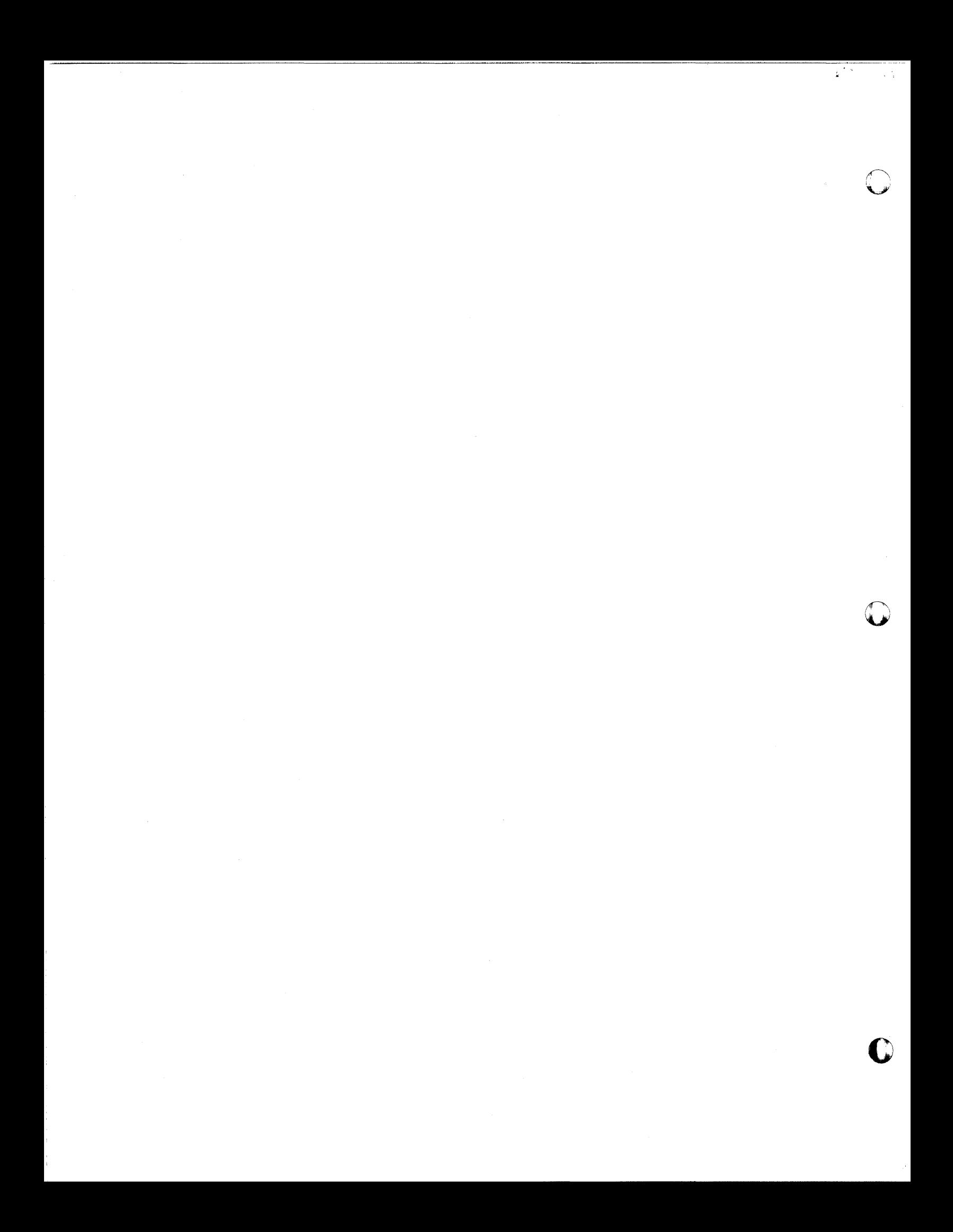

APPENDIX 1 TEST PROBLEM

J.

V.

 $\mathbf \Omega$ 

 $\tilde{\mathcal{A}}$ 

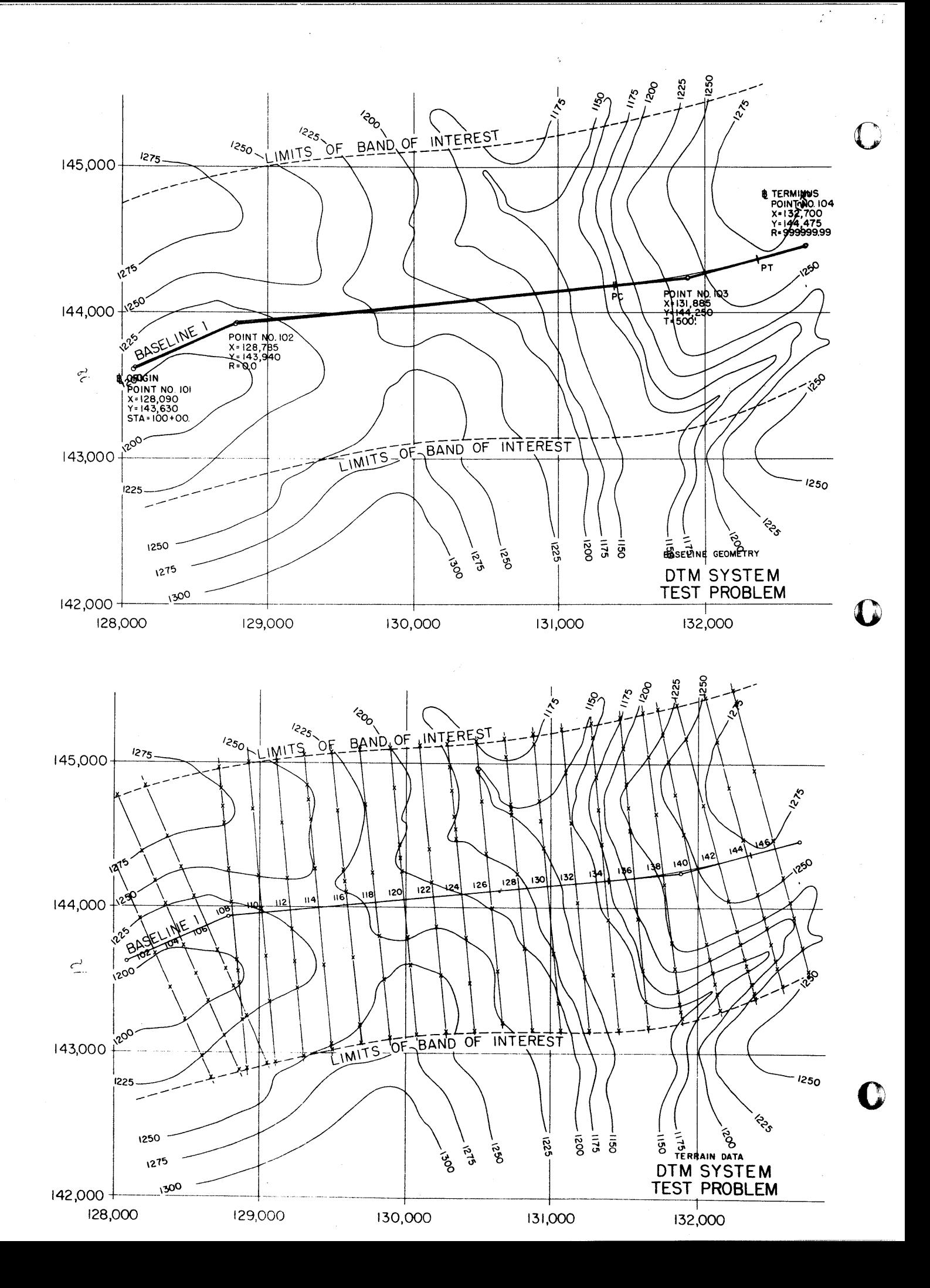

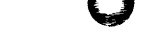

=

**DTM** TERRAIN DATA INPUT FORM

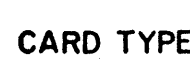

 $\overline{1}$ 

 $\mathbf{2}$ 

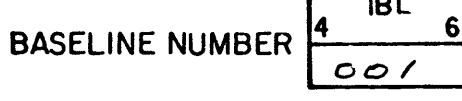

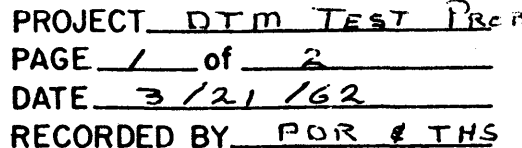

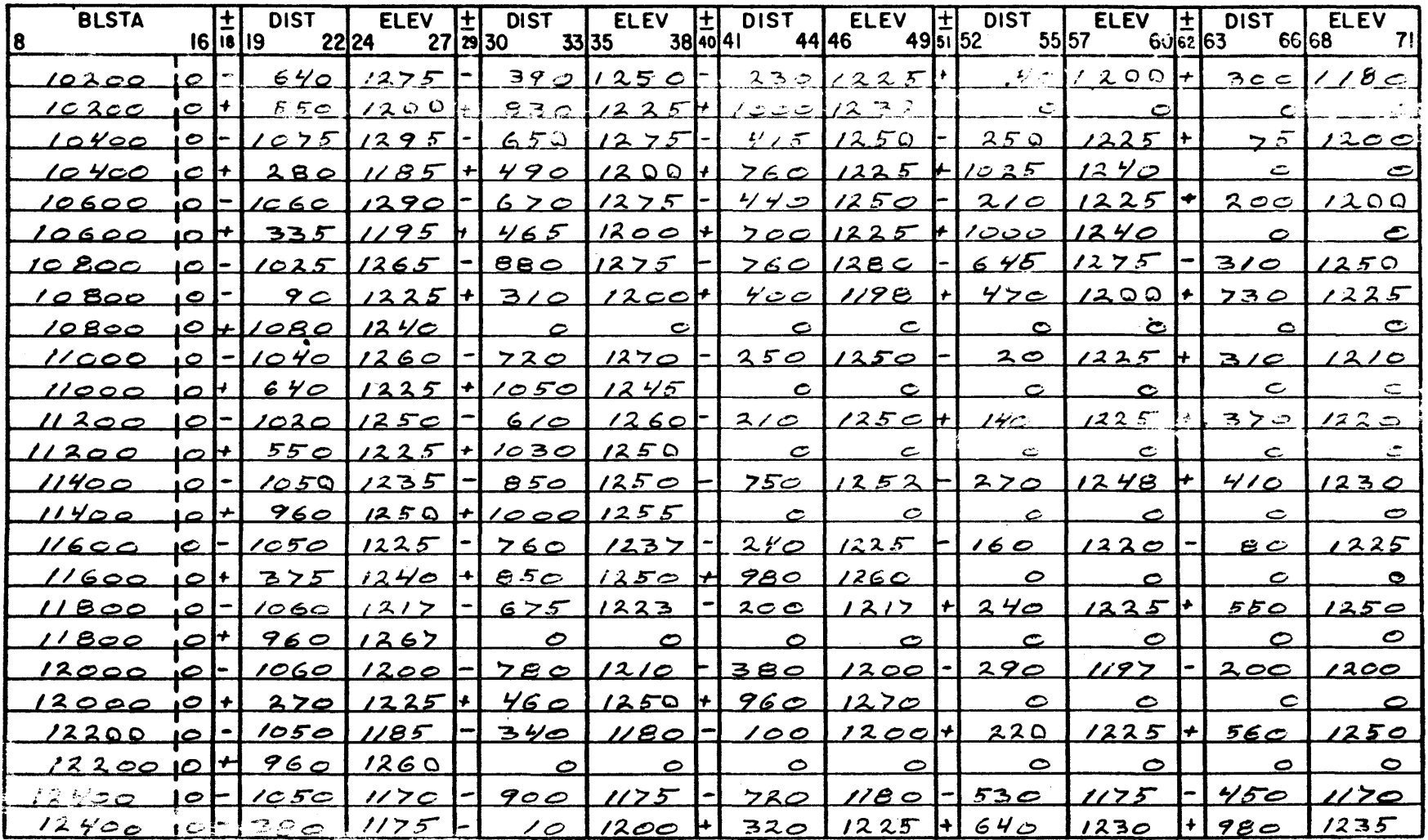

NOTE: All terrain cords must be complete. Finish last card of each section with zero distances and elevations.

 $\bigcap_{\tau \to}$ 

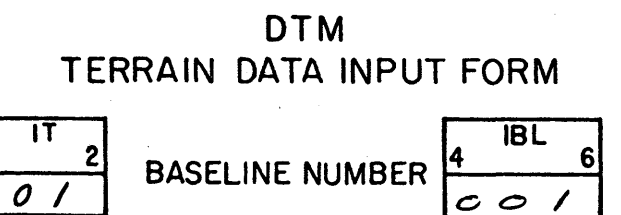

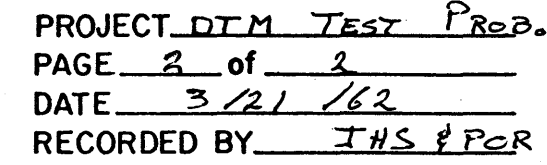

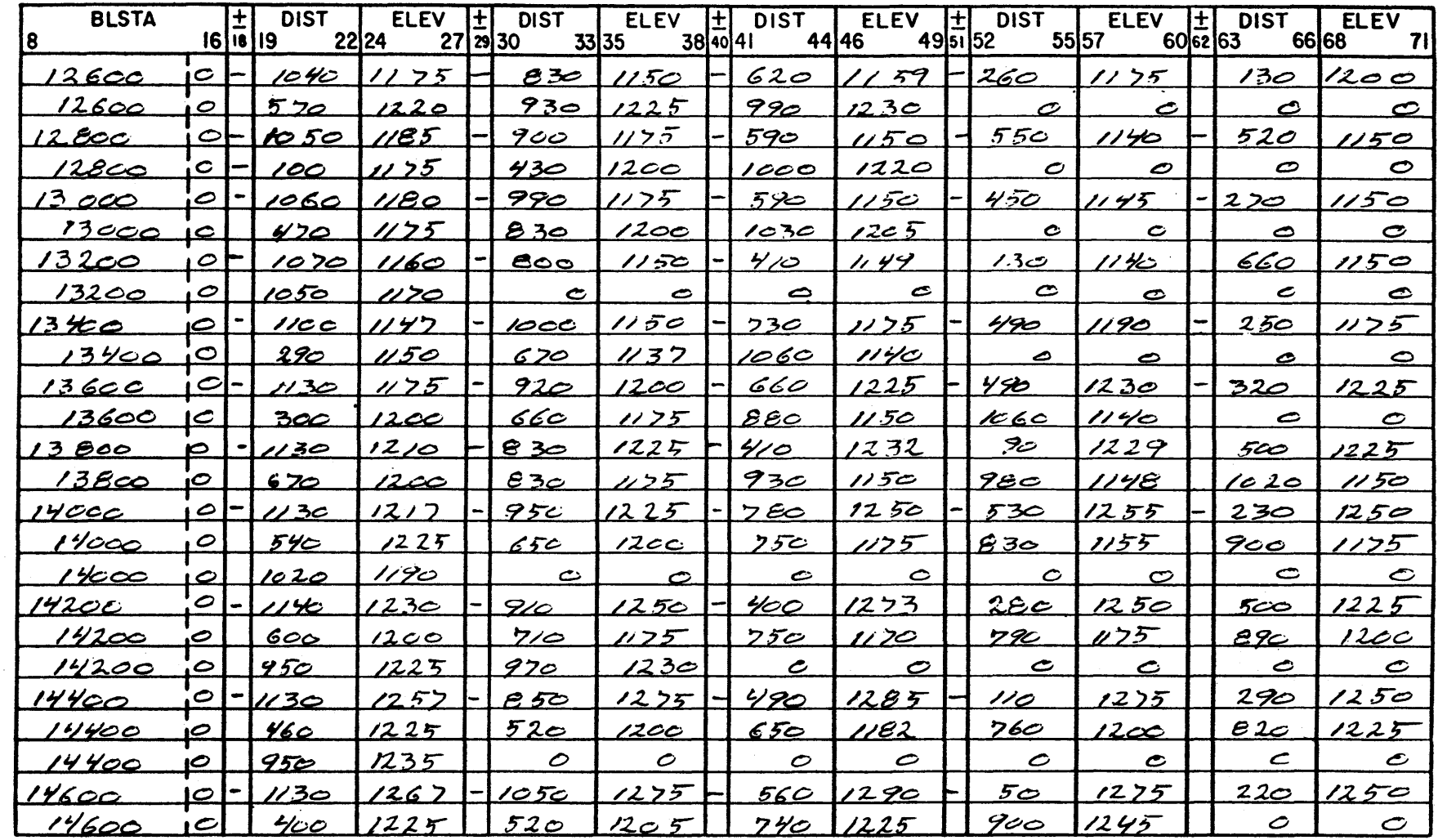

NOTE: All terrain cards must be complete. Finish last card of each section with zero distances and elevations.

CARD TYPE

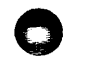

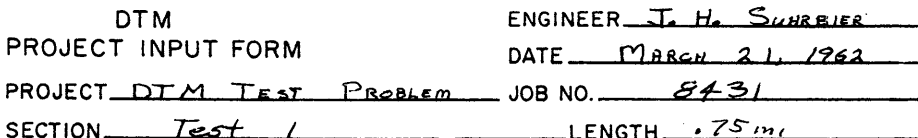

SOURCE MAPS DTM SYSTEM TEST PREBLEM

TERRAIN PREPARATION PHASE

CONTOUR INTERVAL MAXIMUM SLOPE % NAXIMUM DISTANCE  $2500$ 50 ίo  $800$ **أن** 

INPUT TO TERRAIN PREPARATION/EDIT PROGRAM

# **OVERALL SYSTEM INPUT**

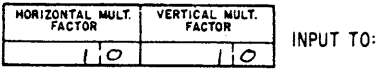

ALIGNMENT DESIGN / OFFSETS PROGRAM ROADWAY DESIGN/ TEMPLATE PROGRAM MATERIALS CLASSIFICATION/PREPARATION PROGRAM MATERIALS CLASSIFICATION/VOLUMES PROGRAM NOTE: UNLESS THESE FACTORS ARE 1.0 RELATED CRITERIA MUST BE ADJUSTED ACCORDINGLY

# ALIGNMENT DESIGN PHASE

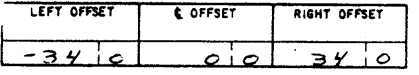

INPUT TO ALIGNMENT DESIGN/OFFSETS PROGRAM

NOTE: OFFSETS ARE MINUS TO LEFT OF CENTERLINE

#### HORIZONTAL SCALE | VERTICAL SCALE | DATUM ELEVATION |

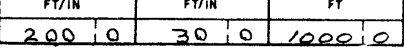

INPUT TO COMBINED PLOT PROGRAM (PROFILE)

# ROADWAY DESIGN PHASE

 $200$ 

 $\sim$ 

WIDTH TO LEFT **WIDTH TO RIGHT** INPUT TO ROADWAY DESIGN/PREPARATION PROGRAM  $-110010$  $\epsilon$ 

NOTE: WIDTHS ARE MINUS TO LEFT OF CENTERLINE

 $\sim$ 

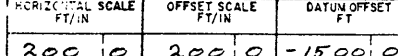

INPUT TO COMBINED PLOT PROGRAM (SLOPES STAKES)

NOTE: HORIZONTAL AND OFFSET SCALES SHOULD BE CONSISTENTLY THE SAME ON ALL PLOTS

 $-150000$ 

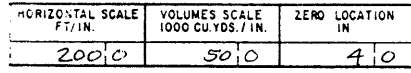

INPUT TO COMBINED PLOT PROGRAM (MASS HAUL DIAGRAM)

NOTE: "ZERO LOCATION" IS THE DISTANCE FROM THE LEFT MARGIN TO THE ZERO CUT-FILL LINE OF THE DIAGRAM

# MATERIALS CLASSIFICATION

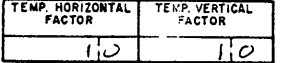

INPUT TO MATERIALS CLASSIFICATION/VOLUMES PROGRAM

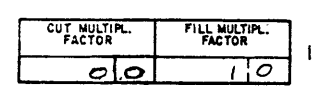

INPUT TO MATERIALS CLASSIFICATION/VOLUMES PROGRAM

اس

DTM DESIGN SYSTEM \*\* TERRAIN PREPARATION / EDIT  $+25.00$ +50.00 +800.00 +1 +12600.00 -830.00 MISSED LOW POINT OR BAD DATA  $-1040.00 + 1175.00 - 830.00 + 1150.00 - 620.00 + 1159.00$ 

# $001$ 002

003  $004$ 

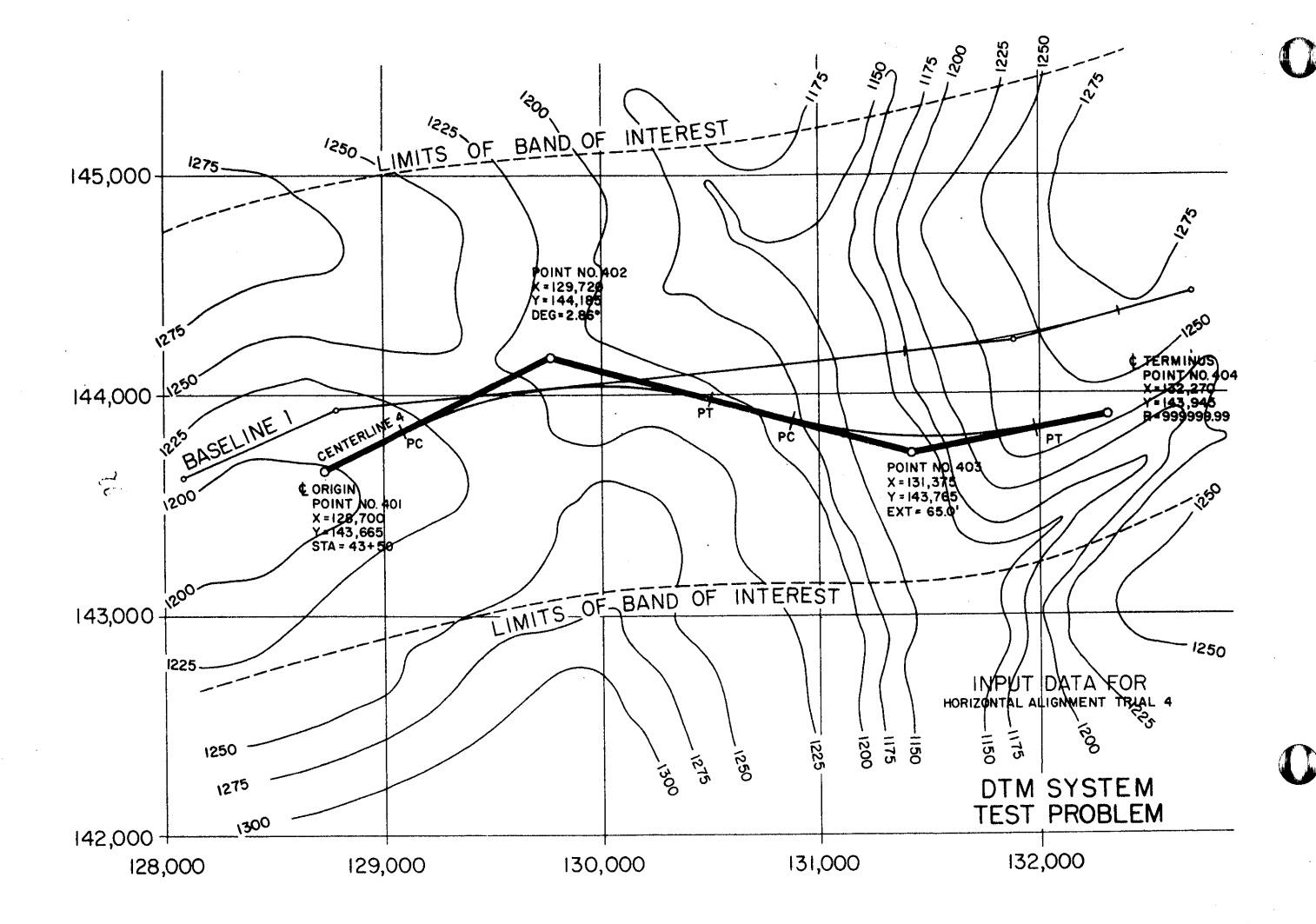

 $\mathbb{R}^3$ 

 $\sim$   $^{2}_{3}$ 

# **DTM**

Èχ,

# ALIGNMENT DESIGN

INPUT FORM

# ENGINEER POR & JHS DATE  $3/27/62$ PROJECT DTM TEST PROB.

# HORIZONTAL GEOMETRY INPUT IT=3

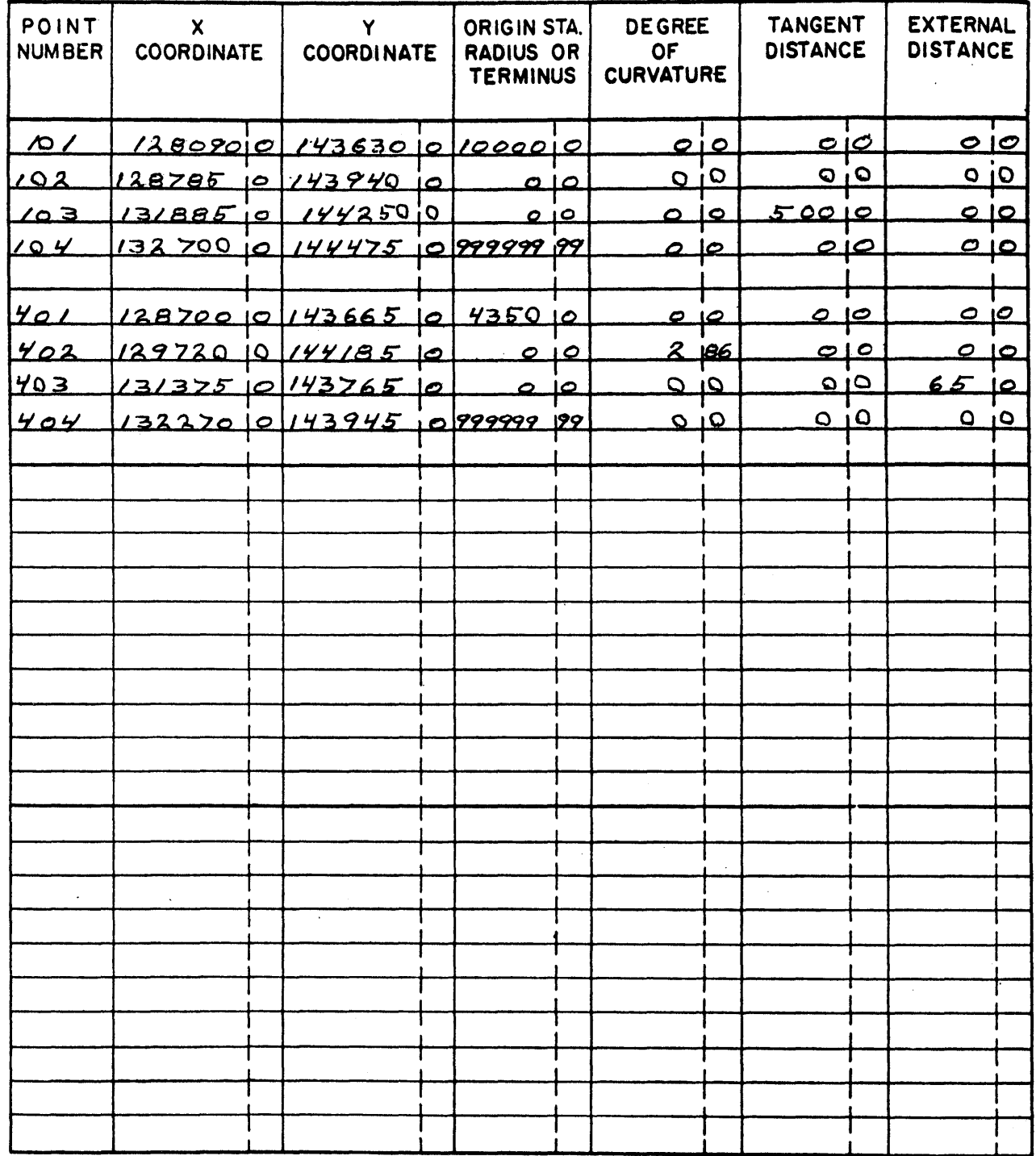

NOTES: 1. All points must have point numbers with appropriate  $\frac{a}{b}$  or  $\frac{c}{c}$  numbers.<br>2. A value of 9999999.99 in the radius column terminates the line.

3. A value of 888888.88 in the radius column sets up an intermediate terminus.

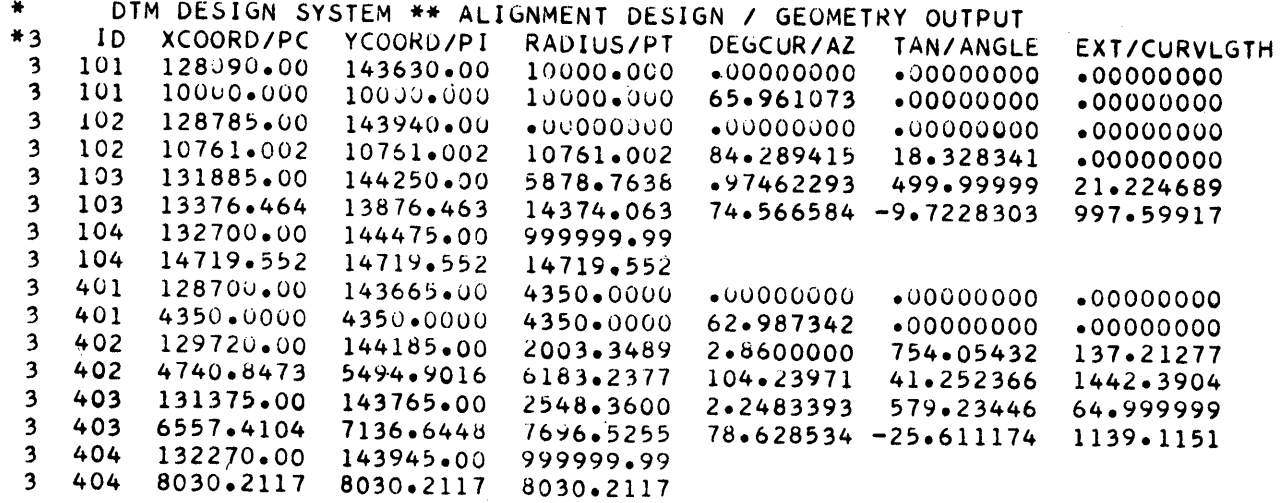

 $\ddot{\phantom{a}}$ 

 $\hat{\boldsymbol{\beta}}$ 

 $\bar{z}$ 

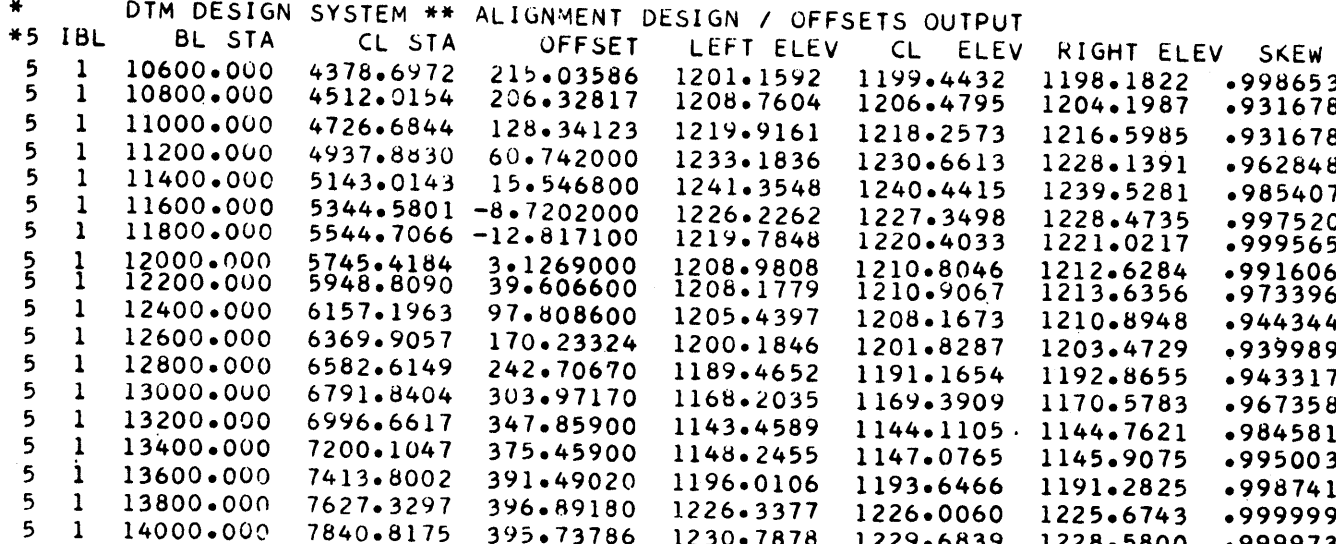

 $\bullet$ DTM DESIGN SYSTEM \*\* PROFILE PLOT

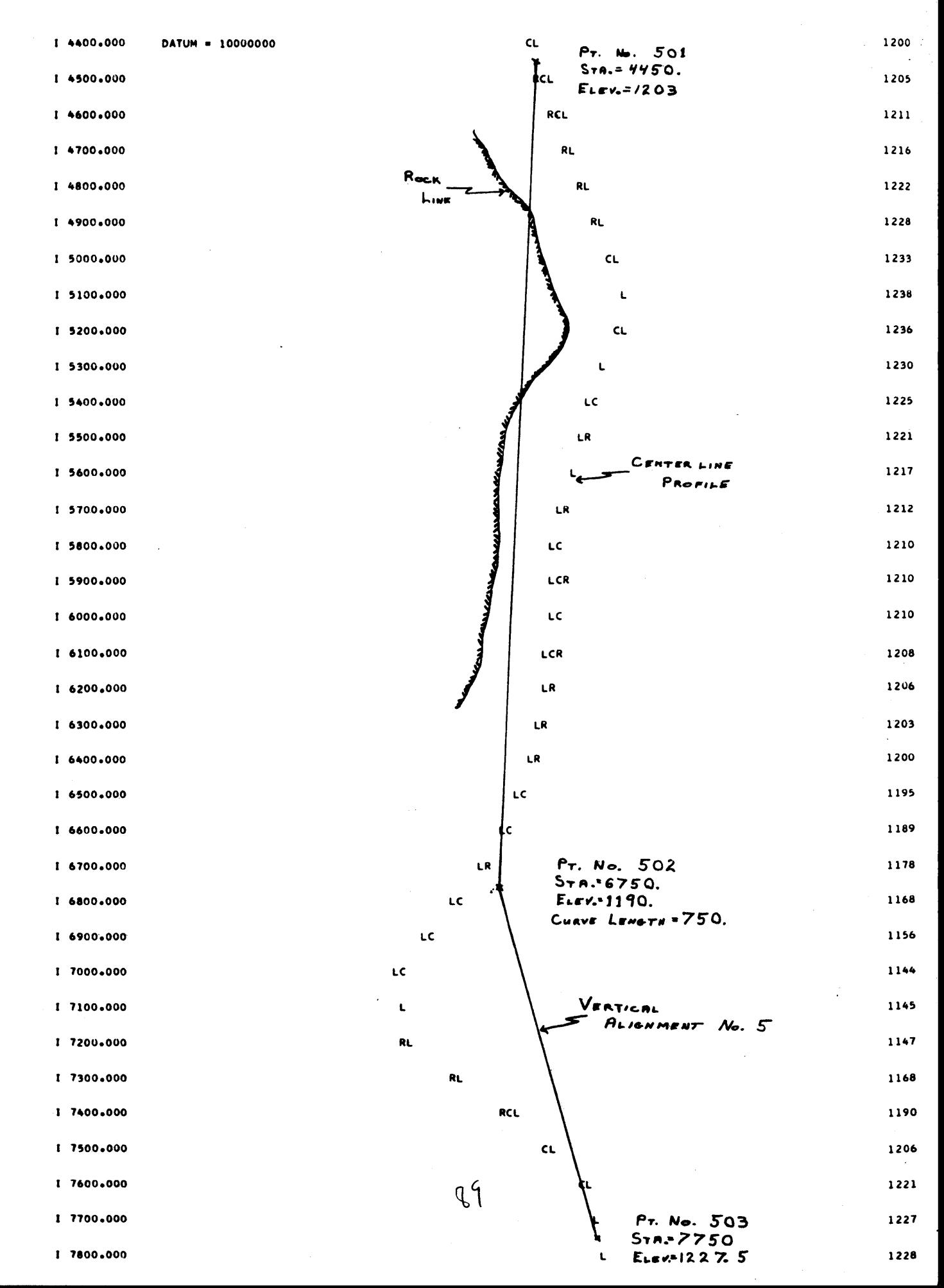

 $\frac{1}{3}$  .

 $\bar{\gamma}$ 

**DTM** 

#### ENGINEER POR  $THS$ DATE  $3/27/62$ PROJECT DTM TEST Proo.

ROADWAY DESIGN INPUT FORM 1

# VERTICAL GEOMETRY INPUT IT=6

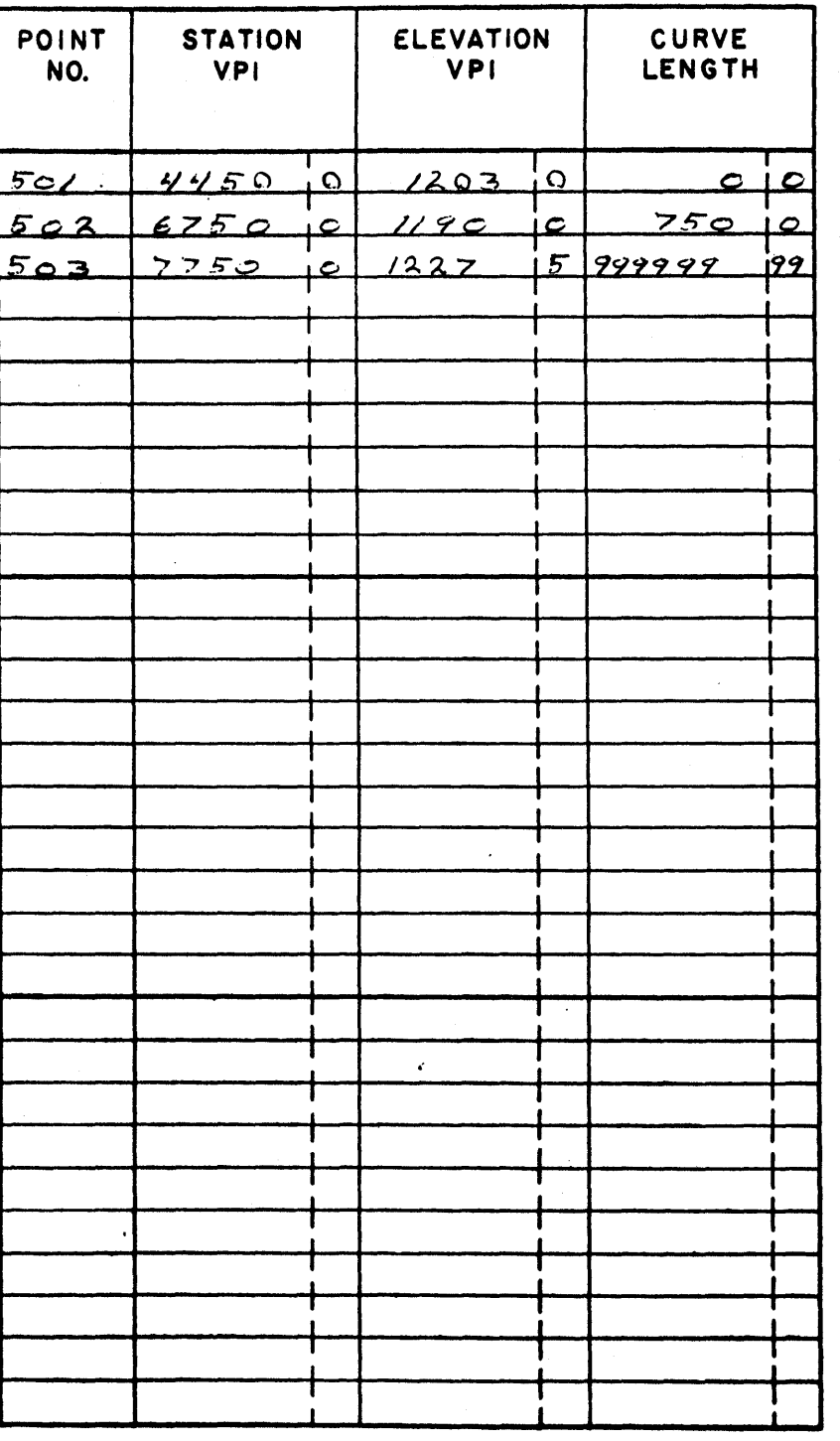

NOTE: Indicate terminus with 999999.99 in CURVE LENGTH column.

ENGINEER POR V THS DATE  $3/27/62$ PROJECT DTH TEST PROB.

# **DTM** ROADWAY **DESIGN**

 $\mathcal{C}_{\mathbf{k}}$ 

 $\zeta\sim$ 

#### **INPUT** FORM 2

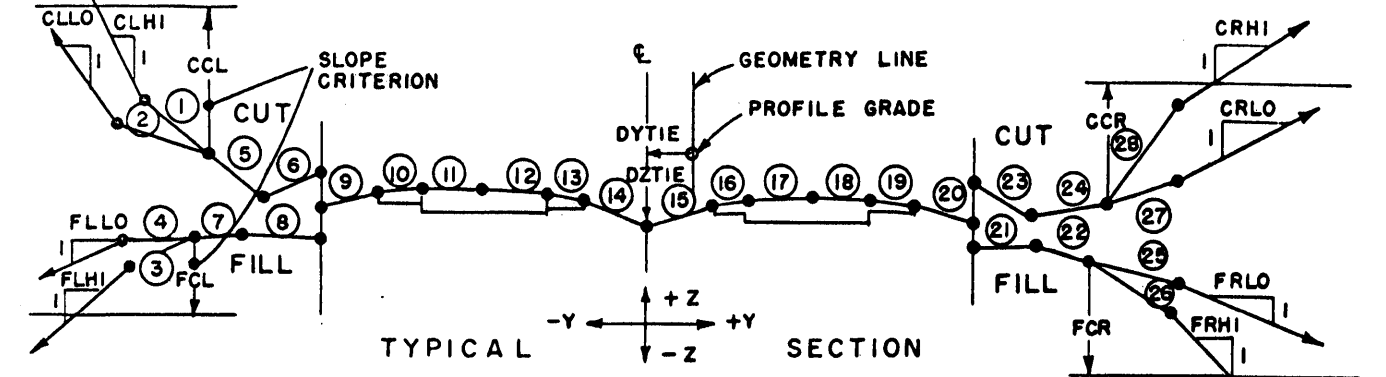

NOTE To fill in input form start at & and work both ways. Sign convention is as shown. DYTIE and DZTIE are shown minus.

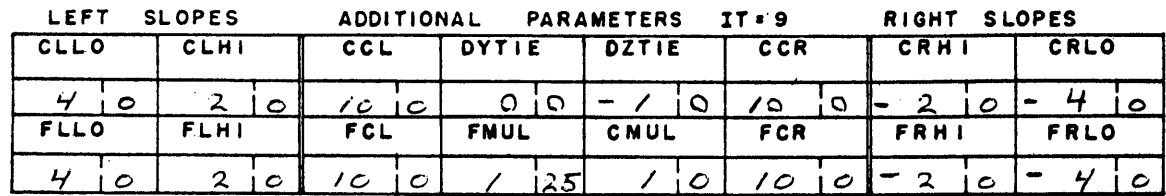

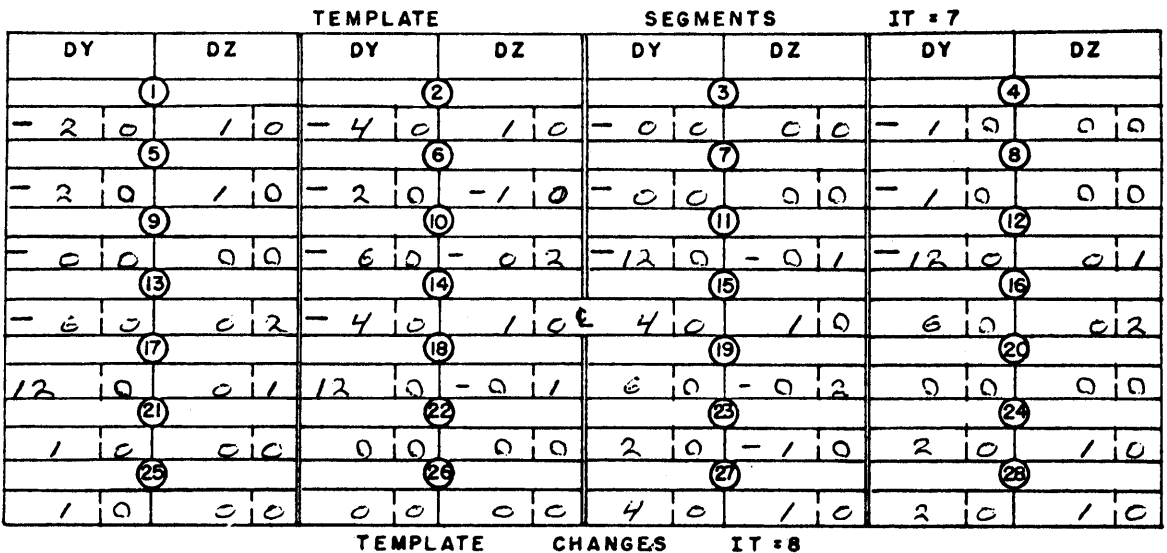

**TEMPLATE** CHANGES

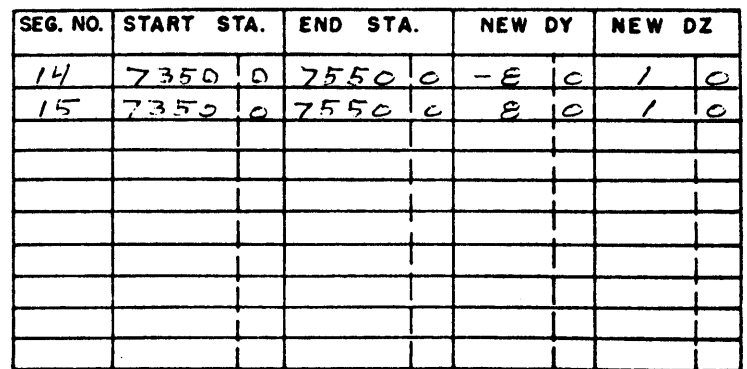

VOLUME START IT = 12  $\bar{X}$ **BLSTA CLSTA** CUTV **FILLV CUMC CUMF HAUL**  $\circ \circ$  $4350$  $\circ$  io  $-420c$  $-105$   $\circ$  $105500$ c  $3/5$ ic 91

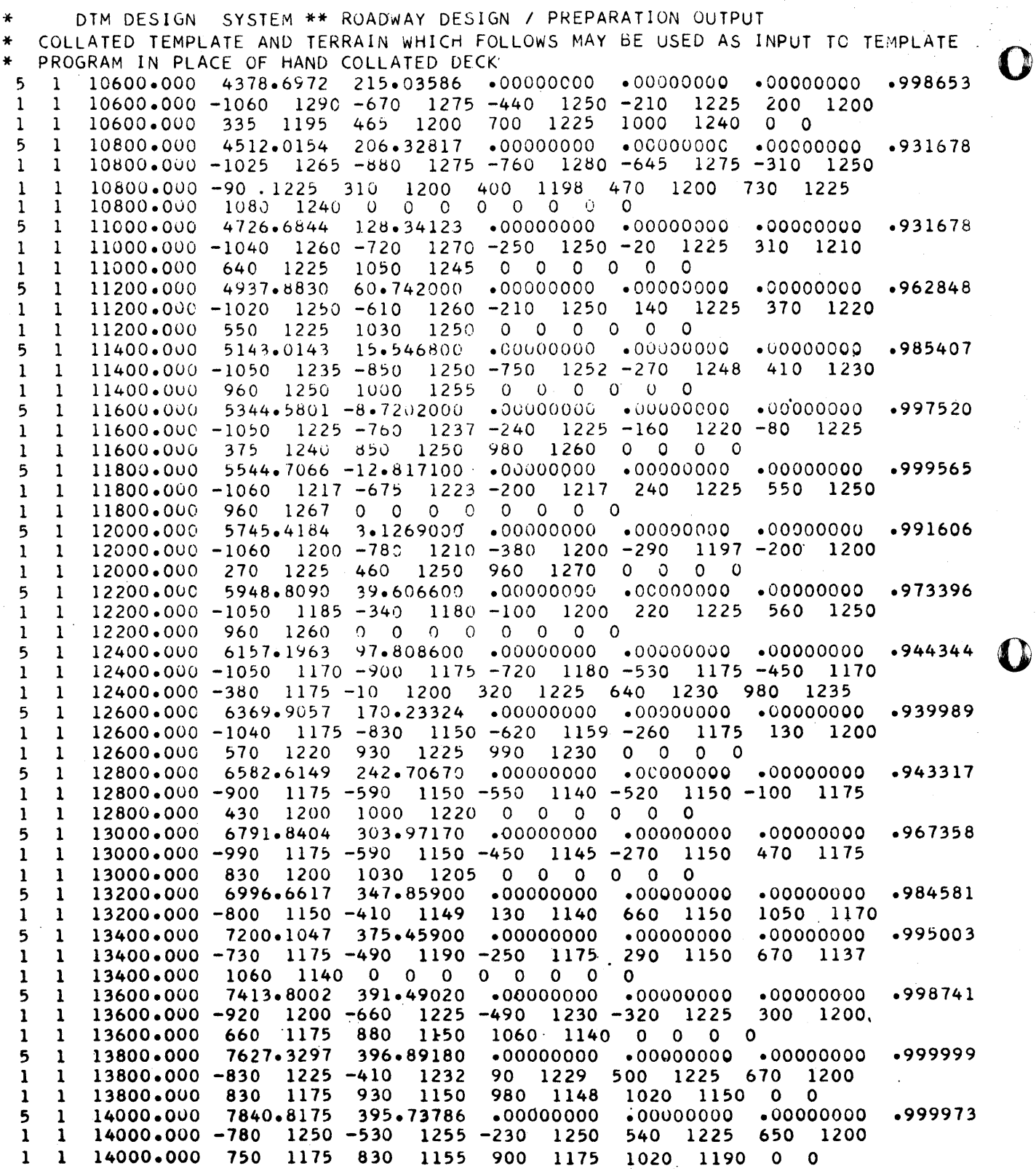

ż

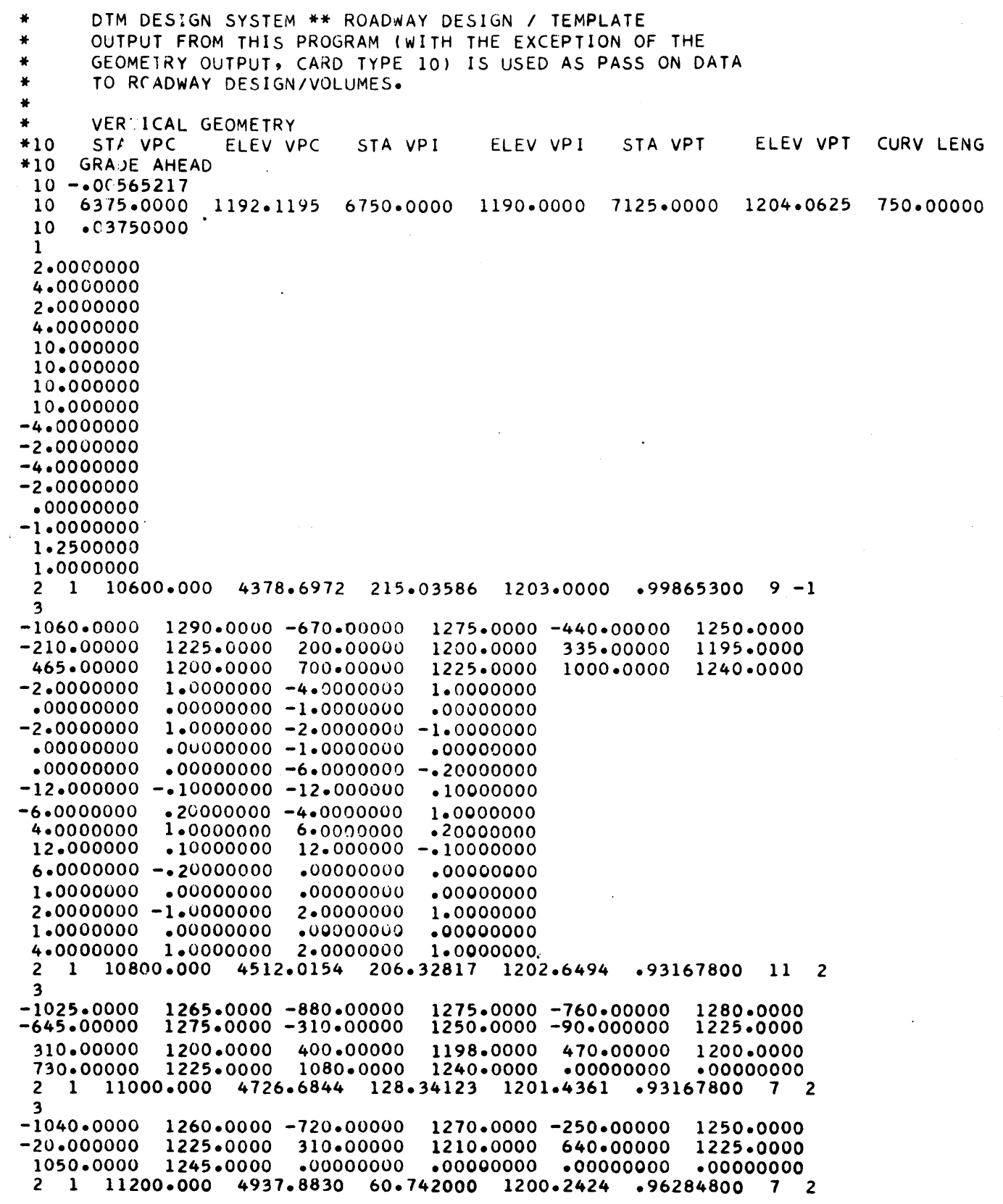

 $\frac{1}{\sqrt{2}}$ 

 $\overline{a}$ 

 $\epsilon$  :

 $\mathbf \Omega$ 

 $\hat{\phi}$ 

 $\mathbf C$ 

 $99$ 

 $\overline{\mathbf{3}}$  $-1020 - 0000$  $1250 \cdot 0000 - 610 \cdot 00000$  $1260 \cdot 0000 - 210 \cdot 00000$ 1250.0000 140.00000 1225.0000 370.00000 1220.0000 550.00000 1225.0000 1030.0000 1250.0000  $•00000000$  $.00000000 - 00000000$  $.00000000$ 1 11400.000  $\overline{2}$ 5143.0143 15.546800 1199.0829  $•9854070077$ 2 3  $-1050 - 0000$  $1235 \cdot 0000 - 850 \cdot 00000$ 1250.0000 -750.00000 1252.0000  $-270.00000$ 1248.0000 410.00000 1230.0000 960.00000 1250.0000 1000.0000 1255.0000  $-00000000$  $.00000000$  $.00000000$  $.00000000$  $2^{\circ}$ 1 11600.000 5344.5801 -8.7202000 1197.9436  $•9975200082$ 3  $-1050 \cdot 0000$  $1225.0000 - 760.00000$ 1237.0000 -240.00000 1225.0000  $-160.00000$  $1220 \cdot 0000 - 80 \cdot 000000$ 1225.0000 375.00000 1240.0000 850.00000 1250.0000 980.00000 1260.0000  $.00000000$  $.00000000$  $\overline{2}$  $\mathbf{1}$ 11800.000 5544.7066 -12.817100 1196.8125  $•999565006$  $\overline{2}$  $\overline{\mathbf{3}}$  $-1060 \cdot 0000$  $1217 \cdot 0000 - 675 \cdot 00000$  $1223 \cdot 0000 - 200 \cdot 00000$ 1217.0000 240.00000 1225.0000 550.00000 1250.0000 960.00000 1267.0000  $\overline{2}$  $\mathbf{1}$ 12000.000 5745.4184 3.1269000 1195.6780  $•99160600 8 2$  $\overline{\mathbf{3}}$  $-1060 - 0000$  $1200 \cdot 0000 - 780 \cdot 00000$  $1210 \cdot 0000 - 380 \cdot 00000$ 1200.0000  $1197.0000 - 200.00000001200.00000$  $-290 \cdot 00000$ 270.00000 1225.0000 1250.0000 '960.00000 460.00000 1270.0000  $00000000$  $.00000000$  $2 \quad 1 \quad 12200 \cdot 000$ 5948.8090 39.606600 1194.5284  $.9733960062$  $\overline{\mathbf{a}}$  $-1050 \cdot 0000$  $1185 \cdot 0000 - 340 \cdot 00000$ 1180.0000 -100.00000 1200.0000 220.00000 1225.0000 560.00000 1250.0000 960.00000 1260.0000 12400.000 6157.1963  $\overline{2}$  $\mathbf{1}$ 97.808600 1193.3506  $•94434400$  10 2 3  $-1050 \cdot 0000$  $1170 \cdot 0000 - 900 \cdot 00000$ 1175.0000 -720.00000 1180.0000  $-530 \cdot 00000$  $1175.0000 - 450.00000$ 1170.0000 -380.00000 1175.0000  $-10,000000$ 1200.0000 320.00000 1225.0000 640.00000 1230.0000 980.00000 1235.0000  $00000000$  $.00000000$  $.00000000$  $.00000000$ 12600.000 6369.9057 170.23324 1192.1483 2  $\mathbf{1}$ •93998900 8 2 3  $-1040 - 0000$  $1175.0000 - 830.00000$  $1150 \cdot 0000 - 620 \cdot 00000$ 1159.0000  $-260 \cdot 00000$ 1175.0000 130-00000 1200.0000 570.00000 1220.0000 930.00000 1225.0000 990.00000 1230.0000  $.00000000$  $.00000000$ 12800.000 6582.6149 242.70670 1192.1861  $\overline{2}$  $\mathbf{1}$  $•94331700772$  $\mathbf{a}$  $-900 \cdot 00000$  $1175.0000 - 590.00000$ 1150.0000 -550.00000 1140.0000  $-520 \cdot 00000$ 1150.0000 -100.00000 1175.0000 430.00000 1200.0000 1220.0000 1000.0000  $•00000000$  $.00000000$  $.00000000$  $.00000000$ 1 13000.000 6791.8404  $\mathbf{2}$ 303,97170  $•96735800$  7 2 1194.7621 3  $-990.00000$  $1175.0000 - 590.00000$ 1150.0000 -450.00000 1145.0000  $-270.00000$ 1150.0000 470.00000 1175.0000 830.00000 1200.0000 1030.0000 1205.0000  $.00000000$  $.00000000$  $•00000000$  $.00000000$  $\overline{2}$ 13200.000 6996.6617 347.85900 1199.7236  $\mathbf{1}$  $•984581005$ 2 3  $-800 \cdot 00000$  $1150.0000 - 410.00000$ 1149,0000 130.00000 1140.0000 660.00000 1150.0000 1050.0000 1170.0000  $.00000000$  $.00000000$ 1 13400.000 7200.1047 375.45900 1206.8790  $2<sup>1</sup>$  $•99500300 6 2$  $\overline{\mathbf{a}}$  $-730.00000$  $1175.0000 - 490.00000$  $1190 \cdot 0000 - 250 \cdot 00000$ 1175.0000 290.00000 1150.0000 670.00000 1137.0000 1060.0000 1140.0000  $\mathbf{2}$  $\mathbf{1}$ 13600.000 7413.8002 391.49020 1214.8926  $•99874100 8 1$ 3  $-920 - 00000$  $1200 \cdot 0000 - 660 \cdot 00000$   $1225 \cdot 0000 - 490 \cdot 00000$ 1230-0000

 $\mathbb{R}^3$ 

 $\ddot{\phantom{1}}$ 

44

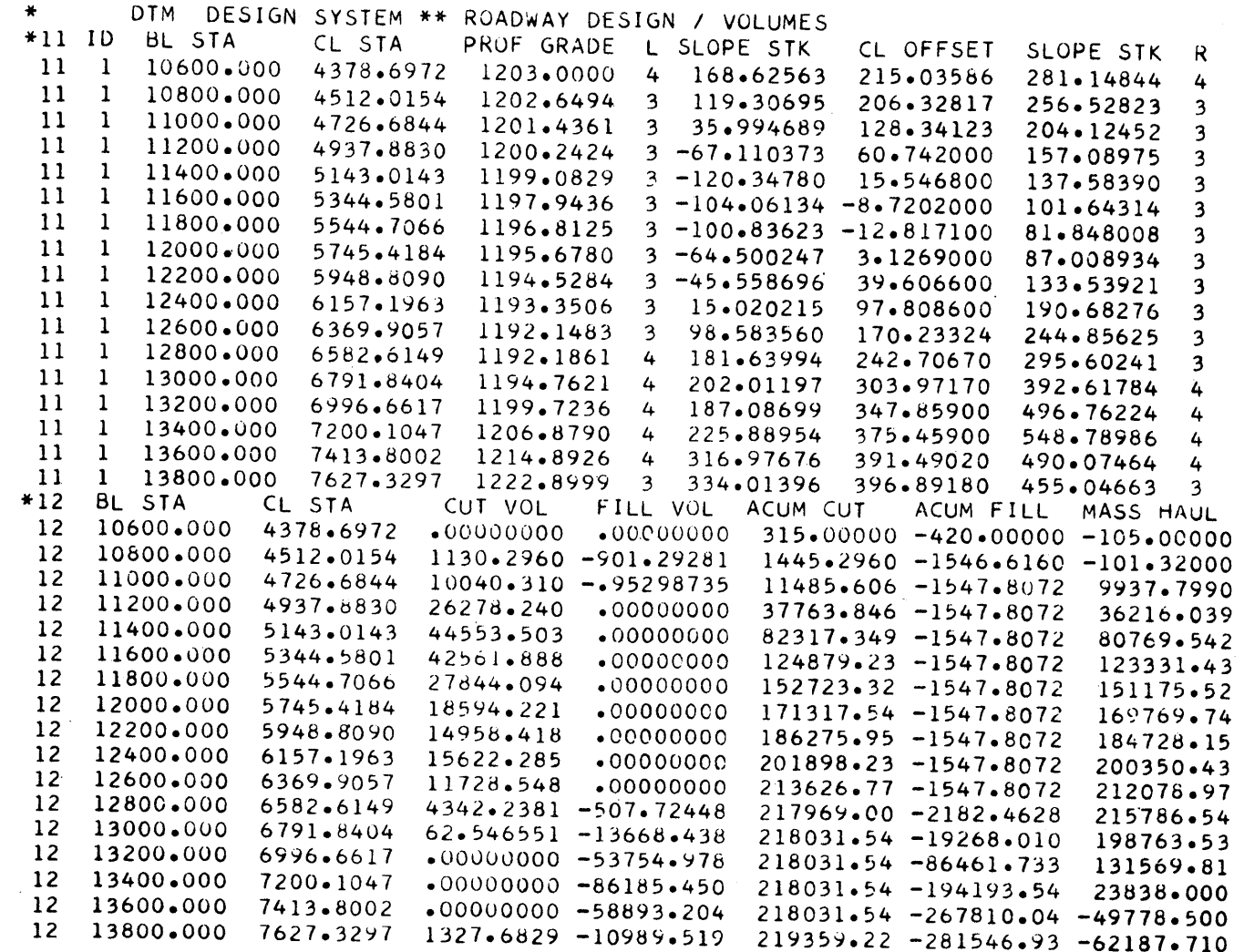

t'

់ដ

o

o

o

¥

DTM DESIGN SYSTEM \*\* SLOPE STAKES PLOT

 $\ddot{\phantom{1}}$ 

 $\tilde{\omega}$ 

D

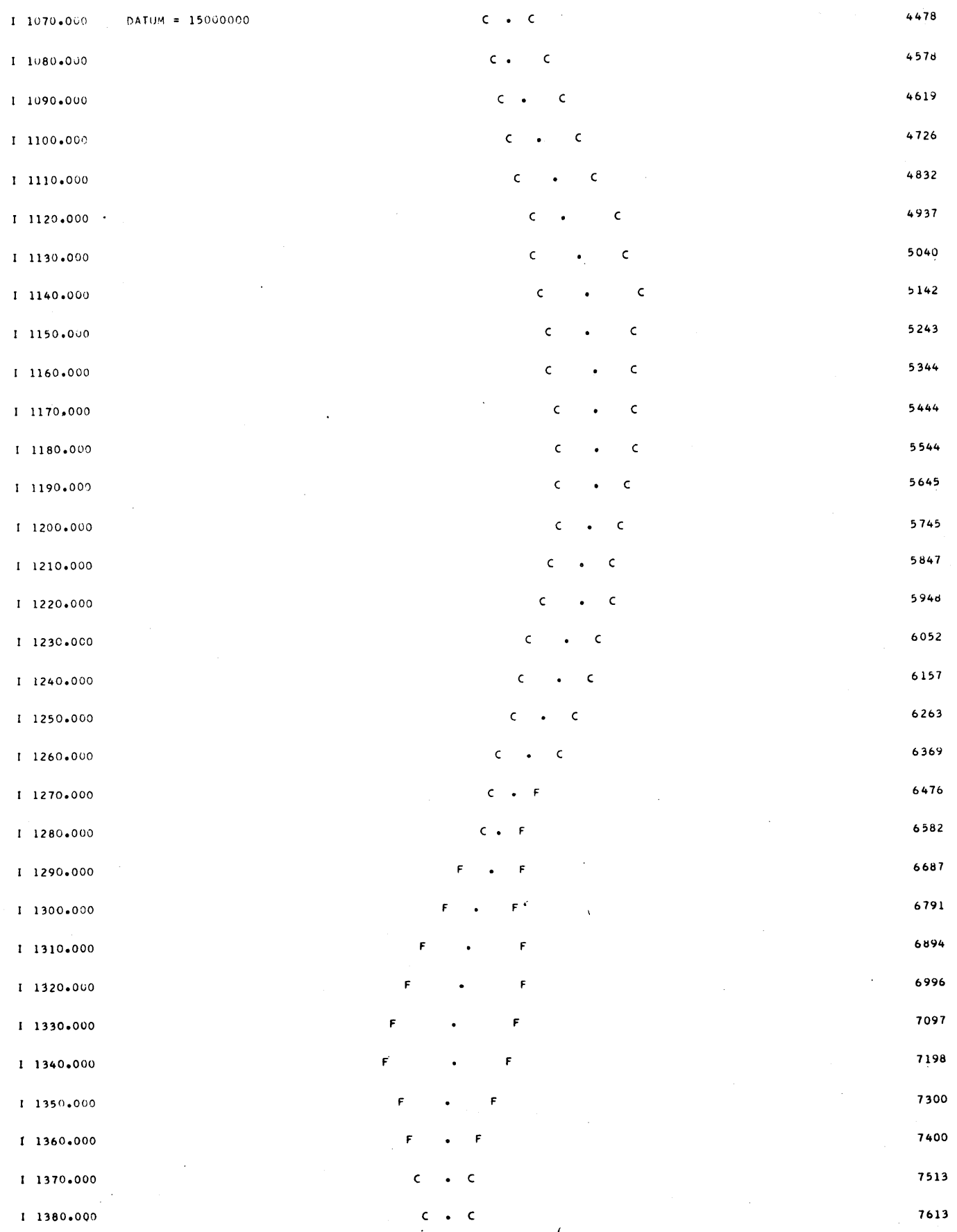

 $96$ 

DIM DESIGN SYSTEM \*\* MASS HAUL PLOT

 $\bullet$ 

 $\label{eq:2.1} \frac{1}{\sqrt{2}}\int_{\mathbb{R}^3}\frac{1}{\sqrt{2}}\left(\frac{1}{\sqrt{2}}\right)^2\left(\frac{1}{\sqrt{2}}\right)^2\left(\frac{1}{\sqrt{2}}\right)^2\left(\frac{1}{\sqrt{2}}\right)^2\left(\frac{1}{\sqrt{2}}\right)^2.$ 

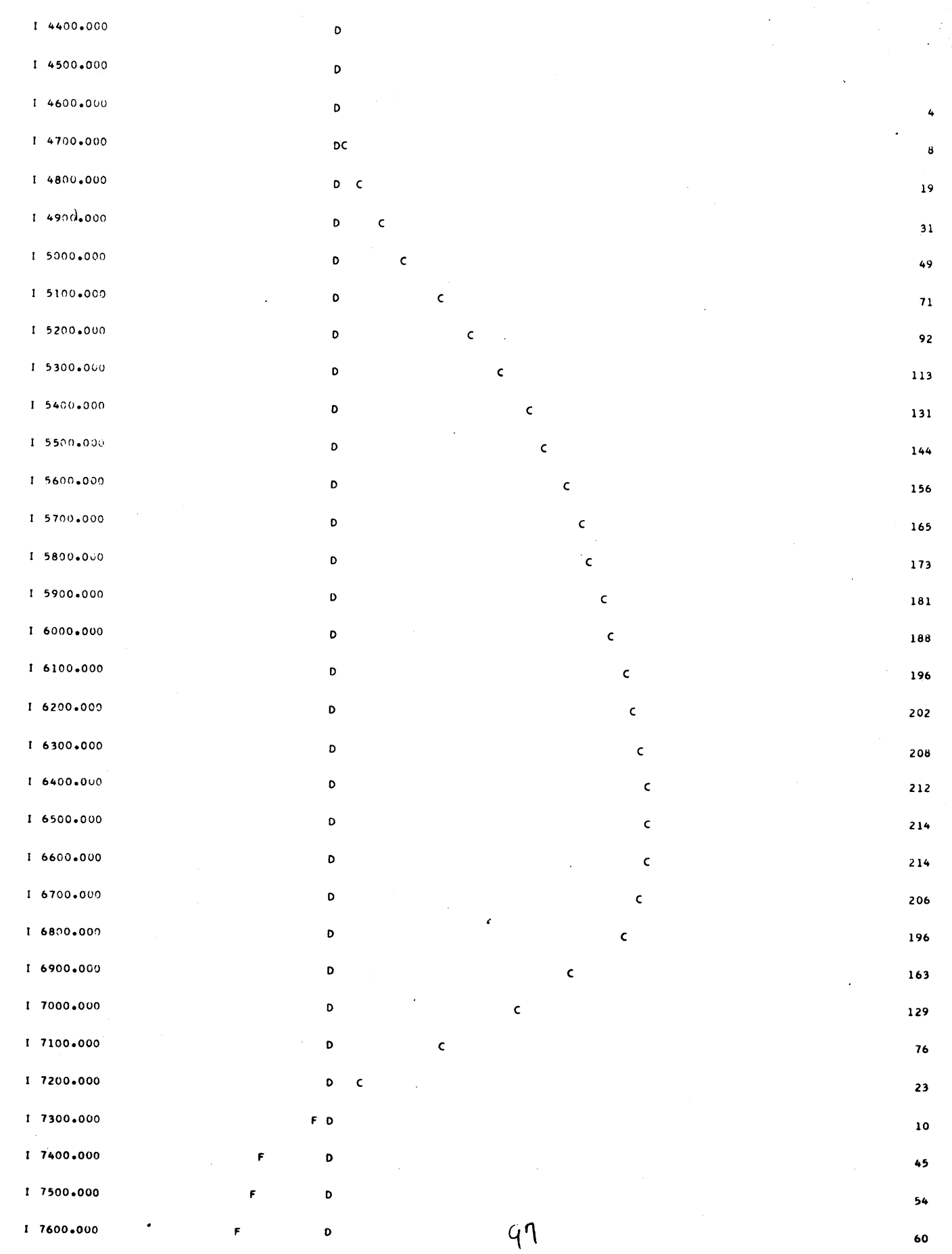

 $\sim$ 

 $\mathcal{L}^{\mathcal{L}}$ 

 $\mathbf{v}$  :

Œ

 $\mathbf C$ 

 $\sim$ 

 $\sim 10^7$ 

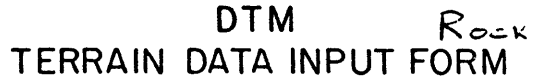

 $M$ ODEL

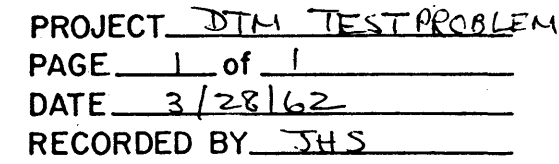

CARD TYPE

 $\overline{11}$ BASELINE NUMBER 4  $\overline{o}$ 

 $\overline{IBL}$  $|6|$  $001$ 

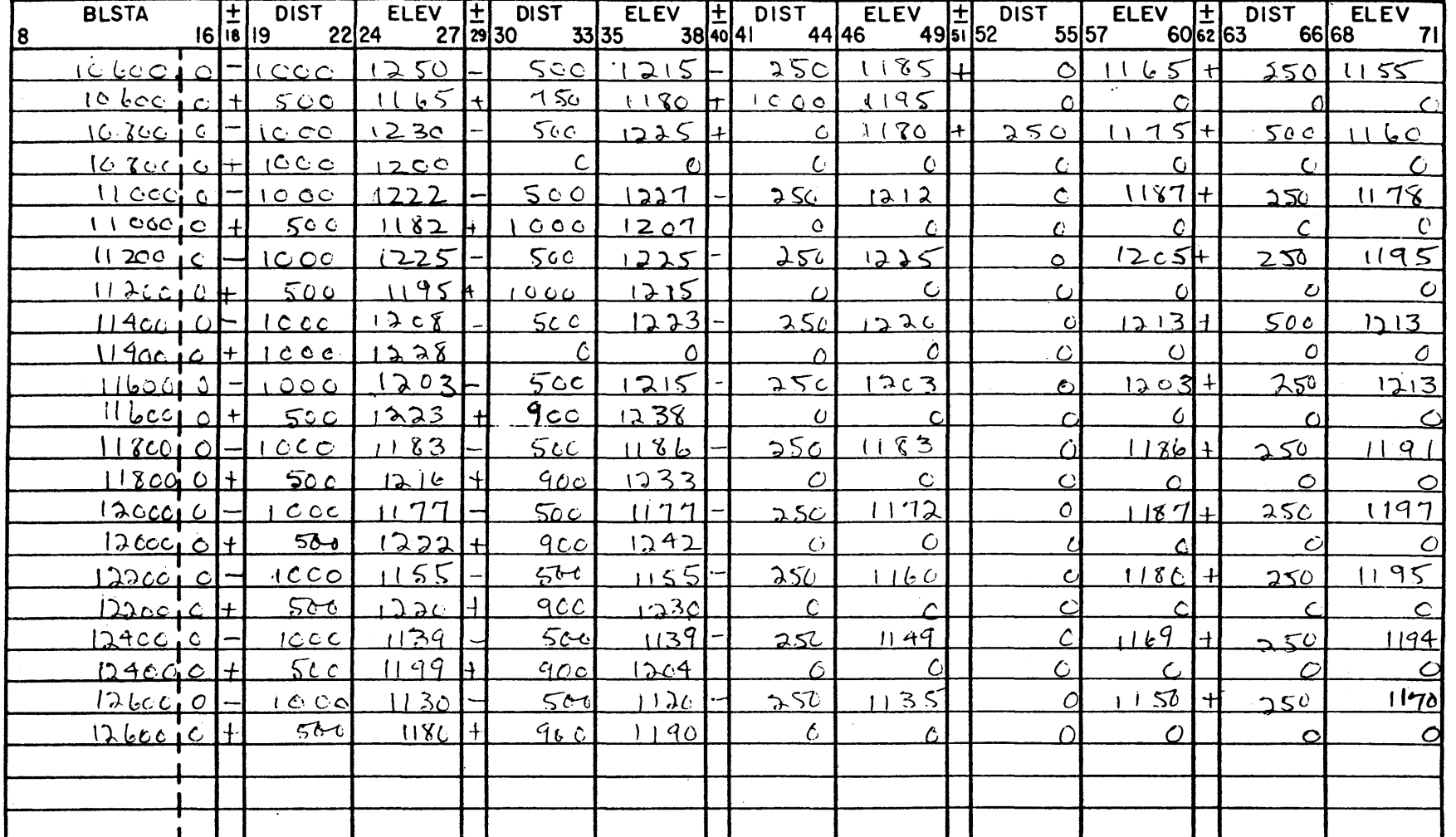

NOTE: All terrain cards must be complete. Finish last card of each section with zero distances and elevations.

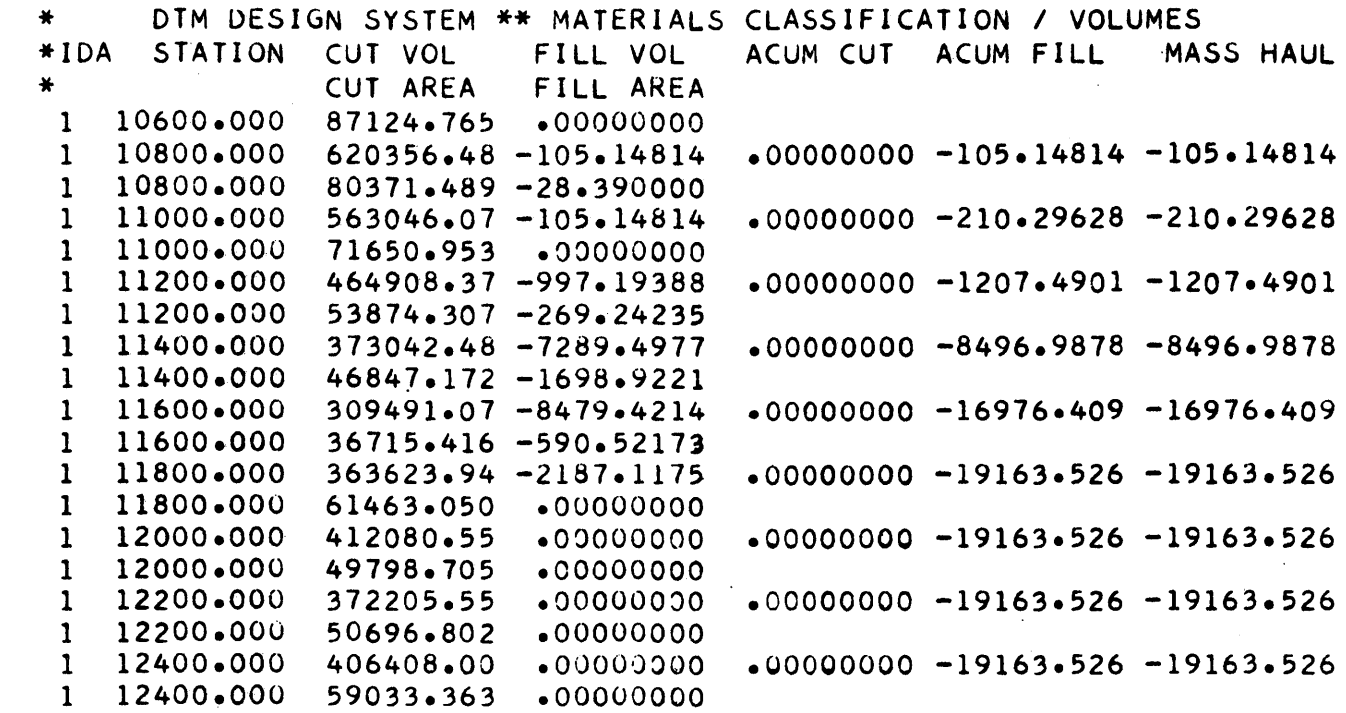

 $|\mathcal{U}^{\dagger}% (\vec{r})|^{2}$ 

APPENDIX 2 PROGRAMMING SYSTEMS

 $\frac{1}{16}$   $\approx$
## PROGRAMMING SYSTEMS

Programs in the DTM Design System have been written in the FORTRAN language for the IBM 1620. FORTRAN was selected as the source language for several reasons.

1. Compatibility

o

o

•

FORTRAN is compatible with more machines and more manufacturers than any other presently available language.

2. Useability

As a language it is easily understood by engineers and can be quickly translated into other languages.

3. Flexibility

Program changes can be quickly accommodated and recompiled. This is important to both originating and using organizations.

4. Efficiency

The language is comparatively efficient in both programming and in production processing. Higher efficiencies can undoubtedly be achieved by reprogramming in a symbolic language after the final form of the program is completely established. The final form will necessarily vary from organization to organization. Higher production speeds can also be attained by the use of floating point hardware.

The Terrain Preparation/Edit program was compiled with the 1620 FORTRAN With Format Processor and Standard Subroutines in order to take full advantage of the ability to output messages. This programming system is described in IBM 1620 FORTRAN (card FORTRAN With Format), File Number 2.0.002A, October, 1961.

All other programs in the System were compiled using the standard IBM 1620 FORTRAN with a set of modified subroutines. This programming system is described in IBM 1620 FORTRAN, File Number 2.0.002, 7 April 1961. This processor was used primarily to alleviate the shortage of memory capacity. In order to fit the system programs onto a 20K machine, it was necessary to condense them to the utmost and to use the very smallest processor available. This space requirement and the requirement for some form of format control led to the development of the Flexible Format Subroutines and the Plot Subroutines. These subroutines are described fully in the Civil Engineering Systems Laboratory publications numbers 153 and 154. The major characteristics of these programs are as follows:

o

## Flexible Format Subroutines

- 1. Reads and punches 80 card columns.
- 2. Numbers are placed in the output card in sequential form as expressed by the I ist of the punch statements.
- 3. E-forms of numbers are suppressed.
- 4. F-forms of numbers always require 11 digits.
- 5. I-forms of numbers require 2 digits in addition to the number of digits in the number.
- 6. Hollerith information can be read from a data card and subsequently punched onto the output by the placement of an  $11$ , $11$ , in card column one of the data card.
- 7. Typewriter printing has been supressed.

## Plot Subroutines

- 1. Reads and punches 80 card columns.
- 2. Modified PCHFL and PCHFX subroutines control the format of the output. Their operation depends on the mode and sign of transmitted quantities.
- 3. The programs are written so that plot characters are placed in the proper card columns by the PCHFL and PCHFX subroutines.

104

4. Cards produced by the programs are listed on a specially wired 407 Accounting Machine wiring panel to produce measurable plots.

APPENDIX 3 407 PLOT PANEL

 $10^{46}$ 

## DTM DESIGN SYSTEM PLOT PANEL Wiring Diagram for Type 407 Panel

 $10^{6}$ 

•

 $\langle\!\!\langle\!\!\langle \ \ \rangle\!\!\rangle\!\!\rangle$ 

 $\mathbf C$ 

Connect Wires From--~ To

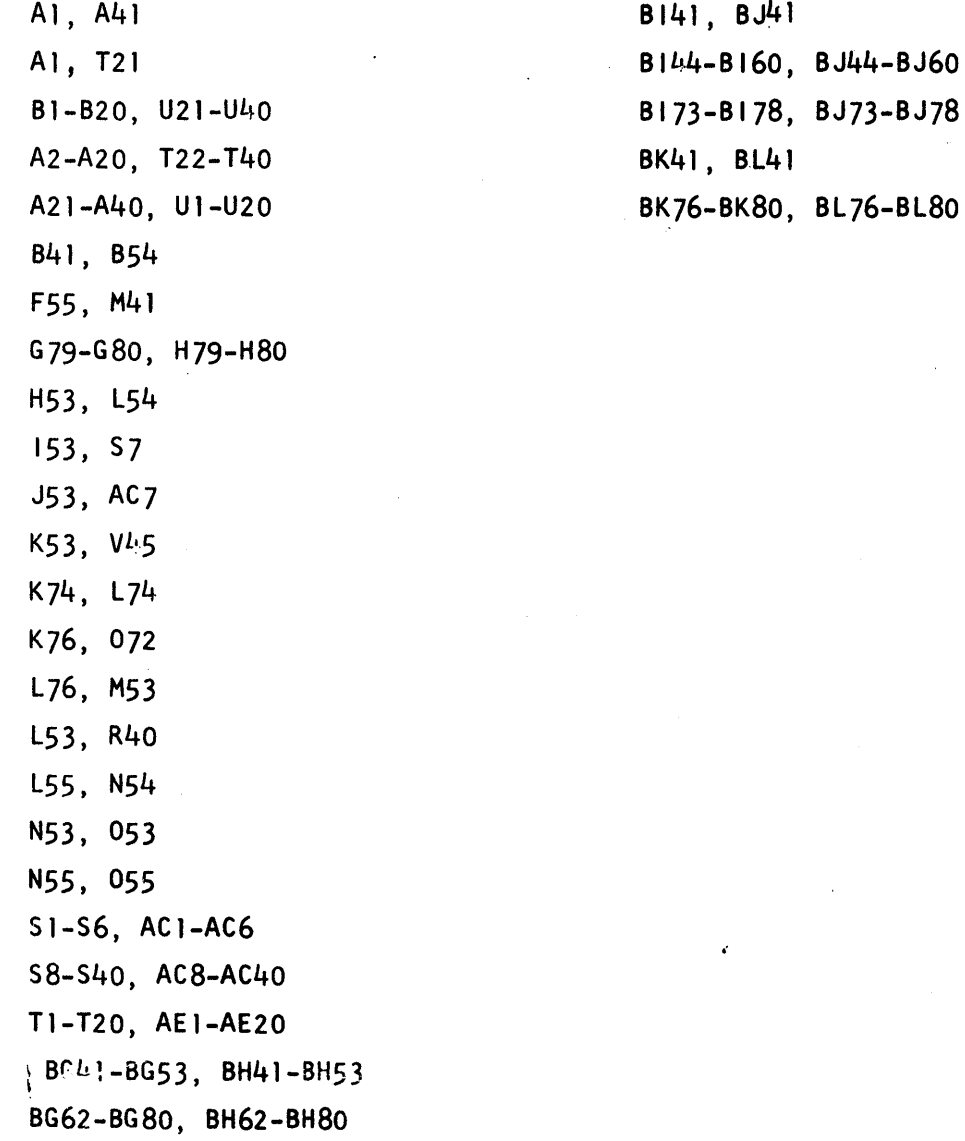

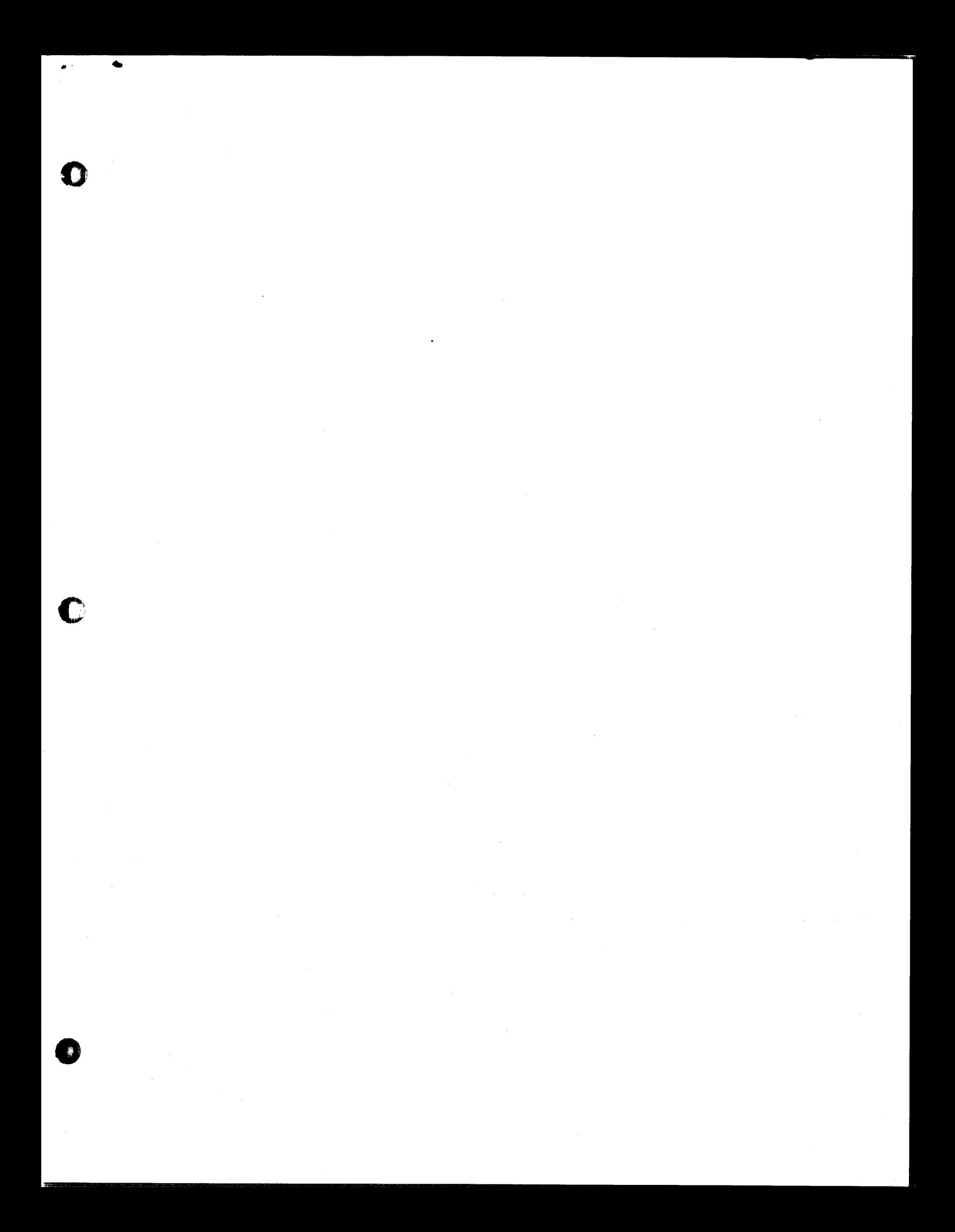

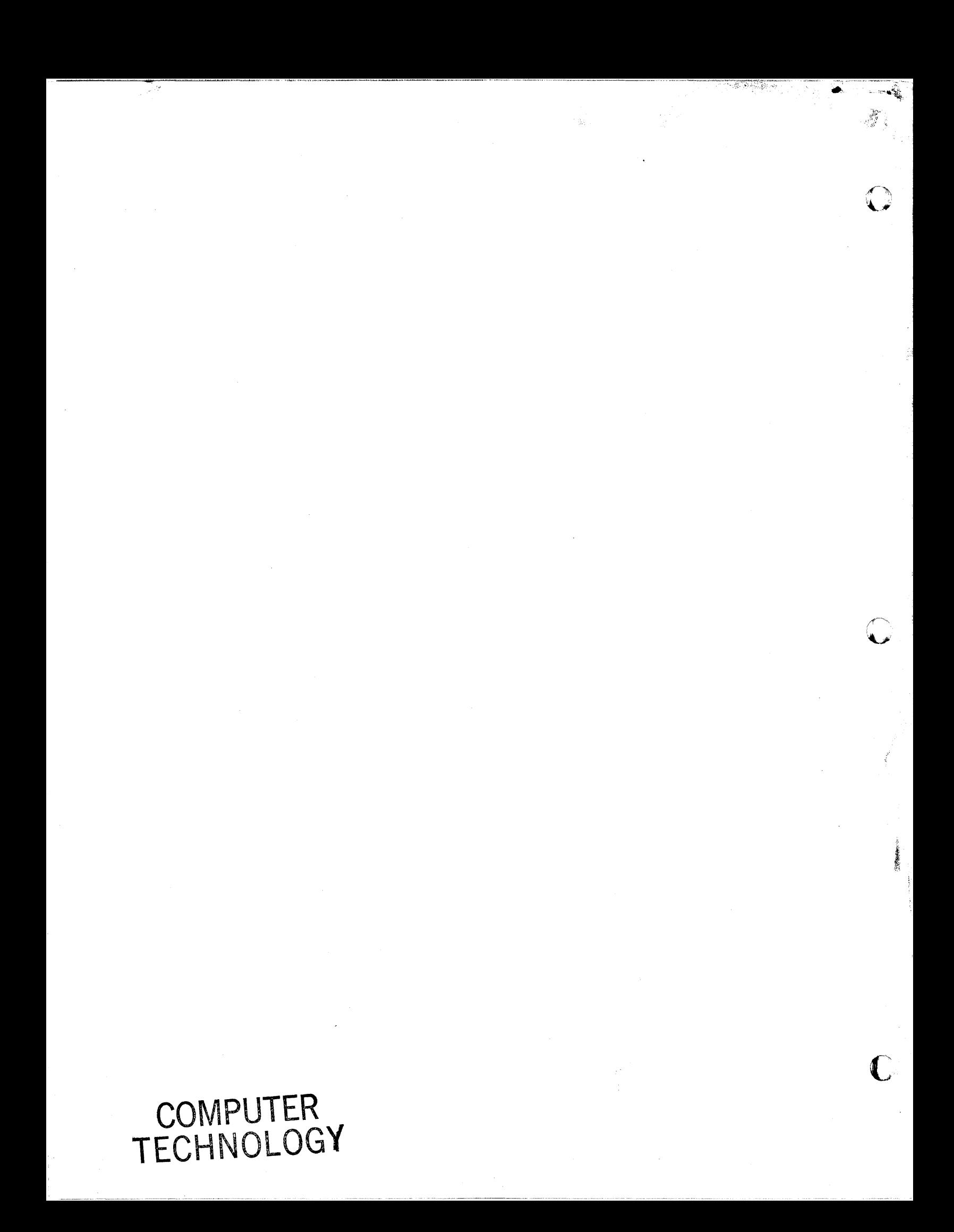

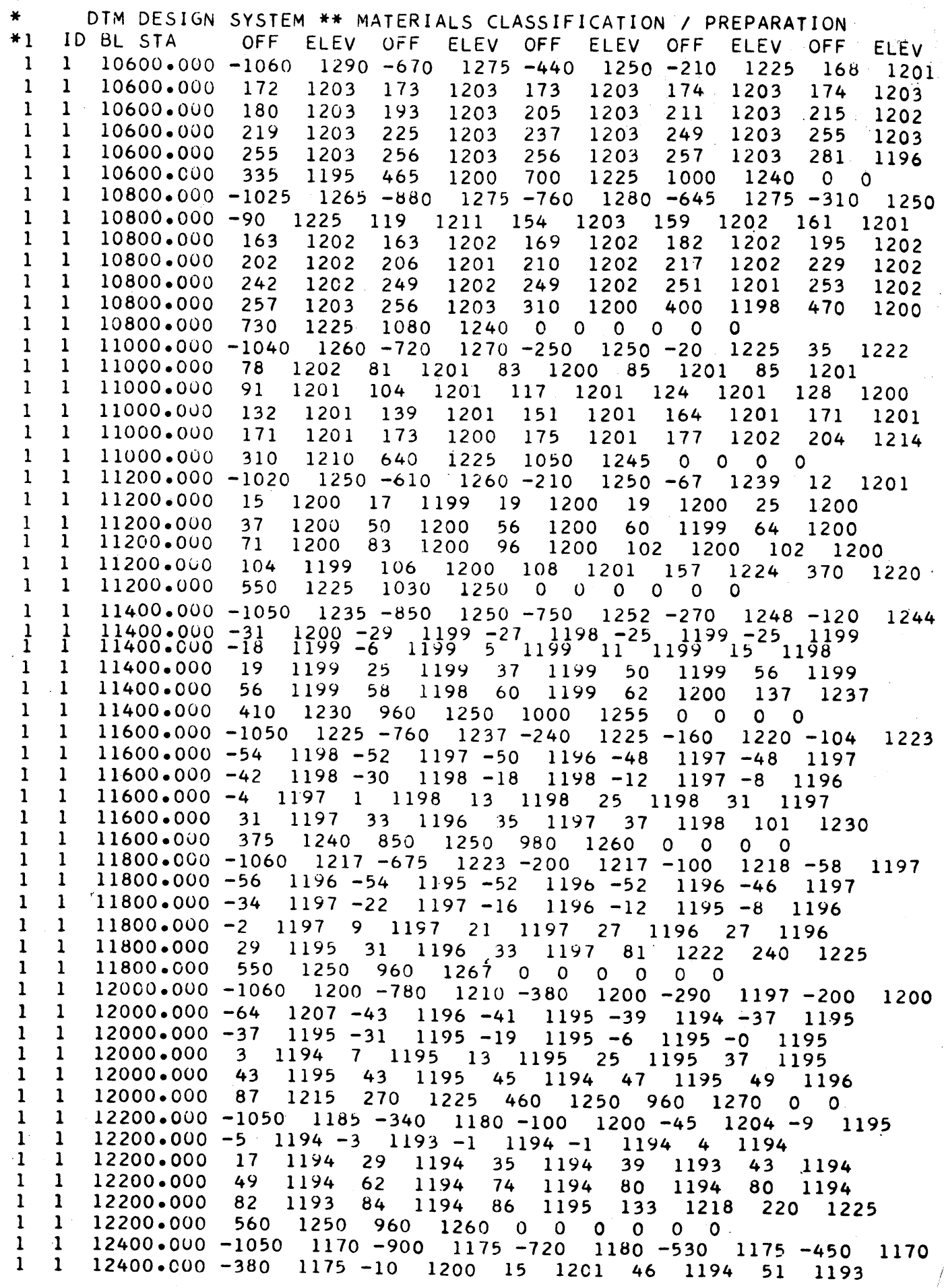

 $\pmb{\mathsf{S}}$ 

 $\bullet$ 

 $\bullet$ 

O

 $\overline{q}$ 

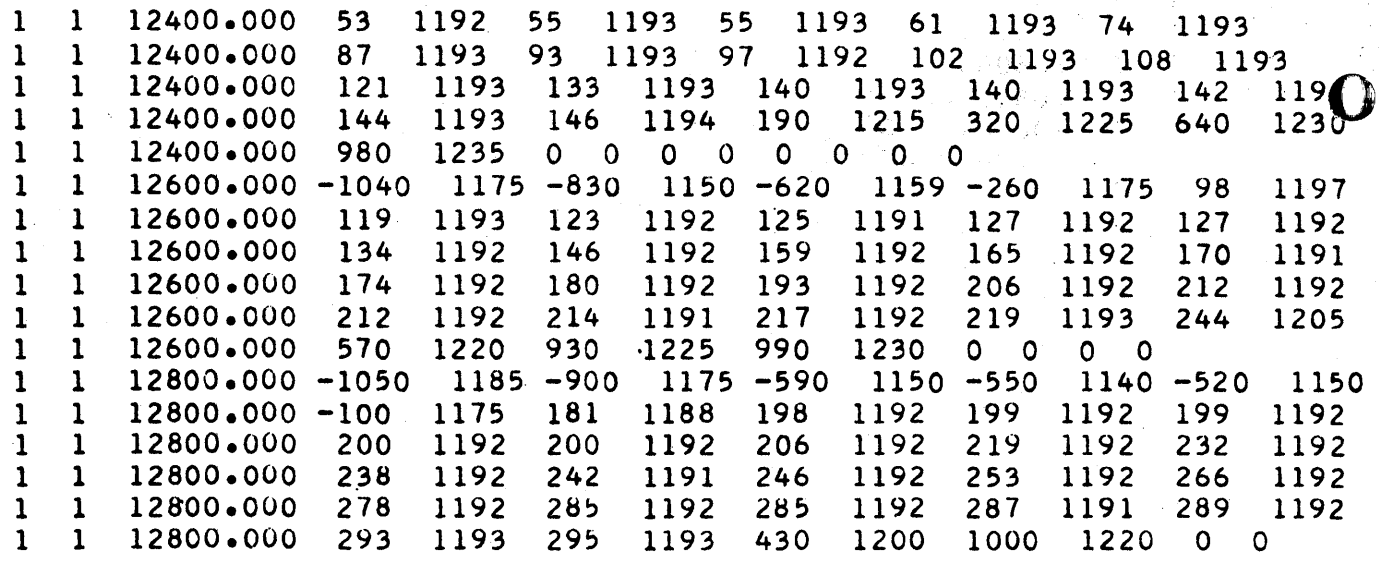

THE COMPUTER MUSEUM HISTORY CENTER